# Canon FAXPHONE®B75 BUBBLE JET FACSIMILE Instruction Book

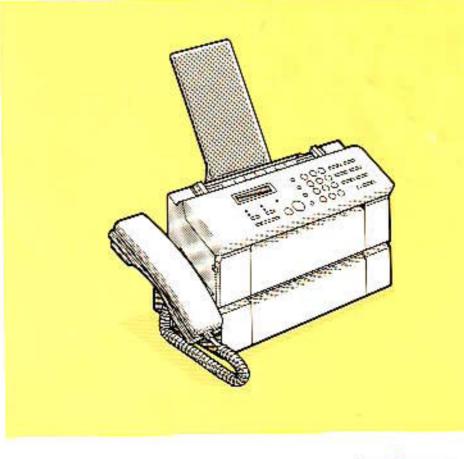

4

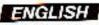

## Canon FAXPHONE®B75 BUBBLE JET FACSIMILE Instruction Book

#### Copyright

.

Copyright © 1993 by Canon, Inc. All rights reserved. No part of this publication may be reproduced, transmitted, transcribed, stored in a retrieval system, or translated into any language or computer language in any form or by any means, electronic, mechanical, magnetic, optical, chemical, manual, or otherwise, without the prior written permission of Canon, Inc.

## **Convenient features**

This facsimile combines the functions of a facsimile and high quality printer. Its compact, vertical design means less wasted space in your work area. The bubble jet printer uses cut-sheet plain paper to deliver crisp reproductions of your fax documents and copies. You no longer have to bother with specially treated rolls of recording paper that curl after coming out of the fax.

#### Users in the U.S.A.

#### PRE-INSTALLATION REQUIREMENTS FOR CANON FACSIMILE EQUIPMENT

#### A. Location

Supply a suitable table, cabinet, or desk. See brochure for unit's dimensions and weight.

#### **B.** Order Information

- 1. Only a single telephone line (touch-tone or rotary) is to be used.
- 2. Order an RJ11-C modular wall jack (USOC code), which should be installed by the phone company. If the RJ11-C wall jack is not present, telephone/fax operation is not possible.
- 3. Order a normal business line from your telephone company's business representative. The line should be a regular voice grade line or the equivalent. **Use one line per unit.**

DDD (Direct Distance Dial) line -or-IDDD (International Direct Distance Dial) line if you communicate overseas

#### **C. Power Requirements**

The FAXPHONE B75 should be connected to a standard 120 volt AC, three-wire grounded outlet only. Do not connect this unit to an outlet or power line shared with other appliances that cause electrical noise. Air conditioners, electric typewriters, copiers, and machines of this sort generate electrical noise which often interferes with communications equipment and the sending and receiving of documents.

Note: Canon recommends an individual line following industry standards, e.g. the 2500 (Touch Tone) or 500 (Rotary/Pulse Dial) telephones. A dedicated extension off a PBX unit without "Call Waiting" can be used with your FAX unit. Key telephone systems are not recommended because they send non-standard signals to individual telephones for ringing and special codes, which may cause a FAX error.

#### CONNECTION OF THE EQUIPMENT

This equipment complies with Part 68 of the FCC rules. On the rear panel of this equipment is a label that contains, among other information, the FCC Registration Number and Ringer Equivalence Number (REN) for this equipment. If requested, this information must be given to the telephone company. This equipment may not be used on coin service provided by the telephone company. Connection to party lines is subject to state tariffs.

#### IN CASE OF EQUIPMENT MALFUNCTION

Should any malfunction occur which cannot be corrected by the procedures described in this instruction book, disconnect the equipment from the telephone line and unplug the power cord. The telephone should not be reconnected or the switch turned on until the problem is completely resolved. Users should contact their local authorized Canon Facsimile Service Dealer for servicing of equipment.

#### **RIGHTS OF THE TELEPHONE COMPANY**

Should the equipment cause harm to the telephone network, the telephone company may temporarily disconnect service. The telephone company also retains the right to make changes in facilities and services which may affect the operation of this equipment. When such changes are necessary, the telephone company is required to give adequate prior notice to the user.

#### WARNING

Do not make any changes or modifications to the equipment unless otherwise specified in the manual. If such changes or modifications should be made, you could be required to stop operation of the equipment.

**Note:** This equipment has been tested and found to comply with the limits for a Class B digital device, pursuant to Part 15 of the FCC Rules. These limits are designed to provide reasonable protection against harmful interference in a residential installation. This equipment generates, uses and can radiate radio frequency energy and, if not installed and used in accordance with the instructions, may cause harmful interference to radio communications.

However, there is no guarantee that interference will not occur in a particular installation. If this equipment does cause harmful interference to radio or television reception, which can be determined by turning the equipment off and on, the user is encouraged to try to correct the interference by one of the following measures:

- Re-orient or relocate the receiving antenna.
- Increase the separation between the equipment or receiver.
- Connect the equipment into an outlet on a circuit different from that to which the receiver is connected.
- Consult the dealer or an experienced radio/TV technician for help.

The Telephone Consumer Protection Act of 1991 makes it unlawful for any person to use a computer or other electronic device to send any message via a telephone fax machine unless such message clearly contains in a margin at the top or bottom of each transmitted page or on the first page of the transmission, the date and time it is sent and an identification of the business or other entity, or other individual sending the message and the telephone number of the sending machine or such business, other entity, or individual.

In order to program this information into your fax machine, you should complete *Registering your number and name* on pages 25-32.

#### IMPORTANT SAFETY INSTRUCTIONS

- 1. Read all of these instructions.
- 2. Save these instructions for later use.
- 3. Follow all warnings and instructions marked on the product.
- 4. Unplug this product from the wall before cleaning or maintenance. Do not use liquid cleaners or aerosol cleaners. Use a damp cloth for cleaning.
- 5. Do not use this product near water.
- 6. Do not place this product on an unstable cart, stand, or table. The product may fall, causing serious damage to the product.
- 7. Slots and openings in the cabinet and the back or bottom are provided for ventilation to ensure reliable operation of the product and to protect it from overheating. These openings must not be blocked or covered. The openings should never be blocked by placing the product on a bed, sofa, rug, or other similar surface. This product should never be placed near or over a radiator or heat register. This product should not be placed in a built-in installation unless proper ventilation is provided.
- This product should be operated from the type of power source indicated on the marking label. If you are not sure of the type of power available, consult your dealer or local power company.
- 9. This product is equipped with a polarized alternating-current line plug (a plug with one blade wider than the other). This plug will fit into the power outlet only one way. This is a safety feature. If you are unable to insert the plug fully into the outlet, try reversing the plug. If the plug fails to fit, contact your electrician to replace your obsolete outlet. Do not defeat the safety purpose of the polarized plug.
- 10. Do not allow anything to rest on the power cord. Do not locate this product where persons will walk on the cord.
- 11. If an extension cord is used with this product, make sure that the total of the ampere ratings on the products plugged into the extension cord does not exceed the extension cord ampere rating. Also, make sure that the total current of all products plugged into the wall outlet does not exceed 15 amperes.
- 12. Never push objects of any kind into this product through cabinet slots as they may touch dangerous voltage points or short out parts that could result in a risk of fire or electric shock. Never spill liquid of any kind on the product.
- 13. Do not attempt to service this product yourself, as opening or removing certain covers may expose you to dangerous voltage points or other risks. Refer all servicing to service personnel.
- 14. Unplug this product from the wall outlet and refer servicing to qualified service personnel under the following conditions:
  - A. When the power cord or plug is damaged or frayed.
  - B. If liquid has been spilled into the product.
  - C. If the product has been exposed to rain or water.

- D. If the product does not operate normally when the operating instructions are followed. Adjust only those controls that are covered by the operating instructions since improper adjustment of other controls may result in damage and will often require extensive work by a qualified technician to restore the product to normal operation.
- E. If the product has been dropped or the cabinet has been damaged.
- F. If the product exhibits a distinct change in performance, indicating a need for service.

#### Users in Canada PRE-INSTALLATION REQUIREMENTS FOR CANON FACSIMILE EQUIPMENT

#### A. Location

Supply a suitable table, cabinet, or desk. See brochure for unit's dimensions and weight.

#### **B.** Order Information

- 1. Provide only a single line or touch-tone or rotary telephone set terminated with a standard 4-pin modular phone plug. (Touch-tone is recommended if available in your area.)
- 2. Order an RJ11-C modular wall jack (USOC code), which should be installed by the phone company. If the RF11-C wall jack is not present, telephone/fax operation is not possible.
- 3. Order a normal business line from your telephone company's business representative. The line should be a regular voice grade line or the equivalent. Use one line per unit.

DDD (Direct Distance Dial) line -or-IDDD (International Direct Distance dial) line if you communicate overseas

**Note:** Canon recommends an individual line following industry standards such as the 2500 (touch tone) or 500 (rotary/pulse dial) telephones. A dedicated extension off a PBX without Camp On signals is also permitted with a FAX unit. Key telephone systems are not recommended because they send non- standard signals to individual telephones for ringing, or send special codes which may cause a FAX error.

#### **C. Power Requirements**

The power outlet should be a three-prong grounded receptacle (single or duplex). It should be independent from copiers, heaters, air conditioners or any electrical equipment that is thermostatically controlled. The rated value is 115 volts and 15 amperes. The RJ11-C modular jack should be relatively close to the power outlet to facilitate installation.

#### NOTICE

The Canadian Department of Communications label identifies certified equipment. This certification means that the equipment meets certain telecommunications networks protective, operational and safety requirements. The Department does not guarantee the equipment will operate to the user's satisfaction.

Before installing this equipment, users should ensure that it is permitted to be connected to the facilities of the local telecommunications company The equipment must also be installed using an acceptable method of connection. In some cases, the company's inside wiring associated with a single-line individual service may be extended by means of a certified connector assembly (telephone extension cord). The customer should be aware that compliance with the above conditions may not prevent deterioration of service in some situations. The Load Number (LN) assigned to each terminal device denotes the percentage of the total load to be connected to a telephone loop which is used by the device, to prevent overloading. The termination on a loop may consist of any combination of devices subject only to the requirement that the total of the Load Numbers of all the devices does not exceed 100.

Repairs to certified equipment should be made by an authorized Canadian maintenance facility designated by the supplier. Any repairs or alterations made by the user to this equipment, or equipment malfunctions, may give the telecommunications company cause to request the user to disconnect the equipment.

Users should ensure for their own protection that the electrical ground connections of the power utility, telephone lines and internal metallic water pipe system, if present, are connected together. This precaution may be particularly important in rural areas.

#### CAUTION

Users should not attempt to make such connections themselves, but should contact the appropriate electric inspection authority, or electrician, as appropriate.

This digital apparatus does not exceed the Class B limits for radio noise emissions from digital apparatuses set out in the Radio Interference Regulations of the Canadian Department of Communications.

## Part 1: GETTING SET UP

| Check list: Do you have everything?                                                                        | 3     |
|----------------------------------------------------------------------------------------------------|-------|
| A Quick Look at the Fax                                                                                    | 1     |
| Front View     A A A A A A A A A A A A A A A A A                                                           |       |
| • Left View                                                                                                | 5     |
| • The Handset                                                                                              | 5     |
| Control panel summary                                                                                      | 3     |
| Setting Up the Fax                                                                                         | 3     |
| Finding the right location                                                                                 |       |
| Operating and storing environment                                                                          | )     |
| Fastening the handset cradle       12         Connecting the handset cord       12                         | 2     |
| Connecting an extension phone or answering machine       12         Connecting the telephone line       13 | 2     |
| Furning the facsimile on/off                                                                               | 3     |
| The standby mode         14           • How to remove a document         14                                |       |
| • What's standby?                                                                                          | 1     |
| Fone/pulse setting                                                                                         | )     |
| Setting up the printer                                                                                     | 5     |
| Cartridge handling precautions       16         nstalling an ink cartridge       18                        | · · · |
| Recommended paper specifications                                                                           | )     |
| Loading paper in the printer 21                                                                            |       |

## Part 2: BEFORE YOU USE THE FAX ...

| Registering your number and name (TTI) | . 25 |
|----------------------------------------|------|
| Before you register                    | . 26 |
| Registering the date and time          | . 26 |
| Registering your telephone number      | . 28 |
| Registering your name                  | . 30 |
| Nhen you are finished registering      | . 32 |

## Part 3: GETTING STARTED WITH BASICS

| Using the telephone                                   | 33 |
|-------------------------------------------------------|----|
| Using regular dialing with numeric keys               | 34 |
| Redialing                                             |    |
| Answering the phone                                   | 35 |
| Special dialing                                       | 36 |
| Switching tone/pulse dialing                          | 36 |
| Dialing through a switchboard (PBX)                   |    |
| Before sending documents                              | 38 |
| Paper size                                            | 38 |
| What the receiving fax doesn't see                    |    |
| Preparing documents before sending                    |    |
| Setting document density                              |    |
| Setting reproduction quality                          |    |
| Inserting a document                                  |    |
| Sending a document                                    | 44 |
| Dialing a number and sending a document               | 45 |
| Manual Dialing to send a document                     |    |
| Automatic dialing to send a document (memory sending) | 47 |
| • Sending to more than one location                   |    |
| Redialing a facsimile number                          | 50 |
| • Automatic redialing                                 | 50 |
| Manual redialing                                      |    |
| Clearing document feed jams                           |    |

| Receiving documents                                                                                                    | . ! | 52       |  |  |                                                                      |  |  |  |  |
|----------------------------------------------------------------------------------------------------|-----|----------|--|--|----------------------------------------------------------------------|--|--|--|--|
| What the fax doesn't see when receiving                                                                                                    |     | 54       |  |  |                                                                      |  |  |  |  |
| Getting ready to receive documents                                                                                                    |     |          |  |  |                                                                      |  |  |  |  |
| Receiving when you're in the office                                                                                                    |     | 56       |  |  |                                                                      |  |  |  |  |
| <ul> <li>Receiving phone calls and documents automatically (FAX/TEL auto switch over)</li> <li>Receiving phone calls and documents manually (manual reception)</li> <li>Receiving a fax from an extension phone connected to your fax</li> <li>Changing the remote receiving ID</li> </ul> |     | 58<br>59 |  |  |                                                                      |  |  |  |  |
| Receiving on a dedicated fax line (automatic receiving)                                                                                                    |     |          |  |  |                                                                      |  |  |  |  |
| Receiving when you're not in the office                                                                                                    |     |          |  |  |                                                                      |  |  |  |  |
| Receiving with no answering machine (automatic receiving)     Receiving with an answering machine connected                                                                                                    |     | 63       |  |  |                                                                      |  |  |  |  |
| Adjusting the fax for use with different types of answering machines     Changing the time before disconnection     Disabling automatic receiving with an answering machine                                                                                                    |     |          |  |  | Adjusting the fax for use with different types of answering machines |  |  |  |  |
|                                                                                                    |     |          |  |  | Changing the time before disconnection                               |  |  |  |  |
|                                                                                                    |     |          |  |  | • Changing the ring time                                             |  |  |  |  |
| Receiving documents in memory                                                                                                    |     |          |  |  |                                                                      |  |  |  |  |
| Printing documents received in the memory                                                                                                    |     |          |  |  |                                                                      |  |  |  |  |
| If a power failure occurs                                                                                                    | 72  |          |  |  |                                                                      |  |  |  |  |
| Identifying the sender (RTI)                                                                                                    |     |          |  |  |                                                                      |  |  |  |  |
| Clearing printer jams                                                                                                    |     | 73       |  |  |                                                                      |  |  |  |  |
| Cleaning a dirty platen                                                                                                    | •   | 76       |  |  |                                                                      |  |  |  |  |
| Making copies                                                                                                    |     | 77       |  |  |                                                                      |  |  |  |  |
| Printing an activity management report                                                                                                    |     | 78       |  |  |                                                                      |  |  |  |  |

## Part 4: ADVANCED FEATURES

| One-touch dialing                                                        |        |     |     |     |     |     |     |   |     | . 79  |
|--------------------------------------------------------------------------|--------|-----|-----|-----|-----|-----|-----|---|-----|-------|
| Registering numbers and names for One-touch dialing                      |        |     |     |     |     |     |     |   |     | . 80  |
| Adjusting the pause time                                                 |        |     | • • |     |     |     |     |   | • • |       |
| Using One-touch dialing                                                  |        |     |     |     |     |     |     |   |     |       |
| One-touch dialing the telephone                                          |        |     |     |     |     |     |     |   |     |       |
| One-touch sending a document     Printing a list of registered numbers   |        |     |     |     |     |     |     |   |     |       |
|                                                                          |        |     |     | • • |     |     |     | • | • • |       |
| Coded speed dialing                                                      |        |     |     |     |     |     |     |   |     | . 89  |
| Registering names and numbers for Coded speed dialin                     | ia.    |     |     |     |     |     |     |   |     | . 89  |
| Using Coded speed dialing                                                |        |     |     |     |     |     |     |   |     |       |
| Coded speed dialing the telephone                                        |        |     |     |     |     |     |     | , | · · | . 94  |
| Coded speed dialing to send a document                                   |        |     |     |     |     |     |     |   |     |       |
| <ul> <li>Printing a list of numbers registered for Coded spee</li> </ul> | d dial | ing | • • | •   | • • | •   | • • | • | • • | . 95  |
| Using the memory                                                         |        |     |     |     |     |     |     |   |     | . 96  |
| Verifying documents lost after a power failure                           |        |     |     |     |     |     |     |   |     |       |
| How to enter the memory mode                                             |        |     |     |     |     |     |     |   |     |       |
| Printing a memory list                                                   |        |     |     |     |     |     |     |   |     | . 98  |
| Printing a transaction schedule report                                   |        |     |     |     |     |     |     |   |     |       |
| Printing documents stored in the memory                                  |        |     |     |     |     |     |     |   |     |       |
| Sending a document from memory                                           | • •    |     |     |     |     |     |     |   |     |       |
| <ul> <li>Re-sending to the same destination</li> </ul>                   |        |     |     |     |     |     |     |   |     | 103   |
| <b>3 </b>                                                                |        |     |     |     |     |     |     |   |     | 104   |
| Erasing a document from the memory                                       | · •    | •   |     |     |     | • • | • • |   |     | . IUO |
| Using the DRPD function                                                  |        | • • |     |     |     |     |     |   |     | . 108 |
| What is the DRPD function?DRPD:defined                                   |        |     |     |     |     |     |     |   |     | .108  |
| Setting up DRPD                                                          |        |     |     |     |     |     |     |   |     | .110  |
| • Turning on the DRPD software switches                                  |        | , . |     |     |     |     |     |   |     | .110  |
| Registering your number                                                  |        |     |     |     |     |     |     |   |     | .112  |
| • Registering your name                                                  |        |     |     |     |     |     |     |   |     |       |
| Using DRPD                                                               |        |     |     |     |     |     |     |   |     |       |
| Turn the AUTO lamp on     Turn ANS HOOK UP on                            |        |     |     |     |     |     |     |   |     |       |
| Turn ANS HOOK UP on     Manual mode (both lamps off)                     |        |     |     |     |     |     |     |   |     |       |
|                                                                          |        |     |     |     |     |     |     |   |     |       |
| Using delayed transmission                                               |        |     |     |     |     |     |     |   |     |       |
| Setting up delayed transmission                                          |        |     |     |     |     |     |     |   |     |       |
| Canceling delayed transmission                                           |        |     |     |     |     |     |     |   |     | .121  |

| Using polling                                         |
|-------------------------------------------------------|
| Registering your polling ID                           |
| Manually polling another fax to receive your document |
| Setting the printer data                              |
| Entering the printer setting mode (BJ DATA)           |
| Setting slower speed for printing graphics            |
| Setting for halftone printing                         |
| Printing reports                                      |
| Printing activity reports                             |
| Printing activity management reports                  |
| Printing a report manually                            |
| Printing a report after 20 transactions               |
| Printing a report every day at the same time          |
| Printing send/receive transactions separately         |
| Printing error transmission reports                   |
| Summary of user settings                              |
| Printing a list of user settings                      |
| Changing the user settings                            |

## Part 5: TROUBLESHOOTING AND MAINTENANCE

| roubleshooting                                                     | 146<br>148 |
|--------------------------------------------------------------------|------------|
| flaintenance                                                       | . 150      |
| Cleaning the fax                                                   |            |
| Cleaning the fax exterior     Cleaning the document scanning glass |            |
| Cleaning the printer area                                          | 151        |
| pecifications                                                      | . 152      |
| Blossary                                                           | . 153      |

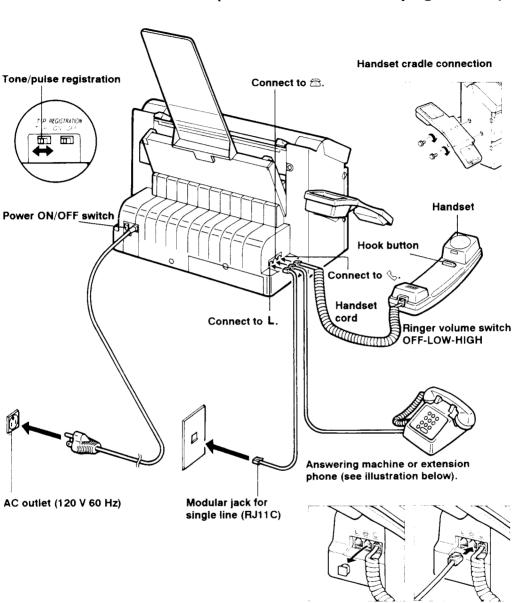

# How to set up the fax (for more details see pages 8-15).

## Installing an ink cartridge (for more details, see pages 16-23)

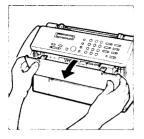

1. Open the printer cover.

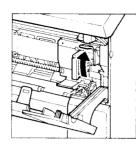

2. Pull the cartridge release (green handle) lever up.

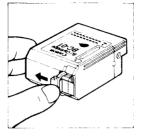

3. Remove the print head cap.

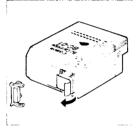

4. Remove the protective tape

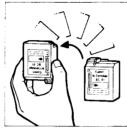

5. Hold the cartridge as shown above.

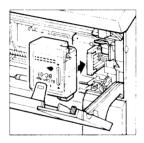

6. Insert the cartridge

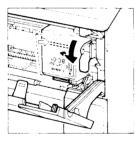

7. Press the cartridge release lever down.

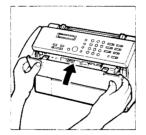

8. Close the printer cover.

### Loading letter-size paper

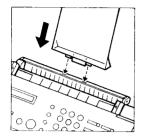

1. Insert the paper support tray.

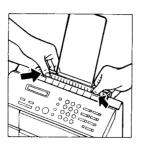

2. Press down on the green marks on the paper feeder plate until it clicks.

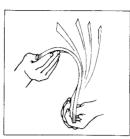

3. Pick up a small stack of paper and fan the paper.

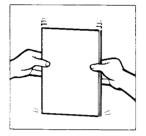

4. Tap the stack to even the edge.

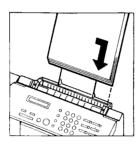

5. Slide the paper into the tray.

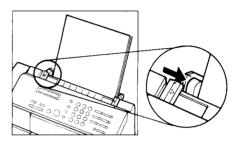

6. Slide the guide against the paper.

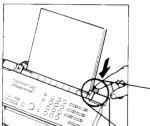

 Press down on the tab. The tab should click when pressed. If not, go back to step 2.

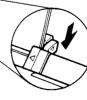

r.5

## Clearing paper jams with the paper bail release lever (For details, see page 73)

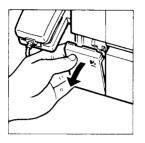

1. Open the paper bail release cover on the bottom left corner on the front of the fax.

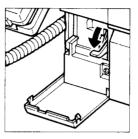

2. Press the paper bail release lever down to release the paper.

## Inserting a document into the document feeder (for details, see page 43)

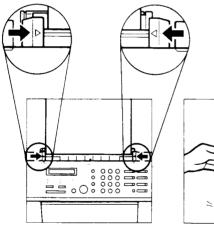

- 1. Adjust the paper guides to the width of the document.
- 2. Tap the stack to even the edge.

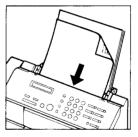

- 3. Insert the documents face-down into the fax.
- 4. The display changes to:

DOCUMENT READY

# Sending a document with manual dialing (for details, see 45)

### Setting reproduction quality

Follow this procedure to set the quality of the reproduction for transmission or making a copy according to the contents of your document.

Press HALFTONE to change the setting.

FINE on

Standard text with increased clarity.

O FINE O HALFTONE

HALFTONE on Text with photos or graphics.

#### Standard text (FINE, HALFTONE off) Standard typed text without photos or graphics.

Just press HALFTONE to alternate the settings in this order:

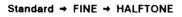

### **Dialing and sending**

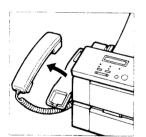

- 1. Feed the document into the fax.
- 2. Pick up the handset.

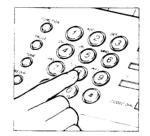

3. Dial the other party's facsimile number.

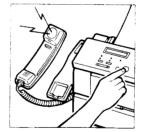

4. If you hear a tone, this means that the other party's fax is set for automatic receiving. Press <u>START/COPY</u> to start transmitting the document.

#### -or-

If someone answers the phone, tell the other party to press their start key and then hang up their phone. Press <u>START/COPY</u> on your fax, and hang up your handset.

5. The display tells you when transmitting begins.

TRANSMITTING

 For sending a document with automatic dialing, see page 47 of the instruction manual for further details.

## **Receiving phone messages and fax transmissions**

## Using AUTO FAX/TEL switchover with an answering machine connected (for details, see pages 67-68)

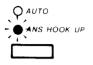

When you have an answering machine connected to the middle jack, press the **ANS HOOK UP** key until the lamp is lit. The fax will then automatically receive a fax, or the caller can leave a message on the answering machine.

## Using the AUTO FAX/TEL switchover with no answering machine connected

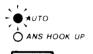

When the **AUTO** lamp is lit, the fax will automatically receive a document. If it is a phone call, the fax will ring again to alert you to pick up the handset.

If you experience a problem, refer to the troubleshooting table on page 146.

### How to use this instruction book

A few simple notations are used to help you read and find the information you need faster. Before you use this instruction book, glance over this list of special notations and be sure you understand what they mean.

- document A document is the sheet of paper you send or receive with the facsimile, or copy.
  - fax The facsimile unit, including the handset.
- **FUNCTION** The name of the key is enclosed in a box.
  - ③ Numbers are the number keys on the numeric key pad on the control panel.
  - (+10) Numbers preceded by an arrow and enclosed in parentheses are references to page numbers that contain more information about the topic of the previous sentence.
    - Text in italics describes helpful hints, restrictions, or how to avoid difficulties.

#### **CAUTION!**

Failure to pay attention to CAUTIONs may result in damage to the equipment.

#### WARNING!

WARNINGS ARE FOR YOUR SAFETY. FAILURE TO PAY ATTENTION TO WARNING INFORMATION CAN BE DANGEROUS.

A complete glossary of terms is included at the end of this instruction book.

This manual is designed to help you get set up and start using your fax in as short a time as possible. You will find this instruction book easier to use if you read through it in the order the material is presented.

#### **GETTING SET UP**

Shows you how to set up your new facsimile and get ready for operation. This section starts from opening the box and guides you step by step to get you ready to use the telephone, fax, and copier.

#### BEFORE YOU USE THE FAX ...

Follow these instructions to register your own name and telephone number in your fax. Your personal or company name and telephone number that you register are printed automatically on the documents that you send. This information is used by the other party to identify you as the sender.

#### **GETTING STARTED WITH THE BASICS**

Basics are what you need to know on the first day you have your fax set up. This section describes how to use the telephone, send and receive a document, make copies, and print an activity management report so you can start keeping a record of your fax transactions from the first day. This section also describes how to connect and use an extension phone or answering machine with the fax.

#### **ADVANCED FEATURES**

Introduces the time-saving features such as One-touch speed dialing and Coded speed dialing of registered fax numbers. This section also shows you how to set up your fax to receive and send when you are not in the office.

#### MAINTENANCE AND TROUBLESHOOTING

Shows you how to keep the fax and printer in good working condition and what to do if a problem occurs.

## Part 1: GETTING SET UP

## Check list: Do you have everything?

Unpack your fax and make sure you have everything listed below.

- □ 1 FAXPHONE B75 main unit
- I Handset
- Handset cradle
- 2 Screws for the handset cradle
- 1 Telephone connection cord
- □ 1 Paper support tray
- □ 1 Bubble jet cartridge BC-01
- 1 Instruction book
- D 1 Sheet of destination labels
- □ 1 Registration card
- 1 Authorized Service Facilities listing
- □ 1 Postcard

## A Quick Look at the Fax

Take a few minutes to look over your new fax so you know how it should look when it is set up.

Front View

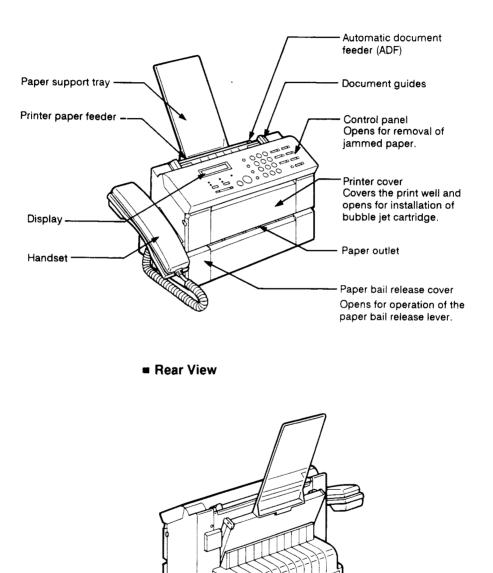

Power cord

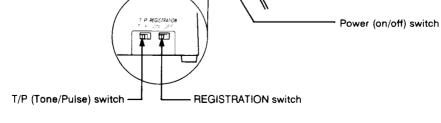

Left View

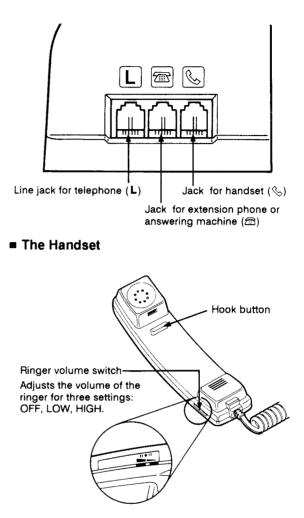

## Control panel summary

Before you register user data or use the facsimile, take a few minutes to familiarize yourself with the keys and indicators on the control panel.

| AUTO lamp —<br>Fax receives documents automati<br>when you are not in the office.<br>ANS HOOK UP lamp —<br>Sets the fax to be used with an an<br>machine connected. |                                                                                                   | FUNCTION key<br>Used with other keys to<br>perform special operations<br>like registering information<br>in your fax.<br>PAUSE key<br>Press to enter a pause in a<br>telephone number when<br>registering or dialing.        |
|----------------------------------------------------------------------------------------------------|---------------------------------------------------------------------------------------------------|----------------------------------------------------------------------------------------------------|
| FINE lamp —<br>Increases the clarity of<br>documents sent.<br>HALFTONE lamp —<br>Increases the quality of<br>documents with<br>photographs and graphics.            | LTR A4                                                                                            | PUSH<br>PUSH<br>PAUSE<br>ORY<br>AUTO<br>ANS HOOK UP<br>START/COPY<br>REDIAL                                                                                                    |
| FINE/HALFTONE key<br>Press to light FINE or<br>HALFTONE lamp. When both<br>lamps are off, this is the<br>standard setting for typed text.<br>MEMORY lamp            | AUTO/ANS HOOK UP key<br>Press to light AUTO or ANS HOOK UP                                        | START/COPY key<br>Press to start an<br>operation or to<br>start copying.<br>STOP key<br>Press to stop an<br>operation and<br>return to standby.<br>IN USE lamp<br>Lights when your<br>fax is using the<br>telephone line for |
| 6                                                                                                    | lamp. When both lamps are off, you can receive normal phone calls and receive documents manually. | a facsimile or<br>voice call.                                                                                                    |

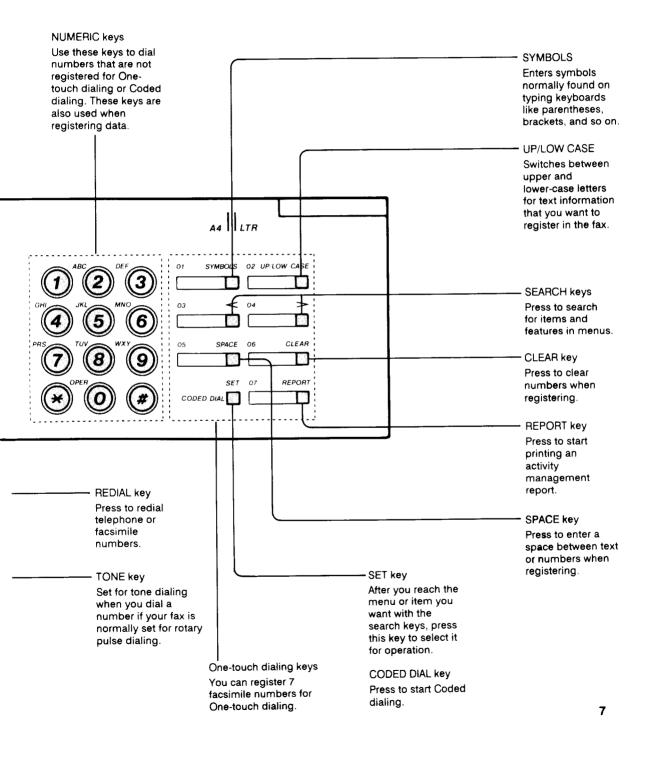

## Setting Up the Fax

### Finding the right location

- · Find a place that is out of direct sunlight.
- The fax requires a telephone line, so place it near an existing telephone outlet. This may save you the expense of having the phone company install a new line or buying an extra extension cord.

#### **Power requirements**

- Plug the fax into a 120 volt AC 60 Hz three-wire, grounded outlet only.
- Do not plug the fax into a power outlet shared with an air conditioner, electric typewriter, copier, or other equipment that can generate electrical noise or radio frequency waves that can interfere with fax transmission.
- Once the power is turned off, wait at least 5 seconds before turning it on again.

### Operating and storing environment

Make sure the place where you set up the fax satisfies the following conditions:

• Use the fax only within the following ranges of temperature and humidity.

| Ambient temperature: | 50°F to 95°F (10°C to 35°C)     |
|----------------------|---------------------------------|
| Ambient humidity:    | 20% to 85% RH (no condensation) |

• When installed near a window, put up a blind or curtain to protect the fax from sunlight.

- Sector Sector Se
- Do not install the fax near devices which contain magnets or generate magnetic fields.

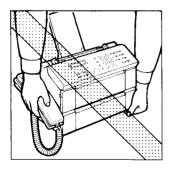

#### Caution!

• Do not lift the fax by the handset cradle.

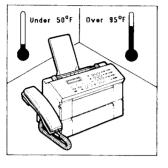

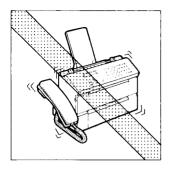

• Do not subject the fax to strong physical shock or vibration.

• Place the fax on a level surface.

• Keep the fax clean. Dust accumulation can prevent the fax from operating properly.

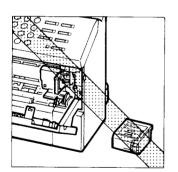

• Never remove the bubble jet cartridge from the printer until it has to be replaced. If the cartridge print head is removed and left unprotected, it will dry out and you may not be able to use it.

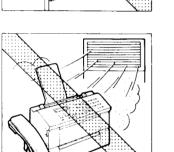

Here are some other general precautions when you are using the fax or working around it.

#### CAUTION!

- Avoid installing your fax in places exposed to direct sunlight, dust, vibration, high temperature or humidity, or on unstable surfaces.
- To assure proper electrical contact, make sure the fax is firmly plugged in.
- Never pull on the cord to unplug the fax. Pull on the plug itself.

#### WARNING

- DO NOT OVERLOAD THE ELECTRICAL OUTLET WHERE THE FAX IS PLUGGED IN.
- NEVER PLUG OR UNPLUG THE FAX WHEN YOUR HANDS ARE WET.
- FOR YOUR SAFETY, UNPLUG THE FAX DURING ELECTRICAL STORMS.
- IF YOU HAVE PROBLEMS WITH THE FAX (SMOKE, ODD SMELLS OR NOISES), IMMEDI-ATELY UNPLUG THE FAX FROM THE OUTLET. KEEP THE AREA AROUND THE OUTLET FREE FROM CLUTTER SO YOU CAN UNPLUG THE FAX QUICKLY IN CASE OF AN EMERGENCY.
- NEVER USE LIQUIDS OR DRINK BEVERAGES AROUND THE FAX. LIQUIDS SPILLED ON THE FAX CAN CAUSE A FIRE OR ELECTRICAL SHOCK. IF YOU ACCIDENTALLY SPILL A LIQUID ON THE FAX, UNPLUG IT IMMEDIATELY AND CALL YOUR CANON SERVICE REPRESENTATIVE.
- TO AVOID ELECTRICAL SHOCK FROM EX-POSED POWER POINTS, NEVER DISASSEMBLE THE FAX. THERE ARE NO PARTS OR SWITCHES IN THE FAX THAT REQUIRE ADJUSTMENT.

## Fastening the handset cradle

Follow this procedure to attach the handset cradle to hold the handset provided with the fax.

- 1 Fit the handset cradle over the holes.
- 2 Fasten the handset cradle to the fax with the two screws provided.

## Connecting the handset cord

- The connectors for the handset, telephone line, and extension phone are together on the left side of the main unit.(→5)
- 2 Connect the end of the handset connector cord to the jack marked %.

## Connecting an extension phone or answering machine

You can connect an extension phone or answering machine to your fax *but not both*. There is only one jack available for connection of an extension phone or answering machine.

1 If you want to connect an extension phone or answering machine to the fax, remove the cover over the middle jack marked mlower.

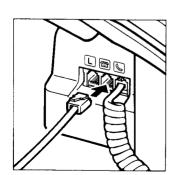

- 2 Connect the extension phone or answering machine cord to the middle jack marked æ.
  - Use a standard modular jack available from most telephone supply stores to attach an answering machine to the fax.
  - For more information about using an extension phone or answering machine with the fax see page 59 or 65.

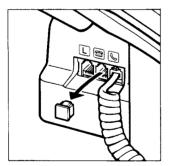

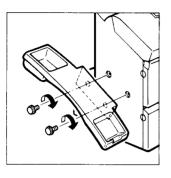

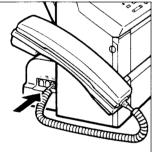

## Connecting the telephone line

If you do not have an existing RJ11-C wall jack, contact your local telephone company for installation. If you do not have a wall jack, you cannot continue with installation. For more information, refer to the important notices and instructions at the beginning of this instruction book.

1 Connect the telephone line to the left jack marked L.

## Turning the facsimile on/off

- 1 Plug the unit's power cord into a power outlet.
- 2 The power switch is on the right rear corner of the unit next to the power cord. Press down 
  on the power switch to turn the power on.
  - It will take a few seconds for the unit to warm up. The unit is warmed up and ready to use when you see the date and time in the display.

12/31/93 09:45

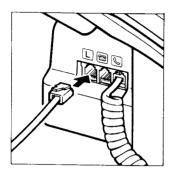

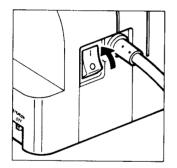

### The standby mode

When you see the date and time in the one-line display, the fax is in the standby mode.

12/31/93 09:47

If a document is already in the document feeder when you turn the fax on, an alarm will sound and the display will show:

CHECK DOCUMENT

Remove the document from the fax as follows.

- How to remove a document
- 1 Press STOP.
- 2 Place your fingers under the control panel where it is marked **PUSH** and gently pull out the control panel towards you until it opens.
- 3 Pull the document out from the top or bottom.
- 4 Gently push the control panel closed until it clicks shut.
  - As soon as the document is removed, the fax will return to standby.
  - What's standby?

When the fax is in *standby*, it displays the current date and time. This tells you the fax is ready and waiting to respond to your next operation or to an incoming call. Do not worry if the date and time are not correct. We'll show you how to set them on page 26.

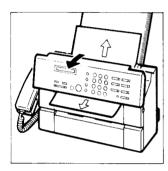

#### Tone/pulse setting

Follow this procedure to set the fax for use on your telephone line. There are two types of dialing used on telephone lines: touch-tone and pulse. You have to set the fax according to the type of line that you are using.

The fax is set for touch-tone at the factory before shipping, so if you are using a touch-tone line, you won't have to change this setting.

- 1 The T/P switch (tone/pulse) is located on the right rear corner of the fax, near the power cord.
- 2 Check the setting. If you want to change it, slide the switch to P for pulse or T for touch-tone.

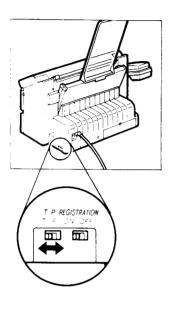

## Setting up the printer

Before you can receive documents or make copies, you must have the paper loaded and a cartridge installed in the fax printer area.

#### Cartridge handling precautions

- Bubble jet cartridges contain wet ink. To prevent them from drying out, never open their sealed packs until you are ready to install the cartridge.
- To ensure optimum printouts, use all the ink in a cartridge within one year after unpacking the cartridge.
- Store cartridges out of the reach of small children. The ink in the cartridge contains isopropyl alcohol.
- The bubble jet cartridge must be replaced when: (1) the cartridge has already been used for over one year, and (2) the print is not clear or has missing dots even after head cleaning has been executed 5 times or more.
- After you remove a used cartridge, discard it immediately. Used cartridges cannot be refilled with ink.
- Bubble jet cartridges can stain. Never touch the wet head of the bubble jet cartridge, and never lay it down on a surface it could stain.

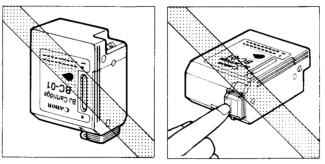

- The ink in the cartridge can stain your hands and clothing. Never shake the bubble jet cartridge after you remove the protective tape from the print head. Ink may spill on your hands or clothing.
- Bubble jet cartridge yield depends on several factors, including print styles, large or bold text, and printing graphics or photos which use more ink.

- Do not attempt to refill a bubble jet cartridge. A clear printout cannot be obtained.

- Never disassemble a bubble jet cartridge. Ink may spill on your hands or clothing.

- Never remove the bubble jet cartridge, except when replacing it. This prevents the cartridge from drying out.
- However, if you move and transport the fax, remove the cartridge to prevent possible leakage. When you set up the fax again, you may have to install a new cartridge.

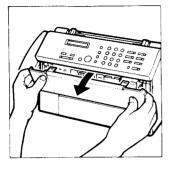

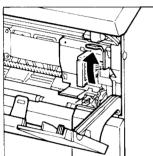

## Installing an ink cartridge

Follow this procedure to install or replace the bubble jet cartridge.

- **1** Before you install or replace the bubble jet printer cartridge, make sure the power is on.
  - If the power is off when you install a cartridge, cartridge head cleaning will not start automatically after you close the printer cover.
- 2 Open the printer cover on the front of the fax.
- **3** Pull the cartridge release lever up until it locks open.
  - If you are replacing a cartridge, pull the old cartridge out and throw it away immediately.
  - Open a new bubble jet cartridge pack.
- **4** To remove the print head cap from the cartridge, carefully push on the right side of the cap.

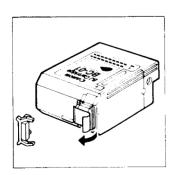

5 Remove the protective tape.

- 6 Hold the label side of the cartridge toward you so you can read it, then turn it up side down.

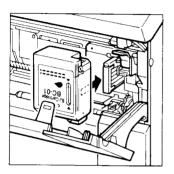

7 Insert the cartridge into the machine so that the plastic guide is visible through the cartridge slot.

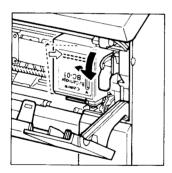

8 Press the cartridge release lever down until it locks in place and aligns the cartridge.

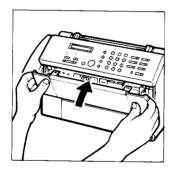

- 9 Close the printer cover.
  - The cartridge print head starts cleaning automatically.
- **10** After installation, follow the procedure to load paper (+21).

## **Recommended paper specifications**

This section explains the recommended paper specifications. To ensure the best print quality and efficient printer operation, use only paper that meets the specifications described below. Paper that does not meet these specifications may be used in the printer, but the results cannot be guaranteed.

| Quality   | Use only plain bond, typewriter quality<br>paper without curls, folds, or damaged<br>edges. |
|-----------|---------------------------------------------------------------------------------------------|
| Weight    | 52 g/m <sup>2</sup> to 90 g/m <sup>2</sup> (14 lbs to 24 lbs) in upper loading.             |
| Thickness | Under 0.2 mm                                                                                |
| Storage   | 64°F to 75°F (18°C to 24°C)                                                                 |
|           | 40% to 60% relative humidity                                                                |

Although the printer can print on plain bond paper, you should test it to make sure the results are satisfactory because most paper is sensitive to temperature and humidity. Printer operation may also be adversely affected by extreme temperature or humidity.

- Do not load and try to use punched or colored paper. Use only white paper.
- If you do not use the recommended paper, the printing may be blurred, or the paper not feed correctly into the fax.
- The amount of time for the ink to dry and fix depends on paper quality.

## Loading paper in the printer

Follow this procedure to load paper in the printer. The fax is set to load and print on letter-size paper.

1 Make sure the paper support tray is installed in the holes provided on the printer paper feeder.

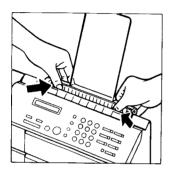

- 2 Use your thumbs to press down on the green marks so the paper feeder plate locks in the open position.
  - If there are a few sheets of paper on the tray and you want to add more, remove them from the fax and combine them with the new paper.

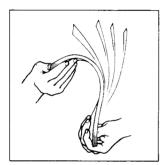

- **3** Pick up a small stack (about 50 sheets, less than 0.2" or 5 mm thick) of letter-size paper, and fan the paper before loading it.
  - This removes the static charge that can cause the sheets of paper to stick together.

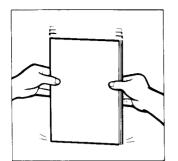

- 4 Tap to align the edge of the paper stack.
  - Aligning the edge of the stack before you insert it helps to prevent paper jams.

5 Slide the paper into the tray until it stops.Tap the paper so it is flush with the right side of the feeder.

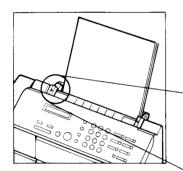

00

- 6 On the left side of the paper feeder, slide the guide against the paper so it holds the stack firmly in place.
  - Don't push too hard. The stack should be in place firmly and flat against the feeder plate and not bowed.

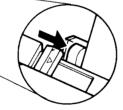

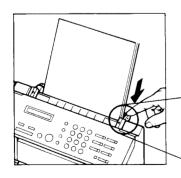

7 On the right side of the paper feeder, press down on the tab to release the paper feeder plate. The tab should click when pressed. If not, go back to step 2.

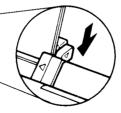

#### Cleaning the print head

When you open or close the printer cover, the print head is cleaned automatically. However, if you cannot get good quality printing, do the following procedure to clean the print head.

- 1 Load paper in the printer paper feeder.
- 2 Press FUNCTION.

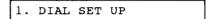

3 Press (5).

5. HEAD CLEANING

4 Press <u>SET</u> to start cleaning the head. The fax beeps once and head cleaning starts automatically.

IN PROGRESS

The test pattern is printed. After cleaning, the fax returns to standby.

| ┙ <b>┫┊╷┇┊╎╷╓╢╫┶╫╅┙╫<del>┍╏╡┇┇╪╵┥</del>┽┽┾┼┽╅┿╿┍┾┿┽┥┿┽┥┿┼┑┿┨┿╪┿┿┿┿┿┿┿┿┿┿┿┿┿┿┿┿┿┿┿┿┿┿┿┿┿┿┿┿┿┿┿┿┿</b> |
|----------------------------------------------------------------------------------------------------|
|                                                                                                    |
|                                                                                                    |
|                                                                                                    |
|                                                                                                    |
|                                                                                                    |
|                                                                                                    |
|                                                                                                    |
|                                                                                                    |
|                                                                                                    |
|                                                                                                    |

#### CAUTION

Never turn the system off when the MEMORY lamp is on. If you turn the fax off during copying or printing, the cartridge may stop where it is and remain there. If left too long out of position, the cartridge may dry out.

When the fax is not copying or receiving documents, the print cartridge should always be positioned, inside the printer, on the right side of the printer area. This prevents the wet surface of the print head from drying out.

Do not execute unnecessary print head cleaning. Needlessly repeating this procedure wastes ink.

## Part 2: BEFORE YOU USE THE FAX ...

## Registering your number and name (TTI)

In this section we will show you step by step how to register your own name, facsimile number, and the current date and time in the fax.

Registration procedures involve these three important general steps:

- Turning the **REGISTRATION** switch **ON**. You cannot register data in the fax unless this switch is on.
- Registering the data by following the appropriate procedure.
- Turning the REGISTRATION switch OFF.

When you are following the registration procedures here and in other sections of the manual, keep these important points in mind:

- If you want to cancel the procedure or start over again from the beginning, press <u>STOP</u> to return to standby.
- If the fax telephone rings while you are registering, press <u>STOP</u>, and lift the handset. If it is a regular phone call, go ahead and talk to the other party. If you hear a beep, this means someone is trying to send a document to you by fax. Press <u>START/COPY</u> then hang up the handset to start receiving the document.

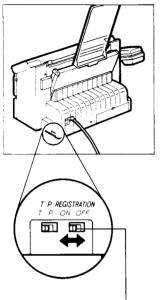

**REGISTRATION switch ON/OFF** 

#### Before you register ...

Before you register data on the fax, move the **REGISTRATION** switch to the ON position.

- 1 The **REGISTRATION** switch is on the right rear corner of the unit.
- 2 Move the **REGISTRATION** switch to **ON**.

TURN REG SW OFF

- When you are finished registering settings, you will have to move the switch back to OFF.
- If you try to register anything with the REGISTRATION switch in the OFF position, the following message is displayed.

TURN REG SW ON

#### Registering the date and time

Follow this procedure to register the current date and time to be displayed in the one-line display on standby mode and to print the current date and time at the top of documents you send to other facsimile machines.

1 Press FUNCTION.

1.DIAL SET UP

2 Press 2.

2.USER DATA

3 Press SET. & SET

1.ENTER YOUR TEL

4 Press ④.

4. SET TIME

- 5 Press SET.
  - The current settings are displayed.

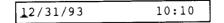

**6** Use the numeric keys to enter the new date and time over the old display.

- If there is a previously registered date and time, simply enter the new date and time over the old one.
- Enter the month, the day, and the last two digits of the year. If the day or month is a single-digit, precede it with a zero (0). For example, April would be: 04.
- Set the time using the 24-hour system. If the hour or minute is a single digit, precede it with a zero (0). For example, 5 minutes after 9 would be: 09:05.
- If you make a mistake when entering the date or time, press the search keys to move the cursor under the number you want to change. Enter the correct number.
- 7 Press SET to register the new date and time. The clock starts the moment you press SET.

| DATE | ENTRY   | ОК |
|------|---------|----|
| 5. M | ID PAUS | SE |

8 Press <u>STOP</u> to return to standby.

## Registering your telephone number

Follow this procedure to register your telephone number. The number you register here will print at the top of every document you send so the person who receives the document will know immediately where it came from.

- Make sure that the REGISTRATION switch is ON before you enter your telephone number. Turn it OFF after you complete registration.
- 1 Press FUNCTION.

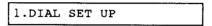

2 Press 2.

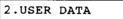

3 Press SET.

1.ENTER YOUR TEL

4 Press SET.

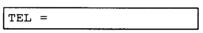

- **5** Use the numeric keys to enter your telephone number. You can enter a number up to 20 digits long.
  - Press SPACE to enter a space in the number.
  - You don't have to enter spaces, but they will make long numbers easier to read.
  - If you make a mistake when entering your number, press CLEAR. Then enter the correct number.
  - To erase a previously registered number, press <u>CLEAR</u>, or you can just register the new number over the old one.

6 Press SET.

DATA ENTRY OK
2. ENTER NAME

7 If you want to continue with your name registration, go on to step 5 in the next section.

-or-

If you want to end the registration, press [STOP] and turn the **REGISTRATION** switch OFF.

#### Registering your name

Follow this procedure to register your name or your company's name. The name you register here will be printed at the top of every document sent to another facsimile unit.

- Make sure that the REGISTRATION switch is ON before you enter your name. Turn it OFF after you complete registration.
- 1 Press FUNCTION.

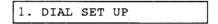

2 Press 2.

2. USER DATA

3 Press SET.

1. ENTER YOUR TEL

4 Press 2.

2. ENTER NAME

- 5 Press SET.
  - If a name is already registered, you can enter the new name over the old one. If you want to erase previously entered characters, press CLEAR.
- 6 Look at the numeric keys (2 through 9). These keys are assigned 3 letter groups. Press the key where you see the letter you want to enter. The first letter of the group is displayed.
  - Letters Q and Z are not shown on the control panel, but they are included with the PQRS and WXYZ groups.
- 7 Press the same key until the letter you want to enter is displayed. If you go past a letter, continue pressing the same key until the letter you want reappears.
  - If you want to enter lower-case letters, press
     <u>UP / LOW CASE</u>. Keep pressing this key to alternate between upper and lower-case letters.

- 8 Press the right search key > to move the cursor to the next character position.
  - Press SPACE to enter spaces between words.
  - You can also enter the following symbols as part of the name:

 $[\ ] \ Y \ \_ \ \{ \ | \ \} : \ ; \ < = \ > \ ? \ ! \ " \ + \ \$ \ \%\& \ ' \ ( \ ) \ , \ - \ / \ @.$ 

Just press <u>SYMBOLS</u> to display the first symbol. Press this key to display the symbol you want to enter, then press > to move right to the next position.

If you press <u>UP/LOW CASE</u> after pressing <u>SYMBOLS</u>, you can scroll symbols backwards by pressing <u>SYMBOLS</u>.

• You can enter a name up to 16 letters long, including spaces.

CANON U.S.A<u>.</u>

- 9 Check the name displayed. If you see a mistake, press either search key (< or >) to move the cursor left or right to the letter you want to correct. Then enter the correct letter.
  - If you want to erase the entire name and start again, press CLEAR.
- **10** When you are finished entering the name, press **SET**.

| DATA ENTRY | ок |
|------------|----|
| 3. POLLING | ID |

**11** Press <u>STOP</u> and turn the **REGISTRATION** switch **OFF** to return to standby.

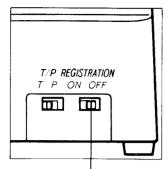

REGISTRATION switch ON/OFF

When you are finished registering ...

- 1 Move the **REGISTRATION** switch to OFF.
  - The settings you have registered, including the current date and time, will now be saved, even if the power is turned off and turned on again.
- 2 To check the number and name you have just entered, print it on the printer. Press [FUNCTION].

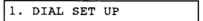

3 Press 2.

2. USER DATA

4 Press SET.

1. ENTER YOUR TEL

**5** Press <u>REPORT</u> to print the name and number you've registered for the fax.

ACTIVITY REPORT

| ***** USER               | ************************************** | *****          |  |
|--------------------------|----------------------------------------|----------------|--|
| USFR'S 1b                |                                        | CANON L.S.A.   |  |
| USER'S TEL               |                                        | 518 488 8700   |  |
| POLLING ID               |                                        | 0000000        |  |
| REPORT FIME              |                                        | :              |  |
| MID PAUSE                |                                        | 2              |  |
| AZE SW FIME              |                                        | 6              |  |
| F/T R'ING TIME           |                                        | 22             |  |
| REMOTE CONTROL 10        | 1                                      | 21151          |  |
| TX REPORT                |                                        | OUTPUT YES     |  |
| RA REPORT                |                                        | OUTPUT YES     |  |
| OFFHOOK ALARM            |                                        | 0N             |  |
| TX TERMINAL 1D           |                                        | 0N             |  |
| TTI POSITION             |                                        | OUTSIDE IMAGE  |  |
| ACTIVITY REPORT          |                                        | OUTPUT YES     |  |
| ACTY NGMT REP SEPARATE   |                                        | TA RA TOGETHER |  |
| ERROR TX REPORT          |                                        | OUTPUT YES     |  |
| ERROR COPY PRINT         |                                        | OUTPUT YES     |  |
| MULTI TRANSACTION REPORT |                                        | OUTPUT YES     |  |
| ECH TX/RX                |                                        | 0N             |  |
| MEMORY RA                |                                        | ON             |  |
| DOCUL TX FAILURE         |                                        | CLEAR          |  |
| FAX/TEL SWITCH           |                                        | ON             |  |
| REMOTE RX                |                                        | 0N             |  |
| RX REDUCTION             |                                        | OFF            |  |

## **Part 3: GETTING STARTED WITH BASICS**

## Using the telephone

In this section we will show you how to use the regular dialing features of your fax to make telephone calls. The features described in this section include:

- Dialing the telephone manually
- Redialing the telephone manually
- Answering the telephone

Automatic dialing features, which can be set up to dial at the touch of one or two keys, are described in a later chapter.

#### Using regular dialing with numeric keys

Follow this procedure to use regular dialing to make a local or long distance telephone call. Regular dialing is just like using a telephone.

1 Check the display and make sure the fax is in standby mode.

| 12/31/93 | 12:01 |
|----------|-------|
|          |       |

- 2 Pick up the handset.
  - You cannot use regular dialing with the handset in its cradle.
- **3** When you hear the dial tone, use the numeric keys to enter the complete phone number you want to dial, including "1" and the area code for long distance calls. The display will show each number as it is entered.

| TEL = | 1           |
|-------|-------------|
| TEL = | 13122285700 |

- 4 When the other party answers, you may talk.
- **5** When you are finished, hang up the handset. The fax returns to standby mode.

#### Redialing

Follow this procedure to redial the number previously dialed.

1 Pick up the handset.

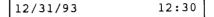

2 Press <u>REDIAL</u>. The number dialed previously with the numeric keys is displayed and then dialed again.

TEL = 13122285700

**3** When the other party answers, you may talk. When you are finished, hang up the handset.

## Answering the phone

1 When the fax rings, just pick up the handset and answer. If it is a telephone call, you can talk normally.

-or-

If you hear a beep, this means that someone is trying to send you a fax. To receive the document, go on to the next step.

- 2 Press START/COPY.
- **3** Hang up the handset to start receiving the document.
  - For more detailed information about automatic and manual receiving, see page 56-58.

#### **Special dialing**

In this section we describe important features you should know about dialing as soon as you get your fax set up and ready to use. These features include:

- Switching to tone dialing if your fax is set for rotary pulse dialing.
- Dialing through a switchboard (PBX)

#### Switching tone/pulse dialing

In order to gain access to most telephone information services, you have to use tone dialing, even if you are connected to a pulse line. If you are connected through a pulse line, follow this procedure to set the fax temporarily for tone dialing.

1 Pick up the handset.

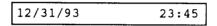

2 With the numeric keys, type the first number of the telephone number you want to dial. After you press the first key, the display changes.

| TEL | = |  | 3 |
|-----|---|--|---|
|-----|---|--|---|

**3** Using the numeric keys, enter the complete number.

| TEL = | 3122285700 |
|-------|------------|
|-------|------------|

4 Press <u>TONE</u> after you hear the recorded message of the information service.

TEL = 3122285700T

- **5** Use the numeric keys to enter the information requested by the information service.
  - When making the initial call to the information service, you can use either tone or pulse dialing. After the information service answers, you then have to send the appropriate signals using tone dialing.

#### Dialing through a switchboard (PBX)

A PBX (private branch exchange) is an on-site telephone switchboard. If you set up the fax in an office where you have to go through a switchboard to dial an outside number, just dial using the fax's numeric keys as you would a regular telephone.

1 Pick up the handset.

| 12/31/93 | 12:50 |
|----------|-------|
|          |       |

- **2** Use the numeric keys to dial the outside line number.
- **3** Use the numeric keys to enter the rest of the number.

## **Before sending documents**

This section shows you how to check documents and prepare them before sending through the fax. For the best reproduction quality and to prevent jams, read this section carefully.

#### Paper size

Before sending a document, check the document size.

This fax can send standard letter or A4 size paper. If a document is larger or smaller than the sizes shown below, if possible, use a copy machine to enlarge or reduce it to within the acceptable range.

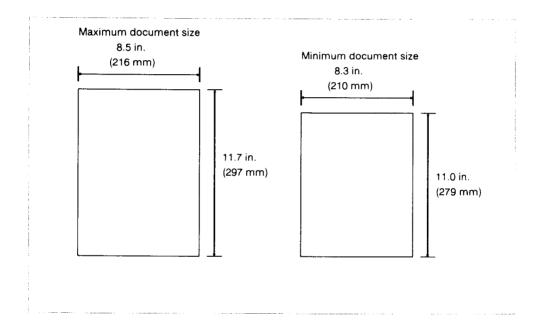

## What the receiving fax doesn't see

Before sending a document, check the margins.

For best reproduction, documents you send should have left and right margins wider than the shaded portions shown in the illustration below.

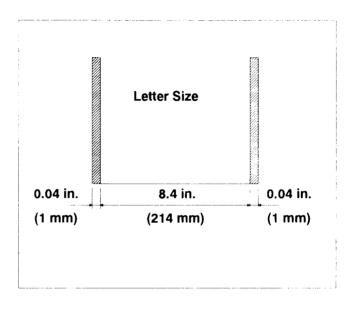

## Preparing documents before sending

Before sending a document, check and prepare documents for sending by following these guidelines.

• To prevent a paper jam, do not feed the following types of paper into the fax. If you have to send a document on such paper, copy it first then send the copy through the fax.

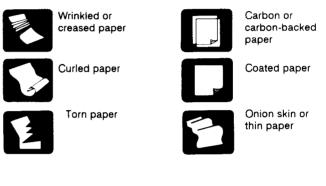

- All documents transmitted within the same group should be of the same width and paper thickness.
- Remove all clips, staples and similar objects from documents before feeding them into the fax.
- Let ink or paste on documents dry completely before feeding them into the fax.
- The automatic document feeder (ADF) on the fax can feed a sheet of paper between 0.003 in. (0.08 mm) and 0.005 in. (0.13 mm) thick. Do not use the ADF for thicker paper, or if you have to feed documents of different thickness. In either case, make a copy of the original document and feed the copy.

40

#### Setting document density

Follow this procedure to set the density for documents that you send or copy. There are three settings: **STANDARD**, **LIGHTER**, and **DARKER**. The setting you select remains in effect for all documents you send or copy until you change the setting again.

1 Press [FUNCTION].

1. DIAL SET UP

2 Press 6.

6. DENSITY SET

3 Press [SET].

STANDARD

- **4** Press either search key (< or >) to display the other settings.
  - Press either search key again to alternate the setting.

LIGHTER

5 When the setting you want is displayed, press <u>SET</u>.

DATA ENTRY OK

#### Setting reproduction quality

Follow this procedure to set the quality of the reproduction for transmission or making a copy according to the contents of your document.

When neither the **FINE** or **HALFTONE** lamp is on, the fax is set for standard reproduction quality. Make these settings before you send or copy a document.

- 1 After you turn the power on, the fax is set for standard text. The FINE and HALFTONE lamps are off.
- 2 Press <u>FINE/HALFTONE</u> to turn on the FINE lamp, press again to turn on HALFTONE, and again to turn both lamps off. Every time you press this key, the setting alternates between these three modes.

| Standard | + | FINE | + | HALFT | ONE |
|----------|---|------|---|-------|-----|
| 1        |   |      |   |       |     |

Here is a summary of how these settings are to be used.

#### Standard text

If the document contains only standard typed text with no photos or illustrations, send it with both the **FINE** and **HALFTONE** lamps off.

#### Standard text with increased clarity

For the best text reproduction possible, press <u>FINE/HALFTONE</u> until the **FINE** lamp lights.

#### Text with photos or graphics

To reproduce the shades and halftones of photographs, illustrations, or other graphics, press **FINE/HALFTONE** until the **HALFTONE** lamp lights.

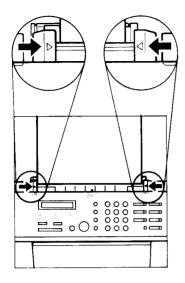

## Inserting a document

After you have prepared the document and made the appropriate settings described in the previous sections, follow this procedure to feed the document into the fax.

- 1 Adjust the paper guides to the width of the document.
  - The document feeder can hold up to 5 documents for sending.
  - If you are sending more than one page, fan the pages to make sure that the pages are not stuck together.
  - Arrange documents in the order you want them sent (first page on top, last page on the bottom).
  - Arrange the document pages so the edges are aligned.

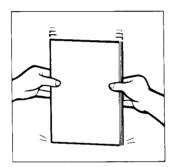

- 2 Tap the document pages face down to be inserted in the fax.
  - This helps to prevent the pages from sticking together.

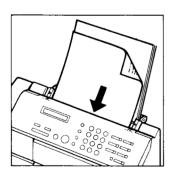

- **3** Insert the documents face-down into the fax. The first page feeds part of the way into the fax.
  - If you are sending more than one page, the first page feeds part of the way into the fax. The fax feeds the document pages consecutively from the bottom page.

DOCUMENT READY

## Sending a document

In this section we will show you how to send a document.

ECM sending Your fax uses a fully automatic ECM (error correction mode) feature that reduces system and line errors while sending. In order to take advantage of ECM, you are not required to do anything, but the other fax must also have the ECM feature.

When the other fax has the ECM feature, your fax automatically switches to ECM. When you are sending a document by ECM, the display shows:

| ECM | ТΧ |      |  |
|-----|----|------|--|
|     |    | <br> |  |

If the other fax does not have ECM, you can still send a fax to it with any of the operations described in this manual.

Even if you send a document with ECM, line errors occasionally occur as a result of a bad connection. If you want to turn the ECM feature off, see page 141.

These important tasks are described below:

- Dialing and sending manually
- Redialing when the other party does not answer
- Clearing document jams
- Feed the document into the automatic document feeder. (→43)
  - The fax can send a document while printing a document that has been received in memory. This is called **semidual access**.
  - If you are sending a long document, you can insert a document of up to 5 pages in the automatic document feeder.

DOCUMENT READY

2 Press <u>FINE/HALFTONE</u> to make the appropriate setting for the document. (→42)

## Dialing a number and sending a document

There are two ways to dial a number and send a fax.

- Manual dialing. Use manual dialing when you need to talk to the other party on the telephone before sending the document.
- Automatic dialing. Use automatic dialing to send the fax without talking to the other party.
- Manual Dialing to send a document

Follow this procedure to dial a number manually when you need to talk to the other party on the telephone before sending the document.

- **1** Feed the document into the fax. (+43)
- 2 Pick up the handset.

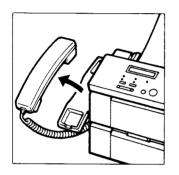

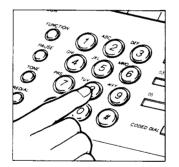

**3** Dial the other party's facsimile number with the numeric keys.

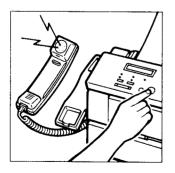

4 After dialing, if you hear a tone, this means that the other party's fax is set for automatic receiving. Press <u>START/COPY</u> to start transmitting the document.

-or-

If someone answers the phone, tell the other party to press their start key and then hang up their phone. Press <u>START/COPY</u> on your fax, and hang up your handset. The display tells you when transmitting begins.

TRANSMITTING

After a few moments the display will begin alternating every 2 seconds. First, the other party's name and page number are displayed.

• The other party's name is displayed only if the other party's fax is programmed with this information.

CANON INC. P01

Then the other party's facsimile number will be displayed.

| 228  | 5770 |  |
|------|------|--|
| <br> |      |  |

- If there are additional pages, after the first page is ejected from the fax, those messages are repeated.
- If you have to add pages to a long document, wait until the last page starts through the fax. Then you can insert up to 5 more pages.

After the document is sent, the fax will beep once and the display will tell you when the transmission has ended.

TRANSMITTING OK

# Automatic dialing to send a document (memory sending)

Follow this procedure to dial a number and send the document without talking to the other party on the telephone.

- If you don't want to use memory sending, set the MEMORY TX user switch to NO. (→ 141)
- 1 Feed the document into the fax. (+43).
- 2 Dial the other party's number with the numeric keys.
  - You can also dial the number with One-touch or Coded speed dialing. (→ 79, 89) If you do, you can skip the next step.
- **3** Press **START/COPY** to start sending.

The display tells you when transmitting begins.

TRANSMITTING

After a few moments the display will begin alternating every 2 seconds.

First, the other party's name and page number are displayed.

• The other party's name is displayed only if the other party's fax is programmed with this information.

CANON INC. P01

Then, the other party's facsimile number is displayed:

228 5770

- If there are additional pages, after the first page is ejected from the fax, the messages are repeated.
- If you have to add pages to a long document, wait until the last page starts through the fax. Then you can insert up to 5 more pages.

After the document is sent, the fax will beep once and the display will tell you when the transmission has ended.

TRANSMITTING OK

#### Sending to more than one location

The fax allows you to send the same document to more than one location automatically. This means you only have to feed the document once. The fax then automatically sends it to the locations you select.

You can send a document to up to 38 locations using any of the dialing methods to dial the facsimile numbers.

Before doing this procedure, print out any documents that are in the memory.  $(\rightarrow 71)$ 

**1** Feed the document into the fax.  $(\rightarrow 43)$ 

DOCUMENT READY

2 Dial the facsimile numbers.

You can send a document to up to 38 destinations. Simply dial the numbers one after the other.

| Dialing method      | Locations           | Page |
|---------------------|---------------------|------|
| Regular dialing     | 1 location          | 45   |
| One-touch dialing   | 7 locations         | 80   |
| Coded speed dialing | 30 locations (max.) | 89   |

After regular dialing, press [START/COPY].

#### CAUTION!

Make sure you use regular dialing last. If you use it first, you won't be able to enter any of the other numbers.

The fax records the document into the memory:

MEMORY INPUT P01

The **MEMORY** lamp lights after the fax records the document.

You can store up to 10 letter-size pages in the memory. Page size is based on CCITT No. 1 chart and depends on how many documents are already stored in the memory.

 If your document is longer than 10 pages, divide it and send each part separately.

#### CAUTION

Do not store more than 10 pages in the memory. If you try to send more than 10 pages, you will see MEMORY FULL appear on the display, and the document will be erased from the memory. You will have to start the procedure over again.

**3** The fax dials the first number, then begins sending the document.

The IN USE lamp lights after the fax dials the first number.

The fax beeps once to show that the document has been successfully sent. After the document is sent, it is erased from the memory.

After sending to more than one location, the fax prints an activity report.

If an error occurs during sending, the fax beeps intermittently for a few seconds. If this happens, try sending the document again.

The fax automatically redials if the receiving fax does not answer or if the line is busy. (+35)

To cancel sending To cancel sending to the current destination, press <u>STOP</u>.

-or-

To cancel sending to all dialed destinations, press (STOP), press (FUNCTION), then press (CLEAR).

#### Redialing a facsimile number

If the facsimile line is busy or if there is no answer, then the fax will make two more attempts to dial at two minute intervals. You can also redial a facsimile number manually.

#### Automatic redialing

1 The fax will automatically go into the redialing mode.

REDIALING

2 After two minutes have elapsed, the fax will automatically attempt to dial again. If the line is still busy or there is no answer, the fax will again enter the redialing mode.

REDIALING

**3** After the second attempt, if the call is not connected, the fax will display:

BUSY/NO SIGNAL

- Then the fax will sound an alarm and automatically print out a transmission error report that shows the fax failed to send the document.
- At any time if you want to cancel automatic redialing and return to standby, press <u>STOP</u>.

DOCUMENT READY

#### Manual redialing

Follow this procedure to manually redial a facsimile number.

Press REDIAL.

• The fax will redial the previous number dialed with the numeric keys..

## Clearing document feed jams

If a document jams or stops halfway while it is being sent, the fax will alert you of a problem by alternate low and high pitch beeping. Follow this procedure to remove a jammed document.

- 1 Press STOP.
- 2 Place your fingers under the control panel where it is marked **PUSH**, and gently pull out the control panel towards you until it opens.
- **3** Pull the document out from the top or bottom.
- **4** Gently push the control panel until it clicks shut.

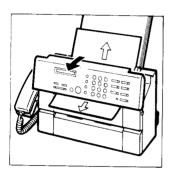

## **Receiving documents**

ECM receiving

Your fax uses a fully automatic ECM (error correction mode) feature that reduces system and line errors while receiving. In order to take advantage of ECM, you are not required to do anything, but the other fax must also have the ECM feature.

When the other fax has the ECM feature, your fax automatically switches to ECM. When you are receiving a document by ECM, the display shows:

ECM RX

If the other fax does not have ECM, you can still receive a fax from it with any of the operations described in this manual.

Even when you are receiving a document with ECM, line errors occasionally occur as a result of a bad connection.

If you want to turn the ECM feature off, see page 141.

Setting to receive There are a variety of ways you can set your fax to receive documents. The proper setting depends on whether or not you use your fax for both facsimile and voice communication, and if there is an answering machine connected to the fax. The fax can receive documents in the memory when printing documents from the memory.

#### FAX/TEL auto switch over( - 56)

Set the fax to receive both facsimile messages and telephone calls if you have only one phone line which you use for both telephone and facsimile communication, and **you want the fax to monitor all incoming calls for you**.

#### Manual reception (→ 58)

Set the fax to receive manually if you have only one phone line which you use for both telephone and facsimile communication, and **you want to monitor all incoming calls yourself**.

#### Receiving with an extension phone ( $\rightarrow$ 59)

Set the fax to answer the phone or receive when an extension phone is connected to the fax and you are not near the fax.

#### Automatic receiving $(\rightarrow 61)$

Set the fax to receive automatically when you have a separate line for both the facsimile and your telephone and you use the fax only for sending and receiving documents.

## Receiving with an answering machine connected ( $\rightarrow$ 65)

Set the fax to receive phone messages with an answering machine if you have one connected to the fax, and also receive documents automatically.

#### Receiving in memory (→71)

If paper or ink runs out, the fax will automatically store received documents in memory so you can print them later.

## What the fax doesn't see when receiving

The shaded portions of the document shown in the diagram are not recorded by your fax. The numbers marked with asterisks (\*) may vary slightly.

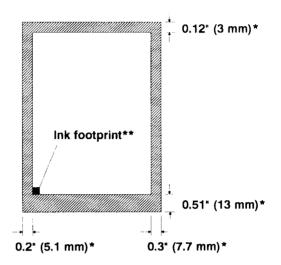

The small black square marked with a double asterisk in the diagram (\*\*) is the *ink footprint*. The ink footprint appears at the lower left corner of the received document.

When the ink footprint becomes a lighter color, this indicates that ink in the cartridge is running low and will require replacement soon. When ink runs low in the cartridge and the fax detects a light ink footprint, the display will read:

CHANGE CARTRIDGE

When you see this message, follow the procedures on page 18 to install a new ink cartridge.

## Getting ready to receive documents

1 To receive a document, the fax should be in the standby mode (the date and time should be displayed).

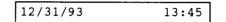

If there is a document in the document feeder, the display reads

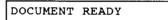

Remove the document to return to standby.

- When the fax is in the manual reception mode and there is a document in the document feeder, you won't be able to receive documents.
- 2 Make sure there is paper loaded in the printer paper feeder.
  - If there is no paper in the printer paper feeder, or if the supply of paper is low, put more paper in the feeder.
     (+21)
  - Alway's keep the printer paper feeder well stocked with paper.
  - Make sure the paper feeder plate is released. If it is not, press the release so the plate is unlocked. (→21)
- **3** Keep the area in front of the fax clear so documents you receive will have a place to stack after they are ejected.

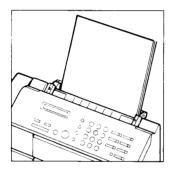

## Receiving when you're in the office

If you have only one line coming into your office, follow this procedure to use the unit as both a fax and telephone.

- You cannot receive documents when you are copying a document or printing a fax report.
- Receiving phone calls and documents automatically (FAX/TEL auto switch over)
- 1 Check to be sure that the AUTO lamp is on. If not, press <u>AUTO/ANS HOOK UP</u> until the AUTO lamp is on.
  - When your fax receives a call, it checks the transmission for a special signal called a calling tone (CNG) sent from the other party's fax. This signal identifies the call as a facsimile transmission.
- **2** If your fax detects this CNG signal, it will automatically start to receive the document from the calling fax.
  - If your fax does not detect this signal, the fax will ring and alert you to pick up the handset.

-or-

If the telephone rings, pick up the handset.

| TALK |
|------|
|------|

**3** If someone is calling you, you may talk.

#### -or-

After you pick up the handset and say "Hello", if no one answers, this means someone is trying to send you a document transmission without the CNG signal. If this is the case, go to the next step.

• The CNG signal that triggers automatic receiving on your fax is always sent if the other party uses One-touch or Coded speed dialing. The CNG signal is generated by the majority of facsimile machines in use. However, if the other party picks up the handset and dials your fax manually to send you a document, the CNG signal is not generated. Some facsimile machines cannot send the CNG signal.

- 4 To receive the fax, press [START/COPY].
- **5** Hang up the handset.

After the received document is printed, the fax returns automatically to standby.

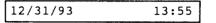

- The fax beeps once to tell you that your document has been received.
- If an error occurs, the fax beeps intermittently for a few seconds. If this happens, contact the other party and request that they send the document again.
- This function can only be used when the FAX/TEL SWITCH is ON. (  $\Rightarrow$  61)

### Receiving phone calls and documents manually (manual reception)

- 1 Check the AUTO and ANS HOOK UP lamps. They should both be off. If either lamp is on, press the <u>AUTO/ANS HOOK UP</u> key until they are both off.
- 2 When the telephone rings, pick up the handset. You may talk.
- **3** After you talk, if you want to receive a document, go to the next step.

-or-

If you hear a tone, this means someone is trying to send you a document. Go to the next step.

-or-

After you pick up the handset and say "Hello", if no one answers, this means someone is trying to send you a document transmission without the CNG signal. Go to the next step.

- The CNG signal that triggers automatic receiving on your fax is always sent if the other party uses One-touch or Coded speed dialing. The CNG signal is generated by the majority of facsimile machines in use. However, if the other party picks up the handset and dials your fax manually to send you a document, the CNG signal is not generated. Some facsimile machines cannot send the CNG signal.
- 4 To receive the fax, press **START/COPY**.
- 5 Hang up the handset.

After the received document is printed, the fax returns automatically to standby.

| 12/31/93 | 13:58 |
|----------|-------|
|          |       |

- The fax beeps once to tell you that your document has been received.
- If an error occurs, the fax beeps intermittently for a few seconds. If this happens, contact the other party and request that they send the document again.

#### Receiving a fax from an extension phone connected to your fax

Follow this procedure to receive a document when the fax is set for manual receiving, but your extension phone is located too far from the fax for you to press <u>START/COPY</u>.

- 1 Check and make sure that your extension phone is connected to the middle jack (☎).
- **2** When the phone rings, pick up the handset of the extension phone.
- **3** If you hear a slow beep, this means someone is trying to send you a document by facsimile transmission.
- 4 Dial 25 (the remote receiving ID) on the phone.

The fax begins to receive the document.

• If you want to change the remote receiving ID, see page 60.

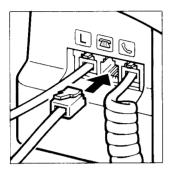

#### Changing the remote receiving ID

The remote receiving ID is set to 25. Follow this procedure if you want to change the remote receiving ID.

- Make sure that the REGISTRATION switch is ON before you change the remote receiving ID. Turn it OFF after you complete registration.
- 1 Press FUNCTION.

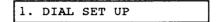

2 Press 2.

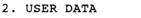

3 Press SET.

| 1. | ENTER | YOUR  | TEL |  |
|----|-------|-------|-----|--|
| ֥  |       | 10010 |     |  |

4 Press (9).

| 9. REMOTE RX ID |
|-----------------|
|-----------------|

5 Press SET.

| 25 |
|----|

31

- **6** Use the numeric keys to enter a 2-digit remote receiving ID.
  - You must enter a 2-digit number.
- 7 Press SET.

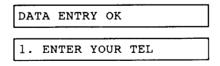

8 Press **STOP** and turn the **REGISTRATION** switch **OFF** to return to standby.

# Receiving on a dedicated fax line (automatic receiving)

Follow this procedure if you have one line in your office that is used only for receiving and sending documents. You can receive documents at any time, whether you are in or out of the office. When the fax receives a call, it will automatically receive any document that is sent.

- Make sure the REGISTRATION switch is ON before you register. Turn it OFF after you complete registration.
- 1 Press FUNCTION.

1. DIAL SET UP

2 Press 3.

3. USER SW

3 Press SET.

TX REPORT

4 Press the search keys (< >) to display FAX/TEL SWITCH.

FAX/TEL SWITCH

- 5 Press SET.
  - The current setting is displayed.

ON

6 Press the search keys (< >) to change the setting to OFF.

|   | <br> |     |
|---|------|-----|
|   |      | OFF |
| L | <br> |     |

7 Press [SET].

DATA ENTRY OK

REMOTE RX

- 8 Press <u>STOP</u> and turn the **REGISTRATION** switch **OFF** to return to standby.
- 9 Press <u>AUTO/ANS HOOK UP</u> until the AUTO lamp is blinking.
  - Use this setting when the fax is connected to a line that you intend to use only for facsimile communication.

## Receiving when you're not in the office

If you have only one line for telephone and fax transmissions coming into your office, follow this procedure to receive documents sent to you when you are not in the office.

- Receiving with no answering machine (automatic receiving)
- Make sure the REGISTRATION switch is ON before you register. Turn it OFF after you complete registration.
- 1 Before you leave the office, make sure that you have enough paper in the printer paper feeder. If the paper supply is low, put more paper in the printer paper feeder. (+21)
- 2 Press [FUNCTION].

| 1. | DIAL | SET | UP |  |
|----|------|-----|----|--|
|    |      |     |    |  |

3 Press 3.

3. USER SW

4 Press SET.

TX REPORT

5 Press the search keys (< >) to display FAX/TEL SWITCH.

FAX/TEL SWITCH

- 6 Press SET.
  - The current setting is displayed.

ON

7 Press the search keys (< >) to change the setting to OFF.

OFF

8 Press [SET].

DATA ENTRY OK

REMOTE RX

- **9** Press <u>STOP</u> and turn the **REGISTRATION** switch **OFF** to return to standby.
- **10** Press [AUTO/ANS HOOK UP] until the AUTO lamp is on.
  - When the **AUTO** lamp is on, if someone sends you a document, no further operation is required. The fax will receive the document automatically.
  - If the fax runs out of paper or ink, it receives documents in the memory. After you return to the office, check the MEMORY lamp. If the memory lamp is blinking, print the contents of the memory. (→ 71)

## Receiving with an answering machine connected

Follow this procedure when you want to leave the fax unattended with your answering machine connected. This will allow you to receive documents automatically and record messages on the answering machine when it is connected to the middle jack on the fax.

Your caller can both leave a message on your answering machine and send a document using only one call. All they have to do is press the start key on their own fax to send a document after they finish recording their message.

- 1 Check and make sure that your answering machine is connected to the middle jack (m).
- 2 Record a message on your answering machine to inform callers that they can leave a voice message or send a document from their fax machine.

"Hello. I'm not in the office right now, but you can leave a message after the beep. I'll return your call as soon as possible. If you would like to send a fax, press the start key on your fax after recording your message. Thank you."

When you set up your fax to receive messages when you are not in the office, follow these important recommendations:

- When you record your message, leave a four second pause at the beginning of the message.
- Speak clearly with frequent one second pauses in your speech.
- Keep your message shorter than 15 seconds.
- Set the answering machine to answer on the first or second ring. (The toll saver feature cannot be used with this setting.)
- **3** Before you leave the office, turn the answering machine on.

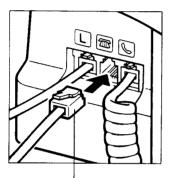

Connect to an answering machine

- 4 Press <u>AUTO/ANS HOOK UP</u> key until the **ANS HOOK UP** lamp lights. The fax is now set to receive through the answering machine.
  - Here's what happens when you get a call:
  - Your fax answers and your message is played back.
  - During your message, your fax checks the incoming call for the CNG (calling tone) signal that identifies the call as a facsimile transmission.
  - If a CNG signal is detected, your fax will receive the document automatically after your message plays back.
  - If a CNG signal is not detected, your fax will let your answering machine record the voice message of the other party.
  - If the other party is dialing manually to send a document, or if the other party's fax cannot send a CNG signal, he or she will have to follow the instructions of your voice message to send the document (see the sample message on the previous page).
- **5** When you return to the office, turn the answering machine off.
  - To ensure that the answering machine doesn't affect your fax communications, always turn the answering machine off when it is not in use.
- 6 Press AUTO/ANS HOOK UP until you reset the fax for manual reception or auto receiving.
  - When both lamps are off, the fax is set for manual receiving. You have to answer the phone and press [START/COPY] to receive the document. (+58)
  - When the **AUTO** lamp is on, the fax is set to receive documents automatically. (→ 63)
  - Some answering machines cannot be used with this feature.

#### Adjusting the fax for use with different types of answering machines

When your fax is set to answer through an answering machine, first the answering machine will answer the call. Next, the fax will detect if the caller is a telephone or another facsimile unit:

• If the fax detects a facsimile calling tone (CNG), it will receive the document automatically.

-or-

• If the fax detects silence for six seconds, it will receive the document automatically. Six seconds is the factory setting. The **ANS HOOK UP** lamp must be on.

An answering machine will disconnect the line after a certain period of silence. The amount of time to elapse before an answering machine disconnects will vary according to the type of answering machine.

If your answering machine disconnects before a facsimile document can begin transmission, then the call will disconnect, and the caller will be unable to send a fax on the same call. If you experience a problem with your answering machine disconnecting before it can receive a document, you may need to adjust the A/F SW TIME.

## Changing the time before disconnection

Follow this procedure to adjust the A/F SW TIME from 6 seconds to 4-12 seconds.

1 Press FUNCTION.

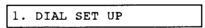

2 Press 2.

| -   |      |                  |  |
|-----|------|------------------|--|
| 2   | USER | <u>ה א היה א</u> |  |
| ∡ . | USER | DATA             |  |
|     |      |                  |  |

3 Press [SET].

| 1. ENTER YOUR TEL |    |       |      |     |  |
|-------------------|----|-------|------|-----|--|
|                   | 1. | ENTER | YOUR | TEL |  |

4 Press ⑦.

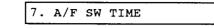

5 Press [SET].

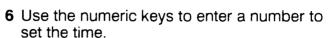

6

• The time can be set from 4 to 12 seconds.

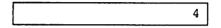

7 Press SET to register the time setting.

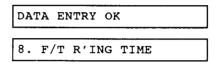

- 8 Press <u>STOP</u> and turn the **REGISTRATION** switch **OFF** to return to standby.
  - Disabling automatic receiving with an answering machine

Follow this procedure if you do not want the fax to switch to automatic receiving after waiting for the programmed period of silence.

1 Press FUNCTION.

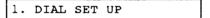

2 Press 3.

3. USER SW

3 Press SET.

TX REPORT

4 Press the search keys (< >) to display the ANS/FAX SWITCH.

ANS/FAX SWITCH

- 5 Press SET.
  - The current setting is displayed.

6 Press the search keys (< >) to change the setting to orr.

ON

7 Press [SET].

| DAT | ΓA | ENTRY | ок |      |  |
|-----|----|-------|----|------|--|
| тх  | RI | PORT  |    | <br> |  |

8 Press <u>STOP</u> and turn the **REGISTRATION** switch **OFF** to return to standby.

#### Changing the ring time

When the fax is set up in FAX/TEL auto switch over ( $\Rightarrow$  56), it will ring to alert you to pick up the phone when the call is from another person. If you do not pick up the phone within a certain amount of time, the fax stops ringing and then, after checking to make sure the call is not from another fax machine, hangs up. This next procedure shows you how to change the duration of the ring time.

- The factory setting is 22 seconds.
- Make sure the REGISTRATION switch is ON before you register. Turn it OFF after you complete registration.
- 1 Press FUNCTION.

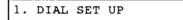

2 Press 2.

2. USER DATA

3 Press SET.

1. ENTER YOUR TEL

4 Press <sup>®</sup>.

8. F/T R'ING TIME

5 Press SET.

22

- 6 Use the numeric keys to enter a number to set the ringing time.
  - The time can be set from 15 to 40 seconds.

|  | 15 |
|--|----|
|  |    |

**7** Press **SET** to register the time setting.

DATA ENTRY OK
1. ENTER YOUR TEL

8 Press <u>STOP</u> and turn the **REGISTRATION** switch **OFF** to return to standby.

## **Receiving documents in memory**

The fax will stop printing and record the remainder of the document in the memory when:

- The printer runs out of paper
- The printer cover is open
- A paper jam occurs

Subsequent documents are also stored in memory, up to a total of **20** letter-size pages\*. When documents are in the memory, the **MEMORY** lamp continues to blink. The fax can receive documents into the memory or send documents when printing documents from memory (semi-dual access).

• \*Based on CCITT No. 1 chart. Standard mode.

# Printing documents received in the memory

Follow this procedure to print the contents of the memory.

- If the memory becomes full, it won't be able to receive any more documents.
- 1 When the **MEMORY** lamp is blinking, this means there are documents in the memory waiting to be printed.
- 2 Check the printer and make sure there is paper in the printer paper feeder. If the supply is low, put more paper in the printer paper feeder. (→21)

| SUPPLY  | (RI | EC PAPER |  |
|---------|-----|----------|--|
| REC ' D | IN  | MEMORY   |  |

#### -0**r-**

If light printing occurs, the display will indicate that the cartridge is out of ink, and you will have to replace the bubble jet cartridge.  $(\rightarrow 18)$ 

| CHANGE CARTRIDGE |    |        |  |
|------------------|----|--------|--|
| REC ' D          | IN | MEMORY |  |

• If the print is satisfactory, or if only a partial page prints, go to the next step.

3 Press START/COPY. Printing begins.

MEMORY COPY

4 The **MEMORY** lamp goes off and all documents are printed.

## If a power failure occurs ...

If you experience a power failure when there are documents in the memory, all the documents are erased. After power is turned on again, the fax automatically prints a report to tell you the number of documents lost and their transaction numbers. Use the list to request the other party to send the document(s) again.

## Identifying the sender (RTI)

Most documents that you receive will have the other party's identification printed across the top of the document. Like the return address on a letter, you can tell at a glance who sent the document. The name and telephone/facsimile number of the other party is also called the *remote terminal identification* (RTI).

## **Clearing printer jams**

Follow this procedure to clear printer paper jams.

1 Open the paper bail release cover on the bottom left corner on the front of the fax.

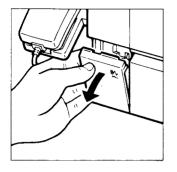

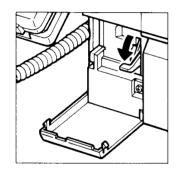

2 Press the paper bail release lever down to release the paper.

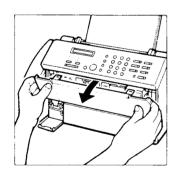

3 Open the printer cover.

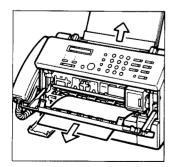

- 4 Pull the jammed paper out from the top or bottom. Remove any bits of torn paper.
  - Avoid letting the paper touch the printing head of the bubble jet cartridge.
  - Check the platen for ink stains. If the bubble jet cartridge has printed directly on the platen and stained it, follow the procedure on page 76 to clean the platen.

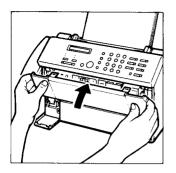

5 Close the printer cover.

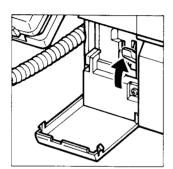

6 Raise the paper bail release lever.

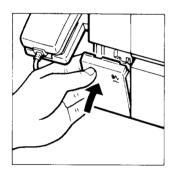

7 Close the paper bail release lever cover.

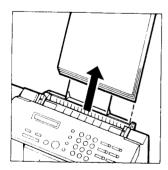

- 8 Remove the paper from the printer paper feeder.
- 9 Press STOP.

IN PROGRESS

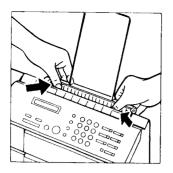

- **10** Use your thumbs to press down on the green marks so the paper feeder plate locks in the open position.
- 11 If any paper remains in the printer, remove it.
- 12 Fan the paper and stack it.  $(\rightarrow 21)$

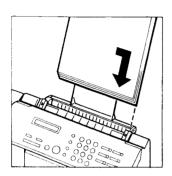

- **13** Insert the paper in the printer paper feeder.
  - Make sure the guide is snug against the left edge of the stack.

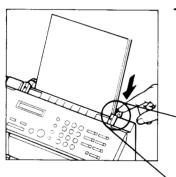

- 14 Press the plate release down to release the pressure plate so it comes forward and clamps the paper in the printer paper feeder. The tab should click when pressed. If not, go back to step 8.
  - If the **MEMORY** lamp is on, press **START** / COPY.

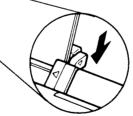

## Cleaning a dirty platen

When a jam occurs and the paper does not feed correctly to the printer, the bubble jet cartridge may print directly on the platen. This ink on the platen may stain the back of your paper. Follow this procedure to clean ink stains from the printer platen.

- 1 Load paper in the printer feed tray.
- 2 Press FUNCTION.

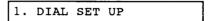

3 Press (8).

8. CLEAN ROLLER

4 Press <u>SET</u> to feed a sheet of paper and start cleaning the platen.

IN PROGRESS

- Three sheets of paper are fed to clean the platen.
- **5** If the platen is still not clean, repeat this procedure.

## **Making copies**

Follow this procedure to copy documents using the fax.

- 1 Set the print density for the documents that you want to copy. (→41)
- 2 Feed the document in the automatic document feeder.

DOCUMENT READY

- **3** If there are photographs or graphics in the document, press <u>FINE/HALFTONE</u> to light the HALFTONE lamp.
  - The fax automatically copies documents in the FINE mode.
- 4 Press START/COPY.

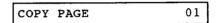

**5** If you want just one copy, go on to the next step.

-or-

If you want more than one copy, use the numeric keys to enter the number of copies you want.

• The fax can make up to 99 copies automatically.

| COPY | PAGE | 03 |  |
|------|------|----|--|
|      |      |    |  |

- 6 To start copying, press **START/COPY**.
  - If the memory becomes full when copying, a warning beeps and a message is displayed. Enter a lower number for the number of copies.

MEMORY FULL

7 If you want to stop copying, press <u>STOP</u>.

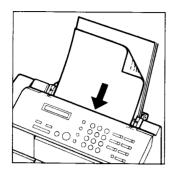

## Printing an activity management report

If you want to see a record of your transactions, follow this procedure to print an activity management report. The activity management report is a record of the documents you have sent and received.

1 Check the display and make sure the fax is in standby.

| 12/31/93 | 14:15 |
|----------|-------|
|----------|-------|

2 Press FUNCTION.

05/07/93

**3** Press REPORT. The report prints.

|                |                   | ACTIVITY               | REPORT                                                |                                           |                |    |
|----------------|-------------------|------------------------|-------------------------------------------------------|-------------------------------------------|----------------|----|
| 20:            | 49                |                        | CANON U.S                                             | ****                                      |                |    |
| MODE           |                   |                        | CONNECTION ID                                         |                                           | USAGE T.       | P/ |
| RX             | ECM<br>ECM<br>ECM | 1 773 317<br>1 773 317 | 73 CANON UK<br>73 CANON UK<br>73 CANON UK             | 05/07 19:44<br>05/07 19:46<br>05/07 19:46 | 00'06<br>00'32 |    |
| AL TX<br>AL RX | ECM<br>ECM<br>ECM | 2 505                  | 59 CANON ITALIA<br>59 CANON ITALIA<br>59 CANON ITALIA | 05/07 19:56<br>05/07 19:58<br>05/07 20:00 | 00'19          |    |

2001

| \CTY#         | MODE       |      | CONNECTION TEL | CONNECTION ID | START TIME  | USAGE T. | PAGES | RESULT |
|---------------|------------|------|----------------|---------------|-------------|----------|-------|--------|
| *0004         | Тх         | ECM  | 1 773 3173     | CANON UK      | 05/07 19:44 | 00'06    | 1     | ок     |
| *0005         | тх         | ECM  | 1 773 3173     | CANON UK      | 05/07 19:46 | 00'06    | 1     | OK     |
| *0006         | AUTO RX    | ECM  | 1 773 3173     | CANON UK      | 05/07 19:48 | 00'32    | 1     | OK     |
| ±0007         | тх         | ECM  | 2 5059         | CANON ITALIA  | 05/07 19:56 | 00'05    | L     | OK     |
| *0008         | MANGAL TX  | ECM  | 2 5059         | CANON ITALIA  | 05/07 19:58 | 00.18    | 1     | OK     |
| *0009         | MANUAL RX  | ECM  | 2 5059         | CANON ITALIA  | 05/07 20:00 | 00'22    | 1     | OK     |
| ¥0010         | B CAST     | ECM  | 1 773 3173     | CANON UK      | 05/07 20:04 | 00'11    | 2     | OK     |
| *0010         | BCAST      | ECM  | 2 5059         | CANON ITALIA  | 05/07 20:04 | 00'11    | 2     | OK     |
| <b>≈00</b> 10 | B CAST     | ECM  | 1 48 65 23     | ROBERT GREEN  | 05/07 20:05 | 00'10    | 2     | ок     |
| ¥0010         | BCAST      | ECM  | 25631          | CANON ITALIA  | 05/07 20:08 | 00'20    | 2     | ок     |
| *0011         | AUTO RX    | ECM  | 312 288 5700   | CANON INC.    | 05/07 20:20 | 00'22    | 1     | ок     |
| *0012         | MANUAL RX  |      |                |               | 05/07 20:23 | 00'13    | 0     | NG     |
|               |            |      |                |               | 1           |          |       | 0 STOP |
| *0013         | MANUAL RX  | ECM  | 1 773 3173     | CANON UK      | 05/07 20:24 | 00'30    | 1     | өк     |
| *0014         | TX         | G3 : | 20 5458545     | JINDAY BROWN  | 05/07 20:31 | 00'23    | 1     | OR     |
| *0015         | DELAYED TX | G3 - | 20 5458545     | JIMMY BROWN   | 05/07 20:34 | 00'22    | 1     | ок     |
| *0016         | ТХ         |      | 1 773 3173     | CANON UK      | 05/07 20:35 | 00'00    | 0     | NG     |
|               |            | 1    |                |               | 1           |          |       | 0 STOP |
| ±0017         | тх         | i    | 1 773 3173     | CANON EK      | 05/07 20:38 | 00.00    | 0     | NG     |
|               |            |      |                |               |             |          |       | 0 STOP |
| 0018          | ТХ         |      | 1 773 3173     | CANON UK      | 05/07 20:44 | 00.00    | 0     | NG     |
|               |            |      |                | 1             |             |          |       | 0 STOP |
| 0019          | AUTO RX    | i i  |                |               | 05/07 20:47 | 00'06    | 0     | NG     |
|               |            |      |                |               |             |          |       | 0 STOP |
|               | AUTO RX    | G3   | 90 5459545     | JIMMY BROWN   | 05/07 20:48 | 00'32    | 1     | OK     |

## Part 4: ADVANCED FEATURES

## **One-touch dialing**

One-touch dialing allows you to register a phone number or facsimile number under a One-touch key and then all you have to do to dial the number is just press one key. Here's how One-touch dialing works:

- You can register up to seven phone numbers under the One-touch dialing keys of to or.
- With each number you can also register the name of the other party. The name you enter is printed in your One-touch dialing list. (→ 88)
- You can register a telephone number or a facsimile number, but not both, under a One-touch key.
- After a number is registered, it can be dialed just by touching the key where it is registered. Destination labels are provided so you can label the One-touch keys on the control panel.
- You can enter a number for One-touch dialing up to 38 digits long, including spaces.
- To interrupt One-touch dial registration and return to standby, just press <u>STOP</u>.

## Registering numbers and names for One-touch dialing

Follow this procedure to register names and numbers for One-touch dialing.

- Make sure that the REGISTRATION switch is ON before you enter your telephone number. Turn it OFF after you complete registration.
- 1 Press FUNCTION.

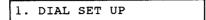

2 Press SET.

1. 1-TOUCH DIAL

3 Press [SET].

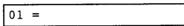

4 Press the search keys (< >) to display the number of the One-touch key where you want to register the number for dialing.

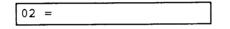

- If a number is already registered under the code you chose, the fax displays that number.
- Press CLEAR to clear a previously registered number.
- **5** Use the keys in the table below to enter the number.

| 02=           | 312 228 5700                           |  |  |
|---------------|----------------------------------------|--|--|
|               |                                        |  |  |
| Keys to press | Result                                 |  |  |
| 1 to (0)      | Types a number.                        |  |  |
| SPACE         | Enters a space. Spaces are optional.   |  |  |
| PAUSE         | Enters a pause. Within a number a      |  |  |
|               | pause equals 2 sec. At the end of a    |  |  |
|               | number, a pause equals 10 sec. ( 🕈 85) |  |  |
| CLEAR         | Clears the entire number so you can    |  |  |
|               | start again.                           |  |  |
| TONE          | Enters a T for tone dialing (+ 36)     |  |  |

Registering long distance numbers

When you register a long distance number, you may have to insert a pause either within or after the number. The location of the pause and the actual pause time may differ depending on the telephone system. If you experience problems with long distance dialing of numbers registered for One-touch or Coded speed dialing, contact your Canon authorized dealer.

To insert a pause in the number, press PAUSE. Pauses are shown in the display as a **P**.

• A pause entered at the end of a number is displayed as an upper-case **P** and gives a 10 second pause in dialing.

 $02 = 312 \ 228 \ 5700P$ 

 A pause entered within a number is displayed as a lower-case p and gives a 2 second pause in dialing. The length of this pause can be adjusted. (→ 85)

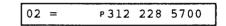

 More than 1 pause can be entered to create continuous pauses within numbers. Each pause is 2 seconds. In the example below, the 2 pauses create a continuous pause of 4 seconds.

02 = 1 P P 312 228 57

Registering numbers for dialing through a PBX If you are using a PBX (private branch exchange), you may have to insert a pause after the outside line number when you register a number for One-touch dialing. If you experience problems with dialing through your switchboard, contact your Canon authorized dealer.

If you need to adjust the pause time, follow the procedure in the next section.

6 Press **SET** to register the number.

DATA ENTRY OK

• The display changes to prompt you for the other party's name.

1-TOUCH SPD NAME

• The display changes again automatically and waits for you to enter the other party's name.

| 02 = |                                                                                                    |  |
|------|----------------------------------------------------------------------------------------------------|--|
|      | -                                                                                                    |  |
|      | and the second second sec |  |

- If a name has been registered previously, just enter the new name over the old one.
- 7 Use the keys listed in the table below to enter the name.
  - The name you enter here is printed in your own fax reports and is displayed in the one-line display when you dial the number.
  - Although the name entry is not required, we recommend that you enter a name. This will make it easier for you to keep track of transactions recorded in your reports.

| Keys to press | Result                                                                                                    |
|---------------|----------------------------------------------------------------------------------------------------|
| 2 to 9        | Enters the first letter of the group shown on<br>the control panel next to the numeric key. If<br>the first letter is not the one you want, keep<br>pressing the key until the letter you want is<br>displayed. |
| SPACE         | Enters a space between letters. Enters a space over a letter at the cursor position.                                                                                                    |
| UP/LOW        | Switches between upper and lower-case for the letter above the cursor.                                                                                                    |
| < >           | Moves the cursor left or right so you can<br>type over a letter.                                                                                                    |
| CLEAR         | Clears the entire entry so you can start again.                                                                                                    |
| SYMBOL        | Displays the first symbol in the set that can be entered. Use the search keys $(< >)$ to display the symbol you want to enter.                                                                                  |

8 When you are finished entering the name, press <u>SET</u>.

DATA ENTRY OK

After about 1 second you are prompted to set the transmission mode.

SET TX MODE?

The display will again change automatically and wait for you to make a setting.

$$YES = (1) NO = (0)$$

9 The TX MODE is for transmission of documents from the fax to another fax machine. Press ① if the number you are registering is for facsimile transmission. If you press ① go on to the next step.

#### -or-

Press () if the number you are registering is for dialing a regular telephone call.

- The next One-touch number is displayed. Repeat this procedure to enter another number and name for One-touch dialing, or press <u>STOP</u> to return to standby.
- **10** The display waits for you to enter the transmission speed.

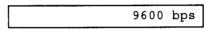

 You can set two transmission speeds: 4800 and 9600 bps. Press the search keys (< >) to alternate between these two settings. The sending speed in bits per second (bps) determines the speed at which documents are sent over the telephone line.

#### 4800 bps

Use 4800 bps for a line with a bad connection such as static on the line.

#### 9600 bps

Use 9600 bps for the fastest transmission speed. If a problem occurs, the fax automatically adjusts the speed for the best possible transmission.

**11** Press **SET** to register the transmission speed.

DATA ENTRY OK

After 1 second the next display appears.

LONG DISTANCE (0)

**12** Press the search keys (< >) to display the setting you want (0, 1, 2, 3).

If the facsimile number you are registering is not a long distance number, set to 0.

-or-

For a long distance number, select 1, 2, or 3. First, try setting 1. If you have a problem sending or receiving due to poor telephone lines, register the number again and try settings 2 or 3 until you correct the problem.

**13** When the setting you want is displayed, press <u>SET</u>.

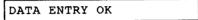

• After about 1 second, the next One-touch number is displayed for your next entry.

|     |   | <br> |  |
|-----|---|------|--|
| 102 |   |      |  |
| 103 | = |      |  |
|     |   |      |  |

**14** If you want to enter another number and name for One-touch dialing, repeat this procedure.

-or-

Press <u>STOP</u> and turn the **REGISTRATION** switch **OFF** to return to standby.

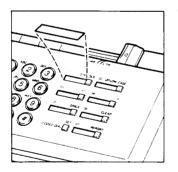

- **15** Write the name of the other party on one of the destination labels provided and place the label on the control panel next to the One-touch key where you registered the number.
  - This reminds you of what key to press when you want to use the key for One-touch dialing.

## Adjusting the pause time

Follow this procedure to adjust the length of pause time for your switchboard or telephone system.

- Pauses entered within numbers are set for 2 seconds.
- Pauses entered at the end of numbers are set for 10 seconds.
- Only the length of the 2-second pause entered within a number can be adjusted.
- Make sure that the REGISTRATION switch is ON before you adjust the time. Turn it OFF after you complete the setting.
- 1 Press FUNCTION

1. DIAL SET UP

**2** Press ②.

```
2. USER DATA
```

3 Press SET.

1. ENTER YOUR TEL

4 Press 5.

5. MID PAUSE

- 5 Press SET.
- 6 Use the numeric keys to enter a number to set the length of the pause in seconds.
  - The pause can be set from 1 to 15 seconds.
  - If you enter a number larger than 15, the fax will beep to warn you of the error.

2

| <br> |            |
|------|------------|
|      |            |
|      | <b>C</b> ( |
|      | 21         |
|      |            |
|      |            |
|      |            |

**7** Press **SET** to register the new pause setting.

| DA: | TA ENTRY | ок   |
|-----|----------|------|
| 6.  | REPORT   | TIME |

8 Press <u>STOP</u> and turn the **REGISTRATION** switch OFF to return to standby.

## **Using One-touch dialing**

Follow this procedure to use One-touch dialing for telephone and facsimile transmission. Before you attempt to use One-touch dialing be sure you have registered the number for telephone or facsimile transmission. ( $\rightarrow$  80)

#### One-touch dialing the telephone

Follow this procedure to dial a telephone number with a One-touch dialing key. The number registered under the One-touch key must not be set for the transmission mode.  $(\Rightarrow 80)$ 

1 Check the automatic document feeder. It should be empty and the fax should be in the standby mode.

| and the second second se |       |
|----------------------------------------------------------------------------------------------------|-------|
| 12/31/93                                                                                                    | 14:30 |
|                                                                                                    |       |

- 2 Pick up the handset.
- **3** Press the One-touch key where the number is registered.

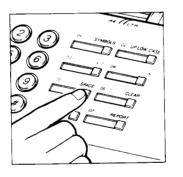

| CANON | INC. |     |     |      |
|-------|------|-----|-----|------|
|       |      | 312 | 228 | 5700 |

4 When the other party answers, you can talk.

#### One-touch sending a document

Follow this procedure to use One-touch dialing when you want to send a document. The number registered under the One-touch key must be set for the document transmission mode. ( $\Rightarrow$  80)

- 1 Feed the document into the automatic document feeder. (→43)
- 2 Press the One-touch key.
  - As the number is being dialed the number and name are alternately displayed at 2 second intervals.
  - If a name was not registered, only the number is displayed.

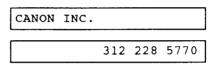

• When the call is connected, transmission of the document begins.

TRANSMITTING

• When the document begins transmitting, the other party's name and page number, then the telephone number, are alternately displayed at 2 second intervals.

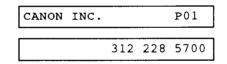

• When transmission ends after the last page, the fax beeps an ending tone for about 1 second and the fax returns to standby.

## Printing a list of registered numbers

Follow this procedure to print a list of the numbers that are registered for One-touch dialing.

1 Press FUNCTION.

1. DIAL SET UP

2 Press SET.

| 1. | 1-TOUCH | DIAL |  |
|----|---------|------|--|
|    |         |      |  |

**3** Press <u>REPORT</u> to print the list of numbers and names.

ACTIVITY REPORT

| SD #<br>{ 01]<br>{ 02] | CONNECTION TEL.<br>1 773 3173<br>312 228 5700 | CONNECTION ID<br>CANON UK<br>CANON INC.    | TX SPEED<br>9600bps<br>9600bps<br>9600bps |
|------------------------|-----------------------------------------------|--------------------------------------------|-------------------------------------------|
| [ 03]<br>[ 04]         | 2 505B<br>3 7390802                           | CANON ITALIA<br>CANON HONGKONG             | 9600bps                                   |
| SD #                   | CONNECTION TEL                                | DIAL LIST #####                            | TX SPEED                                  |
|                        | CONNECTION TEL                                | CONNECTION 1D                              |                                           |
| [#01]                  | CONNECTION TEL<br>63 6366                     | CONNECTION ID                              | 9600bps                                   |
|                        | CONNECTION TEL                                | CONNECTION 1D                              |                                           |
| [#01]<br>[#02]         | CONNECTION TEL<br>63 6366<br>20 5458545       | CONNECTION 1D<br>JACK JONES<br>JISMY BROWN | 9600bps<br>9600bps                        |
| ∎01]<br>∎02]           | CONNECTION TEL<br>63 6366<br>20 5458545       | CONNECTION 1D<br>JACK JONES<br>JISMY BROWN | 9600bps<br>9600bps                        |

# **Coded speed dialing**

Coded speed dialing allows you to dial a facsimile number by pressing only three keys. You can register up to 30 numbers for Coded speed dialing. Each number you register can be up to 38 digits long, including spaces.

# Registering names and numbers for Coded speed dialing

- Make sure that the REGISTRATION switch is ON before you enter your telephone number. Turn it OFF after you complete registration.
- 1 Press FUNCTION.

1. DIAL SET UP

2 Press SET.

1. 1-TOUCH DIAL

3 Press 2.

2. CODED SPD DIAL

4 Press SET.

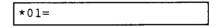

5 Press the search keys (< >) to display a 2-digit code under which you want to register the number.

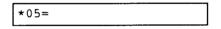

• If a number is already registered under the code you choose, the fax displays that number. Press CLEAR to erase a previously registered number.

6 Use the keys in the table below to enter the facsimile number.

| *05=          | 416 795 1111                                                                                                 |
|---------------|----------------------------------------------------------------------------------------------------|
| Keys to press | Result                                                                                                    |
| 1 to (0)      | Types a number.                                                                                              |
| SPACE         | Enters a space. Spaces are optional.                                                                         |
| PAUSE         | Enters a pause. Within a number a pause equals 2 sec. At the end of a number, a pause equals 10 sec. ( + 85) |
| CLEAR         | Clears the entire number so you can start again.                                                             |
| TONE          | Enters a T for tone dialing. (+36)                                                                           |

7 Press SET to register the number.

DATA ENTRY OK

• The display changes to prompt you for the other party's name.

CODED SPD NAME

• The display changes again automatically and waits for you to enter the other party's name.

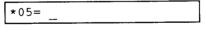

• If a name has been registered previously, just enter the new name over the old one.

- 8 Use the keys in the table below to enter the other party's name.
  - The name you enter here is printed in your own fax reports and is displayed in the one-line display when you dial the number.
  - Although the name entry is not required, we recommend that you enter a name. This will make it easier for you to keep track of transactions recorded in your reports.

| Keys to press | Result                                                                                                    |
|---------------|----------------------------------------------------------------------------------------------------|
| 2 to 9        | Enters the first letter of the group shown on<br>the control panel next to the numeric key. If<br>the first letter is not the one you want, keep<br>pressing the key until the letter you want is<br>displayed. |
| SPACE         | Enters a space between letters. Enters a space over a letter at the cursor position.                                                                                                    |
| UP / LOW      | Switches between upper and lower-case for the letter above the cursor.                                                                                                    |
| < >           | Moves the cursor left or right so you can type over a letter.                                                                                                    |
| CLEAR         | Clears the entire entry so you can start again.                                                                                                    |
| SYMBOL        | Displays the first symbol in the set that can<br>be entered. Use the search keys $(< >)$ to<br>display the symbol you want to enter.                                                                            |

9 When you are finished entering the name, press <u>SET</u>.

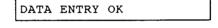

• After about 1 second, you are prompted to set the transmission mode.

SET TX MODE?

 The display again will change automatically and wait for you to make a setting.

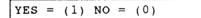

10 The τx MODE is for transmission of documents from the fax to another fax machine. Press ① if the number you are registering is for facsimile transmission. If you press ① go on to the next step.

-or-

Press () if the number you are registering is for dialing a regular telephone call.

- The next Coded speed dial number is displayed. Repeat this procedure to enter another number and name for Coded speed dialing, or press <u>STOP</u> to return to standby.
- **11** The display waits for you to enter the transmission speed.

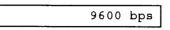

 You can set two transmission speeds: 4800 and 9600 bps. Press the search keys ( < >) to alternate between these two settings. The sending speed in bits per second (bps) determines the speed at which documents are sent over the telephone line.

## 4800 bps

Use 4800 bps for a line with a bad connection such as static on the line.

## 9600 bps

Use 9600 bps for the fastest transmission speed. If a problem occurs, the fax automatically adjusts the speed for the best possible transmission.

12 Press <u>SET</u> to register the transmission speed.

DATA ENTRY OK

After 1 second the next display appears.

LONG DISTANCE (0)

**13** Press the search keys (< >) to display the setting you want (0, 1, 2, 3).

If the facsimile number you are registering is not a long distance number, set to 0.

-or-

For a long distance number, select 1, 2, or 3. First, try setting 1. If you have a problem sending or receiving due to poor telephone lines, register the number again and try settings 2 or 3 until you correct the problem. **14** When the setting you want is displayed, press <u>SET</u>.

DATA ENTRY OK

• After about 1 second, the next Coded speed dialing number is displayed for your next entry.

| *06= |  |
|------|--|
|      |  |

**15** If you want to enter another number and name for Coded speed dialing, repeat this procedure.

-or-

Press <u>STOP</u> and turn the **REGISTRATION** switch **OFF** to return to standby.

# Using Coded speed dialing

Follow this procedure to use Coded speed dialing for telephone and facsimile transmission. Before you attempt to use Coded speed dialing, make sure you have registered the number for telephone or facsimile transmission. ( $\Rightarrow$  89)

## Coded speed dialing the telephone

Follow this procedure to dial a telephone number using Coded speed dialing. The number registered under the Coded speed dialing key must not be set for the transmission mode. ( $\rightarrow$  89)

1 Check the automatic document feeder. It should be empty and the fax should be in the standby mode.

| 12/31/93 | 15:02 |
|----------|-------|
|          |       |

- 2 Pick up the handset.
- **3** Press <u>CODED DIAL</u> and then use the numeric keys to enter the double digit code.

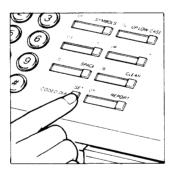

• The name and number of the party you are calling are displayed alternately at 2-second intervals in the one-line display.

| *07   |     |     |      |
|-------|-----|-----|------|
| CANON |     |     |      |
|       | 416 | 795 | 1111 |

- If a name was not registered, only the number is displayed.
- **4** When the other party answers, you can talk.

Coded speed dialing to send a document

Follow this procedure to use Coded speed dialing when you want to send a document. The number registered under the Coded speed dialing key must be set for the document transmission mode. ( $\Rightarrow$  89)

- Feed the document into the automatic document feeder. (→43)
- 2 Press <u>CODED DIAL</u> then use the numeric keys to enter the double digit code.
  - As the number is being dialed the number and name are alternately displayed at 2 second intervals.
  - If a name was not registered, only the number is displayed.

| *07   |      |     |     |      |
|-------|------|-----|-----|------|
| CANON | INC. |     |     |      |
|       |      | 416 | 795 | 1111 |

• When the call is connected, transmission of the document begins.

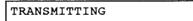

• When the document begins transmitting, the other party's name and page number, then the facsimile number, are alternately displayed at 2 second intervals.

| CANON | INC. |     |     | P01  |
|-------|------|-----|-----|------|
|       |      | 416 | 795 | 1111 |

• When transmission ends after the last page, the fax beeps an ending tone for about 1 second and the fax returns to standby.

# Printing a list of numbers registered for Coded speed dialing

To print a list of numbers and names registered for Coded dialing, follow the procedure on page 88. Numbers and names for Coded dialing and One-touch dialing are printed together in the same list.

# Using the memory

Here we will show you how to use the facsimile's memory. The facsimile memory can store up to 10 letter-size pages. You can use memory to store documents for most sending operations.

• The size of one page is based on standard CCITT No. 1 Chart.

With the exception of manual dialing, when you send a document, first you have to scan it into the memory. Every time you scan a document into the memory, the fax assigns it a *transaction number*. This transaction number can be displayed or printed on reports to help you identify a document. Later if you want to print out the document or erase it from the memory before you send it, you have to know the transaction number.

There are two ways to identify a document's transaction number.

You can check the display when the document is being scanned into the memory. If you think you might need the transaction number later, write it down.

| TX/RX | NO. | 0037 |
|-------|-----|------|
|       |     |      |

You can also print out a memory list for a copy of the transaction numbers of all documents currently in the memory. (→ 98)

After a document is loaded into the memory (or if documents have been received in the memory) the **MEMORY** lamp on the control panel lights.

After all documents in the memory have been sent (or received documents have been printed), the memory lamp goes off.

After you try to send a document, if the memory lamp stays on, check to see if you have run out of paper. If the paper tray is empty, load more paper. ( $\Rightarrow$  21).

When you scan a document into the memory, there must be enough room to hold the entire document. If the memory fills up while copying a document, the fax erases the document you are trying to load. To make room for the document, you either have to erase or send other documents currently stored in the memory.

# Verifying documents lost after a power failure

After a power failure, or if you accidentally turn the power off, all the documents in the memory will be erased. When this happens the fax automatically prints out a report after you turn the power on again. The content of the printed report is the same as a printed memory list. ( $\Rightarrow$  98).

## How to enter the memory mode

1 Press FUNCTION.

1. DIAL SET UP

2 Press (9).

9. FILE REFERENCE

**3** Press **SET** to enter the memory mode.

1. TX RESRV. LIST

In the memory mode, you can use the number keys on the numeric pad or the search keys to display the selections in the table below.

| 1. TX RESRV. LIST  | Prints a transaction schedule report. |
|--------------------|---------------------------------------|
| 2. MEMORY LIST     | Prints a list of documents stored in  |
|                    | memory.                               |
| 3. PRINT MEM FILE  | Prints a document in the memory.      |
| 4. MEMORY TX       | Transmits a document in the memory.   |
| 5. CLEAR MEM FILE  | Clears or erases the contents of the  |
|                    | memory.                               |
| 6. MEM. RETRANSMIT | Retransmits a document in the memory. |

# Printing a memory list

Follow this procedure to print a memory list. A memory list shows what documents are stored in the fax memory. Each list shows:

- Each document's transaction number.
- How each document was stored.
- The other party's name and number if they are registered for one-touch or coded dialing.
- The number of pages of the document.
- The date and time each document was stored in the memory and when it will be sent.
- The name of the person sending the document (TTI). (You can select TTI only when DRPD is on.)
- Any errors that occurred when sending the document.
- Follow the procedure to enter the memory mode. (→97)

1. TX RESRV. LIST

2 Press ② or the search keys (< >) to display the second selection.

2. MEMORY LIST

3 Press [SET].

ACTIVITY REPORT

The memory list prints.

- While the document is printing, the facsimile cannot receive another document until printing has been completed.
- If the memory lamp is blinking, this means all or part of a received document is in the memory but it cannot finish printing because the facsimile paper tray is empty. You cannot print a memory list until after you have put more paper in the paper tray and printed the received document in the memory. (→ 21).

| 05/07/93  | 22:19     | <b>2</b> 516 488 6700                | CANON 1                               | . S. A.     |            | (d) 00 1 |
|-----------|-----------|--------------------------------------|---------------------------------------|-------------|------------|----------|
|           |           | ***** ME                             | **********<br>MORY LIST *<br>******** | ****        |            |          |
| TX/RX NO. | NODE      | CONNECTION TEL                       | PAGES                                 | SET TIME    | START TIME |          |
| 0029      | DELAYED T | A [ 01] CANON UK<br>[ 02] CANON INC. | 1                                     | 05/07 22:16 | 15:00      |          |
| 0030      | TRANSMISS | ION   03] CANON ITALIA               | 1                                     | 05/07 22:16 |            |          |
| 0032      | TRANSMISS | ION [*01] JACK JONES                 | 1                                     | 05/07 22:19 | ****       |          |
|           |           |                                      |                                       |             |            |          |
|           |           |                                      |                                       |             |            |          |
|           |           |                                      |                                       |             |            |          |
|           |           |                                      |                                       |             |            |          |
|           |           |                                      |                                       |             |            |          |
|           |           |                                      |                                       |             |            | /        |
|           |           |                                      |                                       |             |            |          |

4 Press **STOP** to return to standby.

# Printing a transaction schedule report

A transaction schedule report shows what documents are waiting to be sent from the memory. The information in the report is the same as for a memory list except a transaction schedule does not list documents you have received or documents that contain errors.

- 1 Follow the procedure to enter the memory mode. (→97)
- 2 Press ① or the search keys to select the first selection if it is not already displayed.

1. TX RESRV. LIST

3 Press SET.

ACTIVITY REPORT

The facsimile prints the transaction schedule report.

- While the document is printing, the facsimile cannot receive another document until printing has been completed.
- If the memory lamp is blinking, this means all or part of a received document is in the memory but it cannot finish printing because the facsimile paper tray is empty. You cannot print a memory list until after you have put more paper in the paper tray and printed the received document in the memory. (→ 21).

| 5/07/93   | 20:57      | 2516 488 6700                                | CANON I    | . S. A.     |            | 2001 |
|-----------|------------|----------------------------------------------|------------|-------------|------------|------|
|           |            | ************<br>***** TRANSACT<br>********** | 'ION SCHEE | ULE *****   |            |      |
| TX/RX NO. | MODE       | CONNECTION TEL                               | PAGES      | SFT TIME    | START TIME |      |
| 0021      | DELAYED TX | E 01 E CANON UK                              | 1          | 05/07 20:56 | 12:00      |      |
| 0022      | DELAYED TX | 1 021 CANON INC.                             | 2          | 05/07 20:56 | 23:30      |      |
|           |            | 1 031 CANON ITALIA                           |            |             |            |      |
|           |            |                                              |            |             |            |      |
|           |            |                                              |            |             |            |      |
|           |            |                                              |            |             |            |      |
|           |            |                                              |            |             |            |      |
|           |            |                                              |            |             |            |      |
|           |            |                                              |            |             |            |      |
|           |            |                                              |            |             |            |      |
|           |            |                                              |            |             |            | _    |

4 Press STOP to return to standby.

## Printing documents stored in the memory

Follow this procedure to print out a document stored in the memory.

- Before you can print out a document stored in the memory, you have to know its transaction number. If you don't know the transaction number, print out a memory list. (→ 98)
- 1 Follow the procedure to enter the memory mode. (→97)

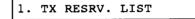

2 Press ③ or the search keys (< >) to display the third selection.

3. PRINT MEM FILE

3 Press SET.

TX/RX NO. <u>0</u>012

The number of the file scanned into the memory is displayed.

- 4 Enter the transaction number of the document that you want to print.
  - Press the search keys (< >) to move the cursor to the left or right.
  - Use the numeric keys to type new numbers over the old numbers.
- 5 Press [SET].

If the document you want to print is only one page, the document starts to print.

PRINTING

If the document you want to print is more than one page, you will see this message.

PRINT 1ST PG ONLY?

After 2 seconds, the next message is displayed.

YES = (1) NO = (0)

If you want to print only the first page, press ①.

-or-

If you want to print all the pages, press .

PRINTING

- While the document is printing, the facsimile cannot receive another document until printing has been completed.
- If the memory lamp is blinking, this means all or part of a received document is in the memory but it cannot finish printing because the facsimile paper tray is empty. You cannot print a memory list until after you have put more paper in the paper tray and printed the received document in the memory. (→ 21).

The document is then printed.

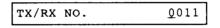

6 If you want to print out more documents, repeat this procedure from step 4.

-or-

Press <u>STOP</u> to return to standby.

## Sending a document from memory

Occasionally, the fax may fail to send a document from the memory because of an error. Even after an error the document remains in the memory, so you can send it directly from the memory without scanning it again.

 Before you can print out a document stored in the memory, you have to know its transaction number. If you don't know the transaction number, print out a memory list. (→ 98)

When you re-send a document from the memory, you can send it to the same destination with the previously dialed number or to a new destination by dialing a new number. Both methods are described below.

#### Re-sending to the same destination

Follow this procedure to re-send a document to the same destination from the memory after a transmission error. ( $\rightarrow$  141)

- In order to use this feature, the software switch for document transmission failure (DOCU. TX FAILURE) must be set to KEEP. If this switch is set to CLEAR, you cannot use this feature.
- 1 Follow the procedure to enter the memory mode. (→97)

1. TX RESRV. LIST

2 Press <sup>(6)</sup> or the search keys (< >) to display the sixth selection.

6. MEM. RETRANSMIT

3 Press SET.

TX/RX NO. <u>0</u>012

The number of the file already scanned into the memory that you tried to send is displayed.

The document transmission starts to the other party you dialed before the error occurred.

Re-sending to a new destination

Follow this procedure to re-send a document from the memory to a new destination by dialing another number.

 Follow the procedure to enter the memory mode. (→97)

1. TX RESRV. LIST

2 Press ④ or the search keys (< >) to display the fourth selection.

4. MEMORY TX

3 Press [SET].

TX/RX NO. <u>0</u>012

The number of the file in the memory that you attempted to send is displayed.

- 4 Enter the transaction number of the document that you want to re-send from the memory.
  - Press the search keys (< >) to move the cursor to the left or right.
  - Use the numeric keys to type new numbers over the old numbers.
- 5 Press <u>SET</u>. After you press <u>SET</u>, the document is re-sent to the destination.

TEL =

- 6 Enter the number for the other party's facsimile. To enter the number, you can use one-touch, coded, or manual dialing.
  - If you use one-touch or coded dialing, the document will start to transmit as soon as you press the one-touch or coded dial keys.

#### CAUTION!

Make sure you use regular dialing last. If you use it first, before one-touch or coded speed dialing, you won't be able to enter any of the other numbers.

After entering the number with the numeric keys, press <u>START/COPY</u>] to start sending the document from the memory.

TEL = 3756954

The memory clears after the document is sent.

7 Press **STOP** to return to standby.

# Erasing a document from the memory

Follow this procedure to erase a document that you scanned into the memory.

- This feature cannot be used to erase a document that you have received in the memory of your fax.
- Before you can print out a document stored in the memory, you have to know its transaction number. If you don't know the transaction number, print out a memory list. (→ 98)
- 1 Follow the procedure to enter the memory mode. (→97)

1. TX RESRV. LIST

2 Press ( > ) to display the fifth selection.

```
5. CLEAR MEM FILE
```

3 Press SET.

```
TX/RX NO. <u>0</u>012
```

The number of the file already scanned into the memory for sending is displayed.

- 4 Enter the transaction number of the document that you want to erase.
  - Press the search keys (< >) to move the cursor to the left or right.
  - Use the numeric keys to type new numbers over the old numbers.
- 5 Press SET.

TX/RX NO. 001<u>3</u>

6 Press <u>CLEAR</u> to clear the file you selected by number from the memory

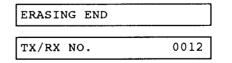

If there are other files in memory that you want to erase, repeat this procedure from step 4.

## -or-

If there are no documents remaining in the memory, or if you have deleted the last document, then no number will be displayed.

| X/RX NO. |
|----------|
|          |

7 Press **STOP** to return to standby.

# **Using the DRPD function**

## What is the DRPD function?DRPD;defined

The DRPD (distinctive ring pattern detector) function automatically switches the facsimile answer to the ring pattern from the telephone exchange. This allows you to set up the facsimile to receive telephone and facsimile transmissions with different numbers on the same line. You can also, of course, receive telephone and facsimile transmissions to the same number on one line.

This feature works together with optional services provided by some local phone companies. Using a single telephone line, separate numbers are given to fax calls and voice calls based on a designated ring pattern which, when dialed, will ring at the same telephone line with its own distinctive ring. Therefore, each call is answered properly as a fax or voice call.

• The telephone exchange connected to the telephone circuits that you are using must support this function.

There are four ring patterns that you can set for a telephone number, a facsimile number, or a number that is to be used for both the fax and telephone. Each pattern can be selected for one of three modes:

- FAX mode The setting for the phone number that is to be used for the facsimile.
- TEL mode The setting for the phone number that is to be used for the telephone.
- FAX/TEL AUTO SW mode The setting for the phone number that can be used for automatic switching between telephone and facsimile operation.

The ring patterns have to be set according to the specifications of the telephone circuits of the telephone exchange that you are using. Along with these patterns you can also register a user name and user number (TTI).

- If you are not sure which ring pattern is used for your telephone number, check the facsimile display the next time a call comes in. The display will show you the ring pattern.
- This function can only be used when the DRPD user software switch is ON. When the DRPD function is OFF, the following functions cannot be used:

- Setting the facsimile's response to one of the ring patterns.
- Registering a user name and user number with the ring pattern.DRPD;ring patterns

## Normal ring pattern

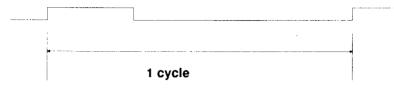

## Double ring pattern

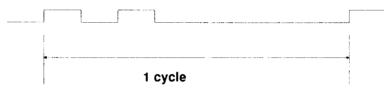

## SHORT-SHORT-LONG ring pattern

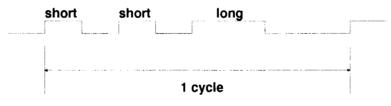

## SHORT-LONG-SHORT ring pattern

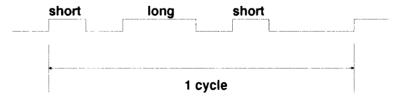

# Setting up DRPD

#### Turning on the DRPD software switches

Follow this procedure to turn on the DRPD function and set the answer mode for each ring pattern.

- The DRPD function operates only when the DRPD user switch is set to ON.
- If you are not sure which ring pattern is used for your telephone number, check the facsimile display the next time a call comes in. The display will show you the ring pattern.

When the user setting for DRPD is ON, for each ring pattern you can register:

- The TEL, FAX, or FAX/TEL AUTO SW mode.
- A user phone number.
- A user name.

Up to 20 digits for user phone or fax numbers, or 16 characters for user names, can be entered for each of the four patterns.

 Make sure that the REGISTRATION switch is ON before you register. Turn it OFF after you complete registration.

1 Press FUNCTION.

1. DIAL SET UP

2 Press 3.

3. USER SW

3 Press SET.

TX REPORT

4 Press the search keys (< >) to display DRPD.

DRPD

5 Press SET.

The current setting is displayed.

OFF

6 Press the search keys (< >) to display on.

ON

7 Press <u>SET</u>. The first ring pattern is displayed.

NORMAL RING

- Write down the mode settings you make for the ring patterns. You will need these settings when you register your user name and number.
- 8 Press the search keys (< >) to display the other ring patterns.

DOUBLE RING

**9** Press <u>SET</u>. The current mode setting for the ring pattern is displayed.

FAX/TEL AUTO SW

**10** Press the search keys (< >) to show the mode that you want to select for the ring pattern.

| ITAA |  |
|------|--|
|      |  |
|      |  |

11 Press SET.

SHORT-SHORT-LONG

12 Repeat from step 8 if you need to make more settings.

-or-

Press **STOP** to return to standby.

#### Registering your number

Follow this procedure to register your telephone number.

1 Press FUNCTION.

1. DIAL SET UP

2 Press 2.

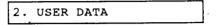

3 Press SET.

1. ENTER YOUR TEL

When the **DRPD** setting is on, **NORMAL RING** is first displayed.

NORMAL RING

Press the search keys (< >) to display the ring pattern settings.

 Be sure to select the ring pattern that you set for TEL in the user software switch setting. (→ 110)

DOUBLE RING

4 Press SET to select the displayed ring pattern.

The display is blank when no number is registered.

TEL =\_\_\_\_

If a number is currently registered, the registered number is displayed.

<u>5</u>16 488 6700

Enter or edit the number that you want to register.

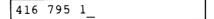

• You can enter a number up to 20 digits long.

5 Press SET.

DATA ENTRY OK

If the user software switch for **DRPD** is **ON**, after 1 second you will see a ring pattern name displayed. Go on to the next step.

6 Press <u>SET</u> to confirm the ring pattern selection.

If the user software switch for **DRPD** is **OFF**, you will see:

2. ENTER NAME

- 7 To return to standby, press STOP.
  - The area for the user telephone number when DRPD is off and the standard ring user telephone registration number are the same.

## Registering your name

Follow this procedure to register a user name. You can register a name of up to 16 digits.

1 Press FUNCTION.

1. DIAL SET UP

2 Press 2.

2. USER DATA

3 Press SET.

1. ENTER YOUR TEL

4 Press ② or press the search keys (< >) to display ENTER NAME.

2. ENTER NAME

5 Press SET.

If the DRPD software switch is on, you will see NORMAL RING displayed.

NORMAL RING

6 Press the search keys (< >) to display the name of the ring pattern that you want.

DOUBLE RING

7 Press <u>SET</u> to select the ring pattern displayed.

If no name is registered, the display will be blank.

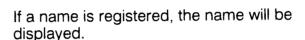

CANON INC.

Now you can enter a new name or edit the old name.

• You can enter a name up to 16 letters long, including spaces. (→ 30)

CANON U.S.A.\_

8 Press [SET].

DATA ENTRY OK

If **DRPD** is **ON**, after 1 second the name of a ring pattern will be displayed. If **DRPD** is off, skip the next step.

DOUBLE RING

- 9 Press SET to confirm the displayed name of the ring pattern.
- **10** To return to standby, press **STOP**.
  - The area for the user telephone number when DRPD is OFF and the standard ring user telephone registration number are the same.

## **Using DRPD**

Follow these procedures to use the DRPD function.

#### Turn the AUTO lamp on

When the AUTO lamp is ON and there is a call, the facsimile listens to the ring pattern and determines which of the ring patterns is being received. The facsimile may take up to 10 seconds in order to determine the signal type, and during this time, the facsimile does not ring. According to the type of signal detected, one of the following operations takes place.

#### FAX

If the calling signal is a facsimile transmission, the facsimile is received without ringing.

#### TEL

If the calling signal is a telephone call, pick up the handset.

The display reading depends on how you have set the DRPD settings.

- If a user name was registered for the ring pattern, the user name is displayed.
- If a user name was not registered, then the registered telephone number is displayed.
- If neither a user name or telephone number are displayed, the ring pattern is displayed.

After you pick up the handset, if you hear a beep that tells you the incoming call is a facsimile transmission, then press <u>START/COPY</u> and hang up the handset to receive the document.

If no one answers the telephone, the phone will continue to ring until the other party hangs up.

## FAX/TEL AUTO SW

This mode does facsimile and telephone switching. The facsimile is connected to the circuit, and while the facsimile sends a ring back tone to the other party, it waits for an answer. At this time, **TALK** and the registered user name for the ring pattern are displayed alternately.

| TALK  |      |      |
|-------|------|------|
| CANON | INC. | <br> |

- If a user name was registered for the ring pattern, the user name is displayed.
- If a user name was not registered, then the registered telephone number is displayed.
- If neither a user name or telephone number are displayed, the ring pattern is displayed.

If the other party's call is a facsimile, that is, when a CNG signal is detected, the facsimile enters the facsimile receiving mode. Even if the other party's call does not carry a CNG signal, after waiting a specified length of time (maximum: 30 seconds) the facsimile enters the facsimile receiving mode.

• There are line charges from the time the telephone circuit captures the ring back tone and sends it.

## Turn ANS HOOK UP on

When the **ANS HOOK UP** lamp is on and there is a call, the facsimile listens to the ring pattern and determines which of the ring patterns is being received. The facsimile may require up to 10 seconds to determine the signal type. During this time, the facsimile will ring according to the pattern from the telephone exchange. Based on the result of that determination, one of the following operations takes place.

## FAX

If the incoming call is a facsimile transmission, the facsimile is received.

### TEL

When the facsimile rings, pick up the handset. While the facsimile is ringing, the user name previously registered for the ring pattern is displayed.

If there is an answering machine connected to your facsimile, while your facsimile rings, the answering machine is connected to the circuit. The answering machine can then answer normally by playing its own message and recording the caller's message.

#### FAX/TEL AUTO SW

This mode conducts facsimile and telephone switching. The facsimile is connected to the telephone circuit and the facsimile waits for an answer while the ring back tone is sent. At this time, TALK and the user name corresponding ring pattern are displayed alternately.

| TALK  |      |  |
|-------|------|--|
| CANON | INC. |  |

- If a user name was registered for the ring pattern, the user name is displayed.
- If a user name was not registered, then the registered telephone number is displayed.
- If neither a user name or telephone number are displayed, the ring pattern is displayed.

If the other party's call is a facsimile, that is, if a CNG signal is detected, the facsimile immediately enters the facsimile receiving mode.

If there is an answering machine connected to your facsimile, while the facsimile is ringing, the answering machine is connected to the telephone circuit. The answering machine operates normally by playing your message and then recording the verbal message of the caller. While the answer message is playing, if the facsimile detects an CNG signal, the facsimile enters the document receiving mode.

## Manual mode (both lamps off)

When both the AUTO and ANS HOOK UP lamps are turned off and there is a call, the facsimile listens to the ring pattern and determines which of the ring patterns is received. TALK and the corresponding user name are alternately displayed, then you can execute normal manual mode operation.

| TALK  |      | <br>         |  |
|-------|------|--------------|--|
| CANON | INC. | <br><u> </u> |  |

- If a user name was registered for the ring pattern, the user name is displayed.
- If a user name was not registered, then the registered telephone number is displayed.
- If neither a user name or telephone number are displayed, the ring pattern is displayed.
- Receiving in the remote mode is not affected by the settings of the AUTO or ANS HOOK UP lamps.

# Using delayed transmission

Follow this procedure to send a document automatically at a pre- set time when you are not in the office. This allows you to take advantage of lower, late night long-distance telephone rates given by some telephone companies. Ask your local or long distance carrier for more information about rates in your area.

## Setting up delayed transmission

Follow this procedure to send a document at a preset time.

**1** Feed the document into the fax.  $(\rightarrow 43)$ 

DOCUMENT READY

2 Press FUNCTION.

1. DIAL SET UP

3 Press ④.

4. DELAYED TX

4 Press SET.

| SET | TIME   |       |
|-----|--------|-------|
|     | ······ | <br>: |

## **5** Use the numeric keys to set the sending time.

- Set the time using the 24-hour system.
- If the hour or minute is a single digit number, precede it with a 0.
- If you make a mistake, press CLEAR and enter the number again.
- If you enter a number that is beyond the ranges for the hour and minute (23 for hours, 59 for minutes) the fax will beep a warning.

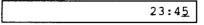

## 6 Press SET.

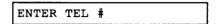

## 7 Dial the facsimile numbers.

• Simply dial the numbers one after the other. You can send up to 38 destinations.

| Dialing method          | Locations           | Page |
|-------------------------|---------------------|------|
| Regular dialing         | 1 location          | 45   |
| One-touch speed dialing | 7 locations         | 80   |
| Coded speed dialing     | 30 locations (max.) | 89   |

Press <u>START/COPY</u> after dialing with regular dialing.

#### CAUTION

Make sure you use regular dialing last. If you use it first, you won't be able to enter any other numbers.

The fax stores the documents in the memory.

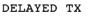

- The fax is now set up for delayed transmission of the document in the automatic document feeder. The fax will send the document at the preset time. It will beep once after the document is successfully sent.
- The fax automatically redials if the receiving fax does not answer, or if the line is busy. (  $\div$  50)
- After the document is sent, the time setting is cleared. The setting is also cleared if you turn the power off or if there is a power failure.

# Canceling delayed transmission

Follow this procedure to cancel delayed transmission.

1 Press FUNCTION.

1. DIAL SET UP

2 Press ④.

4. DELAYED TX

3 Press [SET].

| SET | TIME |               |
|-----|------|---------------|
|     |      | <u>2</u> 3:45 |

4 Press CLEAR.

:

5 Press START/COPY.

ERASING END

# Using polling

Polling is when one fax requests another to send a document. Polling works two ways. Your fax can poll other faxes to receive documents, and your fax in turn can be polled to send documents. This feature is useful when the party who has to send the document is not in the office. The party that wants to receive the document dials and polls the fax holding the original and requests that it be sent. In order for polling sending and receiving to work, the polling IDs of the faxes must match.

Polling involves three procedures:

- Registering your polling ID.
- Allowing your fax to be polled to send a document.
- Polling other faxes to receive documents.
- The party that initiates the polling transmission is the one that is charged for the cost of the call.

## Registering your polling ID

Follow this procedure to register your polling ID.

- Make sure that the REGISTRATION switch is ON before you register your polling ID. Turn it OFF after you complete registration.
- 1 Press FUNCTION

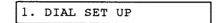

2 Press 2.

2. USER DATA

3 Press SET.

1. ENTER YOUR TEL

4 Press 3.

3. POLLING ID

5 Press SET.

<u>0</u>0000000

- 6 Use numeric keys (1) and (1) to enter the 8-digit polling ID.
  - If you make a mistake, press [CLEAR] then try again.

<u>0</u>0001101

Note the use of these special polling IDs.

#### 11111111

If you set all 1s, your fax sends documents when it receives a polling request even if the other party's ID does not match.

#### 0000000

If you set all 0s, your fax does not send when it receives a polling request even if the other party's ID matches.

7 Press [SET].

DATA ENTRY OK 4. SET TIME

- 8 Press <u>STOP</u> and turn the **REGISTRATION** switch **OFF** to return to standby.
  - Notify all friends, clients, and customers of your polling ID.

# Sending a document in response to polling

Follow this procedure to set up your fax to send a document in response to a polling request from another fax.

- To cancel polling before the fax sends the document, just remove the document from the document tray.
- 1 Press <u>AUTO/HOOK UP</u> until the AUTO lamp lights and remains on.
- **2** Feed the document into the fax.  $(\rightarrow 43)$

DOCUMENT READY

- 3 Make the appropriate settings for reproduction quality. (+42)
  - Because the document is being sent from your fax, the receiving unit has no control over these settings.

You can now leave the fax unattended. The fax sends the document when it receives a polling request from another fax machine, but only if the 8-digit polling IDs match.

• When the fax receives the polling request, the fax displays:

RECEIVING

• Then the following message is displayed when transmission begins.

TRANSMITTING

• The other party's name and the document page number, then the other party's number, are alternately displayed briefly.

| CANON | INC. |     |     | P01  |
|-------|------|-----|-----|------|
|       |      | 312 | 228 | 5700 |

# Manually polling another fax to receive your document

Follow this procedure to poll another fax and receive its document.

- 1 Pick up the handset.
- 2 Dial the facsimile number.
  - You can dial the number manually with the numeric keys, a One-touch key, or Coded speed dialing.
- **3** After dialing if you hear a tone, press [START/COPY] and hang up the handset.
  - The fax begins polling the other unit. Sending will start from the remote fax only if it is set up for polling and if its polling ID matches your polling ID.
  - Your fax beeps once to tell you the document has been received without error.
  - The fax automatically redials if the unit does not answer or if the line is busy.
- 4 To stop polling before completion, press [STOP] and return to standby.

# Setting the printer data

Follow these procedures to change the operation of the printer.

# Entering the printer setting mode (BJ DATA)

- Make sure that the REGISTRATION switch is ON before you register. Turn it OFF after you complete registration.
- 1 Press FUNCTION

1. DIAL SET UP

2 Press ⑦.

7. BJ DATA

3 Press SET.

BIDIRECTION PRT

4 Press the search keys (< >) to select the item you want to change.

# Setting slower speed for printing graphics

Follow this procedure to switch from bi-directional to unidirectional printing.

- **1** Enter the printer setting mode. (+127)
- 2 Press the search keys (< >) to display BIDIRECTION PRT.

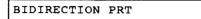

3 Press SET.

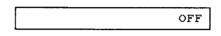

4 Press one of the search keys (< >) until the setting you want is displayed.

## ON

Sets the printer for *bi-directional* printing. In other words, the print head prints in both directions as it moves to the right and left across the paper. This setting prints and copies documents much faster.

### OFF

Sets the printer for *unidirectional* printing. The print head prints only in one direction when it moves across the page from right to left, and does not print as it moves back to the right. This setting is much slower. However, unidirectional printing improves the print quality of documents that contain graphics, especially vertical lines.

5 Press SET.

| DATA ENTRY  | ок  |
|-------------|-----|
| LIGHT/STD H | PRT |

6 Press <u>STOP</u> and turn the **REGISTRATION** switch **OFF** to return to standby.

# Setting for halftone printing

Follow this procedure for better quality printing in the **HALFTONE** printing mode. Photographs print much better with halftone printing.

- 1 Enter the printer setting mode. (+127)
- 2 Press the search keys (< >) to display LIGHT/STD PRT.

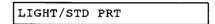

3 Press SET.

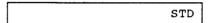

**4** Press the search keys (< >) until the setting you want is displayed.

### STD (standard)

Sets for standard printing. Text prints darker and photographs reproduce at higher quality.

### LIGHT

Text prints much lighter. Although the print density is slightly less, this setting conserves the amount of ink used for printing documents.

5 Press SET.

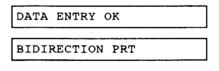

6 Press <u>STOP</u> and turn the **REGISTRATION** switch **OFF** to return to standby.

## **Printing reports**

This section describes how to print the following types of reports to help you keep track of your fax transactions.

#### Activity report

Prints after each transaction (receiving or sending a document).

#### Activity management report

Prints the last 20 incoming/outgoing transactions. You can print one whenever you need it, or print one automatically after every 20 transactions or at the same time every day.

#### Error transmission reports

Prints when the fax fails to send a document because the other party's line is busy or if another error occurs.

## Printing activity reports

Activity reports keep track of the documents you send and receive. Each activity report shows:

- Date and time of transaction
- Name and telephone number of the party sending or receiving the document
- Whether the transaction was successfully completed.

To print activity reports after each transaction you have to set switches in the user menus. This procedure is *completely* optional. Follow this simple procedure to set the user switches to print an activity report at the end of each send and receive transaction.

- Make sure that the REGISTRATION switch is ON before you register. Turn it OFF after you complete registration.
- 1 Press FUNCTION.

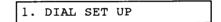

2 Press 3.

3. USER SW

3 Press [SET].

TX REPORT

- TX REPORT means transmission report. To print a sending transaction activity report every time you send a document, set the TX REPORT item on the user switch menu to OUTPUT YES.
- 4 Press [SET].

OUTPUT NO

5 Press the search keys (< >) to display OUTPUT YES.

OUTPUT YES

6 Press SET.

| RX REPORT |  |
|-----------|--|

- RX REPORT means receiving report. To print a receiving transaction activity report every time you receive a document, set the RX REPORT item on the user switch menu to OUTPUT YES.
- 7 Press [SET].

OUTPUT NO

8 Press the search keys (< >) to display OUTPUT YES.

OUTPUT YES

9 Press [SET].

| DATA ENT | 'RY OK |   |
|----------|--------|---|
| OFFHOOK  | ALARM  | ] |

**10** Press <u>STOP</u> and turn the **REGISTRATION** switch **OFF** to return to standby. Now every time you send or receive a document, the fax prints a report after the transaction is completed.

|  | *****          | **********************<br>ACFIVITY REPORT *****<br>******* |  |
|--|----------------|------------------------------------------------------------|--|
|  | RECEPTION OK   |                                                            |  |
|  | TX/RA NO.      | 0006                                                       |  |
|  | CONNECTION TEL | 1 773 3173                                                 |  |
|  | CONNECTION ID  | CANON I'K                                                  |  |
|  | START TIME     | 05/07 19:48                                                |  |
|  | I SAGE TIME    | 00'32                                                      |  |
|  | PAGES          | 1                                                          |  |
|  | RESULT         | OK                                                         |  |

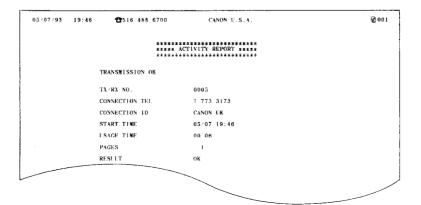

132

## Printing activity management reports

Activity management reports record the last 20 sending/receiving transactions. Activity management reports can be printed in the following ways:

- Manually whenever you need one.
- Automatically after every 20 transactions.
- Automatically at the same time every day.

## Printing a report manually

Follow this procedure to print an activity management report whenever you need one.

1 Check the display and make sure the fax is in standby.

| 12/31/93 | 16:40 |
|----------|-------|
|          |       |

2 Press FUNCTION.

| 1. | DIAL | SET | UP |  |  |
|----|------|-----|----|--|--|
|----|------|-----|----|--|--|

3 Press REPORT.

ACTIVITY REPORT

The activity report prints.

|       |                  |          | ***** AG       | TIVITY REPORT ************************************ | ****        |          |       |        |
|-------|------------------|----------|----------------|----------------------------------------------------|-------------|----------|-------|--------|
| CTY#  | NODE             | <u> </u> | CONNECTION TEL | CONNECTION 1D                                      | START TIME  | USAGE T. | PAGES | RESULT |
| 0004  | 7.7              | ECM      | 1 773 3173     | CANON UK                                           | 05/07 19:44 | 00'08    | ì     | ок     |
| 0004  |                  | ECM      | 1 773 3173     |                                                    | 05/07 19:46 | 00'06    | 1     | OK     |
|       | AUTO RX          | ECM      | 1 773 3173     |                                                    | 05/07 19:48 | 00'32    | 1     | oĸ     |
| 00007 |                  | ECM      |                | CANON ITALIA                                       | 05/07 19:56 | 00'05    | 1     | OK     |
|       | MANUAL TX        | ECM      |                | CANON ITALIA                                       | 05/07 19:58 | 00'19    | 1     | OK     |
|       | MANUAL RX        | ECM      |                | CANON ITALIA                                       | 05/07 20:00 | 00'22    | 1     | OK     |
|       | B CAST           | ECM      | 1 773 3173     |                                                    | 05/07 20:04 | 00'11    | 2     | OK     |
|       | B CAST<br>B CAST | ECM      |                | CANON ITALIA                                       | 05/07 20:04 | 00.11    | 2     | OK     |
|       | B CAST<br>B CAST | ECM      |                | ROBERT GREEN                                       | 05/07 20:05 | 00'10    | 2     | OK     |
|       | B CAST<br>B CAST | ECM      |                | CANON ITALIA                                       | 05/07 20:08 | 00'20    | 2     | CK     |
|       | AUTO RX          | ECM      | 312 288 5700   |                                                    | 05/07 20:20 | 00 22    | 1     | OK     |
|       | MANUAL RX        | ECH      | 012 200 0100   |                                                    | 05/07 20:23 | 00'13    | 0     | NG     |
| *0012 | BASUAL BA        | -        |                |                                                    | 5           |          |       | 0 STOP |
| .0013 | MANUAL RX        | ECM      | 1 773 3173     | CANON UK                                           | 05/07 20:24 | 00'30    | 1     | OK     |
| *0014 |                  | G3       |                | JIMMY BROWN                                        | 05/07 20:31 | 00'23    | 1     | OK     |
|       | DELAYED TX       | G3       |                | JIMNY BROWN                                        | 05/07 20:34 | 00'22    | 1     | ок     |
| *0016 |                  |          | 1 773 3173     |                                                    | 05/07 20:35 | 00.00    | 0     | NG     |
| *0010 | 1.4              |          |                |                                                    |             |          |       | 0 STOP |
| *0017 | TY               |          | 1 773 3173     | CANON UK                                           | 05/07 20:38 | 00'00    | 0     | NG     |
| *0017 | 1.5              |          | 1 /10 0110     |                                                    |             |          | [     | 0 STOP |
| 0018  | TX               | 2        | 1 773 3173     | CANON UK                                           | 05/07 20:44 | 00'00    | 0     | NG     |
| 0010  | 1.5              | 1        |                |                                                    | ł           |          |       | 0 STOP |
|       | AUTO RX          | Í.       |                |                                                    | 05/07 20:47 | 00.08    | 0     | NG     |
| 0010  |                  | i.       |                |                                                    |             | 1        | 1     | 0 STOP |
| 0019  |                  |          |                | JIMMY BROWN                                        | 05/07 20:48 | 00'32    | i 1   | OK     |

Printing a report after 20 transactions

Follow this procedure to print an activity management report automatically after every 20 transactions.

- Make sure that the REGISTRATION switch is ON before you register. Turn it OFF after you complete registration.
- 1 Press FUNCTION.

| 1. | DIAL | SET | UP |  |
|----|------|-----|----|--|
|    |      |     |    |  |

2 Press 3.

3. USER SW

3 Press SET.

```
TX REPORT
```

4 Press the search keys (< >) to display ACTIVITY REPORT.

| ACTIV | ITY | REPORT |
|-------|-----|--------|
|       |     |        |

5 Press SET.

OUTPUT NO

6 Press the search keys (< >) to display OUTPUT YES.

OUTPUT YES

7 Press [SET].

| DAT | TA I | ENTRY O | к   |             |
|-----|------|---------|-----|-------------|
| тх  | RX   | REPORT  | TYP | <del></del> |

8 Press <u>STOP</u> and turn the **REGISTRATION** switch **OFF** to return to standby.

#### Printing a report every day at the same time

Follow this procedure to print an activity management report automatically at the same time every day, regardless of the number of transactions.

- Make sure that the REGISTRATION switch is ON before you register. Turn it OFF after you complete registration.
- 1 Press FUNCTION

1. DIAL SET UP

2 Press 2.

2. USER DATA

3 Press SET.

1. ENTER YOUR TEL

4 Press 6.

6. REPORT TIME

5 Press SET.

- If a time has already been set, that time is displayed.
- 6 Use the numeric keys to enter the report time.
  - Set the time with the 24-hour system.
  - If the hour or minute is a single digit number, precede it with a 0.
  - If you make a mistake, press <u>CLEAR</u> and enter the number again.
  - If you enter a number that is beyond the ranges for the hour and minute (23 for hours, 59 for minutes) the fax will beep a warning.

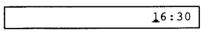

7 Press [SET].

| DATA 1 | ENTRY | ок   |  |
|--------|-------|------|--|
| 7. A/I | FSW   | TIME |  |

8 Press <u>STOP</u> and turn the **REGISTRATION** switch **OFF** to return to standby.

### Printing send/receive transactions separately

Normally when the activity management report prints, incoming/outgoing transmissions are listed together.

|        |           |     | ***** AC       | TIVITY REPORT | ***         |          |       |        |
|--------|-----------|-----|----------------|---------------|-------------|----------|-------|--------|
| ACTY#  | MODE      |     | CONNECTION TEL | CONNECTION ID | START TIME  | USAGE T. | PAGES | RESULT |
| *0004  | TX        | ECM | 1 773 3173     | CANON UK      | 05/07 19:44 | 00'06    | 1     | OK     |
| *0005  | тх        | ECM | 1 773 3173     | CANON UK      | 05/07 19:46 | 00'06    | 1     | OK     |
| *0006  | AUTO RX   | ECM | 1 773 3173     | CANON UK      | 05/07 19:48 | 00'32    | 1     | OK     |
| ±0007  | тх        | ECM | 2 5059         | CANON ITALIA  | 05/07 19:56 | 00'05    | 1     | OK     |
| ±0008  | MANUAL TX | ECM | 2 5059         | CANON ITALIA  | 05/07 19:58 | 00'19    | 1     | OK     |
| *0009  | MANUAL RX | ECM | 2 5059         | CANON ITALIA  | 05/07 20:00 | 00'22    | 1     | OK     |
| ±0010  | BCAST     | ECM | 1 773 3173     | CANON UK      | 05/07 20:04 | 00'11    | 2     | OK     |
| ±0010  | B CAST    | FCM | 2 5059         | CANON ITALIA  | 05/07 20:04 | 00'11    | 2     | OK     |
| *0010_ | Distance  |     | -5_23          | ROBERT GREEN  | 05/07 20:05 | 00'10    | 2     | OK     |
|        |           |     |                | NON ITALIA    | 05/07 20:06 | 00'20    | 2     | OK     |
|        |           |     |                | INC.          | 05/07 20:20 | 00'22    | •     | OK     |

Transmissions listed together

|                                              |                                                           |            | ***** ACTIVITY                                     | MANAGEMENT REPOI                       |                                                                                                    |                                                    |                  |                                                      |
|----------------------------------------------|-----------------------------------------------------------|------------|----------------------------------------------------|----------------------------------------|----------------------------------------------------------------------------------------------------|----------------------------------------------------|------------------|------------------------------------------------------|
| ACTY#                                        | NODE                                                      |            | CONNECTION TEL                                     | CONNECTION 1D                          | START TIME                                                                                                    | ESAGE T.                                           | PAGES            | RESULT                                               |
| *0004                                        | ТX                                                        | BCN        | 1 773 3173                                         | CANON UK                               | 05/07 19:44                                                                                                    | 00.06                                              | 1                | ок                                                   |
| +0005                                        | TX                                                        | ECM        | 1 773 3173                                         | CANON UK                               | 05/07 19:46                                                                                                    |                                                    | 1                | OK                                                   |
| ŧ0007                                        | тх                                                        | ECM        |                                                    | CANON ITALIA                           | 05/07 19:56                                                                                                    |                                                    |                  | OK                                                   |
| +0008                                        | MANUAL TX                                                 | ECN        | 2 5059                                             | CANON ITALIA                           | 05/07 19:58                                                                                                    | 08'19                                              | 1                | OK                                                   |
|                                              |                                                           |            |                                                    | -                                      |                                                                                                    |                                                    | ,                |                                                      |
| ACTY#                                        | NODE                                                      |            | CONNECTION TEL                                     | CONNECTION 10                          | START TIME                                                                                                    | I'SAGE T.                                          | PAGES            | RESULT                                               |
|                                              | AUTO RX                                                   | ECN        | 1 773 3173                                         | CANON UR                               | 05/07 19:48                                                                                                    | 00'32                                              | 1                | OK                                                   |
| *0008<br>*0009                               | AUTO RX<br>MANUAL RX                                      | ECN        | 1 773 3173<br>2 5059                               | CANON UK<br>CANON ITALIA               | 05/07 19:48<br>05/07 20:00                                                                                                    | 00'32<br>00'22                                     | 1                | OK<br>OK                                             |
| #0006<br>#0009<br>#0011                      | AUTO RX<br>MANUAL RX<br>AUTO RX                           |            | 1 773 3173                                         | CANON UK<br>CANON ITALIA               | 05/07 19:48<br>05/07 20:00<br>05/07 20:20                                                                                                    | 00'32<br>00'22<br>00'22                            | 1 1 1            | OK<br>OK<br>OK                                       |
| #0006<br>#0009<br>#0011                      | AUTO RX<br>MANUAL RX                                      | ECN        | 1 773 3173<br>2 5059                               | CANON UK<br>CANON ITALIA               | 05/07 19:48<br>05/07 20:00                                                                                                    | 00'32<br>00'22<br>00'22                            | 1                | OK<br>OK                                             |
| *0008<br>*0009<br>*0011<br>*0012             | AUTO RX<br>MANUAL RX<br>AUTO RX                           | ECN        | 1 773 3173<br>2 5059                               | CANON UK<br>CANON ITALIA<br>CANON INC. | 05/07 19:48<br>05/07 20:00<br>05/07 20:20                                                                                                    | 00'32<br>00'22<br>00'22<br>00'13                   | 1 1 1            | OK<br>OK<br>OK<br>NG<br>O STOP<br>OK                 |
| *0006<br>*0009<br>*0011<br>*0012<br>*0013    | AUTO RX<br>MANUAL RX<br>AUTO RX<br>MANUAL RX              | ECN<br>ECN | 1 773 3173<br>2 5059<br>312 288 5700               | CANON UK<br>CANON ITALIA<br>CANON INC. | 05/07 19:48<br>05/07 20:00<br>05/07 20:20<br>05/07 20:23                                                                                                    | 00'32<br>00'22<br>00'22<br>00'13<br>00'30          | 1<br>1<br>1<br>0 | OK<br>OK<br>OK<br>NG<br>O STOP                       |
| *0006<br>*0009<br>*0011<br>*0012<br>*0013    | AUTO RX<br>MANUAL RX<br>AUTO RX<br>MANUAL RX<br>MANUAL RX | ECN<br>ECN | 1 773 3173<br>2 5059<br>312 288 5700               | CANON UK<br>CANON ITALIA<br>CANON INC. | $\begin{array}{c} 05 \neq 07 & 19: 48 \\ 05 \neq 07 & 20: 00 \\ 05 \neq 07 & 20: 20 \\ 05 \neq 07 & 20: 23 \\ 05 \neq 07 & 20: 24 \\ 05 \neq 07 & 20: 47 \end{array}$ | 00'32<br>00'22<br>00'22<br>00'13<br>00'30<br>00'06 | 1<br>1<br>0      | OK<br>OK<br>OK<br>NG<br>O STOP<br>OK<br>NG<br>O STOP |
| 0008<br>0009<br>0011<br>0012<br>0013<br>0013 | AUTO RX<br>MANUAL RX<br>AUTO RX<br>MANUAL RX<br>MANUAL RX | ECN<br>ECN | 1 773 3173<br>2 5059<br>312 286 5700<br>1 773 3173 | CANON UK<br>CANON ITALIA<br>CANON INC. | 05/07 19:48<br>05/07 20:00<br>05/07 20:20<br>05/07 20:23<br>05/07 20:24                                                                                               | 00'32<br>00'22<br>00'22<br>00'13<br>00'30<br>00'06 | 1<br>1<br>0      | OK<br>OR<br>OK<br>NG<br>O STOP<br>OK<br>NG           |

**Transmissions listed separately** 

Follow this procedure to print the send/receive transmissions separated into two groups.

- Make sure that the REGISTRATION switch is ON before you register. Turn it OFF after you complete registration.
- 1 Press FUNCTION.

1. DIAL SET UP

2 Press ③.

3. USER SW

3 Press SET.

TX REPORT

4 Press the search keys (< >) to display TX RX REPORT TYP.

TX RX REPORT TYP

5 Press [SET].

TX RX TOGETHER

6 Press the search keys (< >) until the setting you want is displayed.

#### **TX RX SEPARATE**

Transmission and reception transactions are printed separately.

## TX RX TOGETHER

Transmission and reception transactions are printed together.

7 Press SET.

DATA ENTRY OK

ERROR TX REPORT

8 Press <u>STOP</u> and turn the **REGISTRATION** switch **OFF** to return to standby.

#### Printing error transmission reports

The fax can automatically print an error transmission report if it fails to send a document because the other party did not answer or an error occurred. An error transmission report tells you the facsimile number of the party you are sending to so you can try again later.

Follow this procedure to have the fax print out a error transmission report every time an error occurs. When an error or other problems occur, the fax displays an error message in the one-line display. For a list of these errors, their cause, and a list of ways to solve the problems that cause errors see page 148.

- Make sure that the REGISTRATION switch is ON before you register. Turn it OFF after you complete registration.
- **1** Press FUNCTION.

| 1. | DIAL | SET | UP |  |
|----|------|-----|----|--|

2 Press 3.

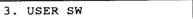

3 Press SET.

TX REPORT

4 Press the search keys (< >) to display ERROR TX REPORT.

ERROR TX REPORT

5 Press SET.

OUTPUT NO

6 Press the search keys (< >) until the setting you want is displayed.

## OUTPUT NO

A transmission error report does not print when an error occurs.

## **OUTPUT YES**

A transmission error report prints when an error occurs.

7 Press SET.

| DATA ENTRY | ОК |
|------------|----|
| MEMORY RX  |    |

8 Press <u>STOP</u> and turn the **REGISTRATION** switch **OFF** to return to standby.

| 05.07.93       20:45       TI 16 438 6700       CANN U.S.A.         IMAGE 100 100 INTERNOR TA MERNATIONAL INTERNOR         TA FUNCTION WAS NOT COMPLETED         TA FUNCTION WAS NOT COMPLETED       TAKAX NO.       0018         CONNECTION TEL       173 3173         CONNECTION TEL       173 3173         CONNECTION TEL       173 3173         CONNECTION TEL       173 3173         CONNECTION TEL       173 3173         CONNECTION TEL       173 3173         CONNECTION TEL       0 0010         PAGES       0       0         PAGES       0       0         CONNECTION TEL         CONNECTION TEL         CONNECTION TEL         CONNECTION TEL         CONNECTION TEL         CONNECTION TEL         OUT Ref. 350/PJG/EAC |       |
|----------------------------------------------------------------------------------------------------|-------|
| <text><text><text><text><text><text><text><text><text></text></text></text></text></text></text></text></text></text>                                                                                                    | Ø 001 |
| ТАКА ЮО.       0018         CONNECTION DI       CANON UK         TART TIME       0.000         PAGES       0         RESLT       0.000         OTHE SECONDATION DI         OTHE SECONDATION DI         OTHE SECONDATION DI CONSET.         OTHE SECONDATION DI CONSET.         OTHE SECONDATION DI CONSET.         OTHE SECONDATION DI CONSET.         CONSET LANE : BOOLE : DORSET.         DI CONSET.         OTHE SECONDATION DI CONSET.         OUT RESLATE : BOOLE : DORSET.         DI CONSET.         OUT RESLATE : BOOLE : DORSET.         DI CONSET.         OUT RESLATE : BOOLE : DORSET.         DI CONSET.         DI CONSET.         OUT RESLATE : BOOLE : DORSET.                                                      |       |
| CONNECTION TEL L 1 773 3173<br>CONNECTION ID CANON UK<br>START TIME 05/07 20:44<br>USAGE TIME 00'00<br>PAGES 0<br>RESULT G 0 STOP<br>THE SLEREXE COMPANY LIMITED<br>SAFORS LANE - ROOLE - DORSET - BH 25 KER<br>THEFMORE MORE (495 13) 51617 - THE 1246                                                                                                    |       |
| CONNECTION ID CANON UK<br>START TIME 05/07 20:44<br>USAGE TIME 00'00<br>PAGES 0<br>RESULT G 0 STOP                                                                                                    |       |
| START TIME 05/07 20:44<br>USAGE TIME 00'00<br>PAGES 0<br>RESULT NG 0 STOP                                                                                                    |       |
| USAGE TIME<br>PAGES<br>PAGES<br>RESULT<br>NG<br>STOP<br>THE SLEREXE COMPANY LIMITED<br>SAYORS LANE - BOOLE - DORSET - BH 25 KER<br>THEFNOLE BOOLE (455 13) 51617 - THER 123456<br>NUR Ref. 350/PJG/EAC                                                                                                    |       |
| PAGES 0<br>RESULT NG STOP<br>••••••••••••••••••••••••••••••••••••                                                                                                    |       |
| RESULT<br>NG<br>STOP<br>THE SLEREXE COMPANY LIMITED<br>SATORS LANE - BOOLE - DORSET - BH 25 KER<br>TREPHONE ROOK (995 13) 51617 - THER 123456<br>Our Ref. 350/PJC/EAC<br>18th January, 1972.                                                                                                    |       |
| O STOP<br>THE SLEREXE COMPANY LIMITED<br>SATORS LANE - BOOLE - DORSET - BH 25 FER<br>TREPHONE ROLK (99513) 51617 - THEN 123456<br>Our Ref. 350/PJC/EAC 18th January, 1972.                                                                                                    |       |
| OUT Ref. 350/P3C/EAC                                                                                                    |       |
| SARORS LANE . BOOLE . DORSET . BH 25 S ER<br>TRAFFIGHE BOOLE (945 13) 51617 - TELER 123456<br>Our Ref. 350/PJC/EAC 18th January, 1972.                                                                                                    |       |
| SARORS LANE . BOOLE . DORSET . BH 25 S ER<br>TRAFFIGHE BOOLE (945 13) 51617 - TELER 123456<br>Our Ref. 350/PJC/EAC 18th January, 1972.                                                                                                    |       |
| SARORS LANE . BOOLE . DORSET . BH 25 S ER<br>TRAFFIGHE BOOLE (945 13) 51617 - TELER 123456<br>Our Ref. 350/PJC/EAC 18th January, 1972.                                                                                                    |       |
| THLEPHONE MODIL (945 13) 51617 - TELEE 123456<br>Our Ref. 350/PJC/EAC 18th January, 1972.                                                                                                    |       |
| Our Ref. 350/FJC/EAG 18th January, 1972.                                                                                                    |       |
|                                                                                                    |       |
|                                                                                                    |       |
| Dr. P. N. Cundall                                                                                                    |       |
| Mining Surveye Ltd.,<br>Holroyd Road,<br>Reading,<br>Berks.                                                                                                    |       |
|                                                                                                    |       |
|                                                                                                    | /     |

## Summary of user settings

The fax has a number of features called user settings that you can turn on or off to fit your own needs. For example, you can set the fax to print out an activity report every time you send or receive a document.

Follow the procedures described below to change the user settings.

## Printing a list of user settings

Follow this procedure to print a list of the current user settings before you change them.

1 Press FUNCTION.

1. DIAL SET UP

2 Press 3.

3. USER SW

3 Press SET.

TX REPORT

4 Press [REPORT].

ACTIVITY REPORT

A list of the current user settings will print.

| 05/07/93 22:35 2516 488 | 6700             | CANON U.S.A.           |                | 2000 I         |                                       |
|-------------------------|------------------|------------------------|----------------|----------------|---------------------------------------|
|                         | ****** I SER'S D | ATA LIST *****         |                |                |                                       |
| DRPD                    |                  |                        |                |                |                                       |
| NORMAL RING             |                  | FAX                    |                |                |                                       |
| USER                    |                  | <b>_</b>               |                |                | · · · · · · · · · · · · · · · · · · · |
| USER 05                 | /07/93 19:36     | <b>2</b> 516 488 6700  | CANON U.S      | 5.A.           | 2001                                  |
| DOUBLE                  |                  |                        |                |                |                                       |
| USER                    |                  | ##### [S               | ER'S DATA LIST | *****          |                                       |
| USER '                  |                  | ******                 | ************   | *****          |                                       |
| SHORT - 5               |                  | USER'S ID              |                | CANON U.S.A.   |                                       |
| USER                    |                  | USER'S TFL             |                | 516 488 6700   |                                       |
| USER '                  |                  | POLLING 1D             |                | 0000000        |                                       |
| SHORT - I               |                  | REPORT TIME            |                | :              |                                       |
| USER '                  |                  | MID PAUSE              |                | 2              |                                       |
| USER                    |                  | A/F SW TIME            |                | 6              |                                       |
| OTHER F                 |                  | F/T R'ING TIME         |                | 22             |                                       |
| USER                    |                  | REMOTE CONTROL ID      | · · · · · 1    | 21151          |                                       |
| USER                    |                  | TX REPORT              |                | OUTPUT YES     |                                       |
|                         |                  | KX REPORT              |                | OUTPUT YES     |                                       |
|                         |                  | OFFHOOK ALARM          |                | 0N             |                                       |
|                         |                  | TX TERMINAL 1D         |                | 0N             |                                       |
|                         |                  | TTI POSITION           |                | OUTSIDE IMAGE  |                                       |
|                         |                  | ACTIVITY REPORT        |                | OUTPUT YES     |                                       |
|                         |                  | ACTY MGNT REP SEPARATE |                | TX RX TOGETHER |                                       |
|                         |                  | ERROR TX REPORT        |                | OUTPUT YES     |                                       |
|                         |                  |                        |                | OUTPUT YES     |                                       |
|                         | e.               |                        |                | OUTPUT VES     |                                       |
|                         |                  |                        |                | 0N             |                                       |

140

## Changing the user settings

Follow this procedure to change the user settings.

- Make sure that the REGISTRATION switch is ON before you register. Turn it OFF after you complete registration.
- 1 Press FUNCTION.

1. DIAL SET UP

2 Press 3.

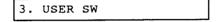

3 Press SET.

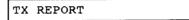

- 4 Press the search keys (< >) to display the setting that you want to change.
  - A complete list of all the settings and their functions are listed in the table on the next page.
- 5 Press [SET].
  - The current setting is displayed.
- **6** Use the search keys (< >) to make the appropriate setting.
  - When you press either search key, the setting alternates between the two possible settings.
- 7 With the setting you want displayed, press <u>SET</u>.
  - The next setting is displayed.

- 8 If you want to make more settings, press one of the search keys (< >) to search for another item to change, then repeat this procedure.
- **9** When you are finished making settings, press <u>STOP</u> and turn the **REGISTRATION** switch **OFF** to return to standby.

| No. | Display Message  | Default Mes-<br>sage | Optional Setting | Comment                                                                                                    |
|-----|------------------|----------------------|------------------|----------------------------------------------------------------------------------------------------|
| 1   | TX REPORT        | OUTPUT NO            | OUTPUT YES       | Sets the fax to print out an activity report every time it sends a document.                                                                                                    |
| 2   | RX REPORT        | OUTPUT NO            | OUTPUT YES       | Sets the fax to print out an activity report every time it receives a document.                                                                                                    |
| 3   | OFFHOOK ALARM    | ON                   | OFF              | Turns the off-hook alarm for the telephone on or off.                                                                                                    |
| 4   | TX TERMINAL ID   | ON                   | OFF              | Sets the fax to send your<br>registered ID (number and<br>name) on each document tha<br>you send.                                                                                               |
| 5   | TTI POSITION     | OUTSIDE<br>IMAGE     | INSIDE IMAGE     | Sets the fax to position your ID<br>either within the document, or<br>on an additional length of<br>paper added to the document.                                                                |
| 6   | ACTIVITY REPORT  | OUTPUT YES           | OUTPUT NO        | Sets the fax to print an activity<br>management report<br>automatically after every 20<br>transactions.                                                                                         |
| 7   | TX RX REPORT TYP | TX RX<br>TOGETHER    | TX RX SEPARATE   | Sets the format of your printed<br>activity and management<br>reports with all transmissions<br>listed together or separated<br>into two groups: documents<br>received and sent.                |
| 8   | ERROR TX REPORT  | OUTPUT YES           | OUTPUT NO        | Sets the fax to print an error<br>transmission report every time<br>the fax fails to send a<br>document, or when an error<br>occurs.                                                            |
| 9   | ERROR COPY PRINT | OUTPUT YES           | OUTPUT NO        | Sets a report to print if printing<br>of a received document cannot<br>be completed.                                                                                                    |
| 10  | MULTI TN REPORT  | OUTPUT YES           | OUTPUT NO        | Sets an activity report to print<br>after (1) sending a document<br>to more than one location (2)<br>sending a document to one or<br>more location at a preset time<br>(3) polling other units. |
| 11  | ECM TX/RX        | ON                   | OFF              | Sets the fax to turn the ECM feature on or off.                                                                                                    |
| 12  | MEMORY RX        | ON                   | OFF              | With memory receive on, the<br>fax will receive up to 20<br>document pages in memory if<br>you run out of paper or ink so<br>you can print them later, or<br>you can turn this feature off.     |
| 13  | DOCU. TX FAILURE | CLEAR                | KEEP             | Keeps or clears documents in the memory after a document transmission error occurs.                                                                                                    |
| 14  | FAX/TEL SWITCH   | ON                   | OFF              | Sets the fax to ring and alert<br>you when you receive a norma<br>phone call when the fax is set<br>up for automatic receiving.                                                                 |

| No. | Display Message  | Defauit Mes-<br>sage | Optional                  | Setting | Comment                                                                                                    |
|-----|------------------|----------------------|---------------------------|---------|----------------------------------------------------------------------------------------------------|
| 15  | REMOTE RX        | OFF                  | IO                        | N       | Turns the remote receiving<br>feature on or off. Use remote<br>receiving with an extension<br>phone connected to the fax.                                                                                                    |
| 16  | RX REDUCTION     | OFF                  | OI                        | N       | Sets the fax to reduce all<br>received documents slightly<br>(down to 90% original size in<br>width, 86% in length).                                                                                                    |
| 17  | ANS/FAX SWITCH   | ON                   | OF                        | F       | Sets the fax to switch to<br>automatic receiving before the<br>answering machine hangs up.                                                                                                    |
| 18  | MEMORY TX        | ON                   | Of                        | F       | Sets the fax to send by<br>memory sending or direct<br>sending.                                                                                                    |
| 19  | DRPD             | OFF                  | ON                        |         | Allows you to display and<br>select settings 20 to 23. If this<br>setting is OFF, settings 20 to<br>23 cannot be displayed.                                                                                                    |
| 20  | NORMAL RING      | FAX/TEL              | FAX/TEL AUTO SW (default) |         | Allows you to set the ring tone for the phone number, fax                                                                                                    |
| 21  | DOUBLE RING      |                      | TEL                       |         | number, or phone and fax                                                                                                    |
| 22  | SHORT-SHORT-LONG |                      | FAX                       |         | number if fax and phone are to<br>be used on the same line.                                                                                                    |
| 23  | SHORT-LONG-SHORT |                      | 1700                      |         |                                                                                                    |
| 24  | OTHER RING       |                      |                           |         | Use this setting if you are not<br>sure what kind of pattern you<br>are using.                                                                                                    |
| 25  | DENSITY SET      | STANDARD             | LIGHTER                   | DARKER  | Adjusts the scan density.<br>Adjust to match the base color<br>of the document. Adjust if you<br>see black dots produced from<br>dark documents, or if thin or<br>dotted lines do not scan.                                     |
| 26  | BIDIRECTION PRT  | ON                   | OFF                       |         | When ON prints in both<br>directions and when OFF prin<br>in 1 direction only. ON is faste<br>but may break vertical lines.<br>Use the slower OFF setting fo<br>documents containing<br>graphics, especially vertical<br>lines. |
| 27  | LIGHT/STD PRT    | STD                  | LIC                       | энт     | Adjusts the print density of<br>printed characters. If<br>characters are broken or<br>blurred, set to LIGHT.                                                                                                    |

# Part 5: TROUBLESHOOTING AND MAINTENANCE

This section describes basic troubleshooting and maintenance procedures, and how to deal with errors.

This facsimile is designed to withstand years of use. However, even with quality machines, a problem sometimes occurs. This section is included to help you solve problems you might have to deal with over the years. Canon's interest in you did not stop when you bought this equipment. Our sales and service representatives are always ready to answer questions you may have about operation of the fax.

# Troubleshooting

# Troubleshooting summary table

| Answering machine | Can't use the answering machine.                              | The ANS HOOK UP lamp should be<br>lit. (→ 65)                                                                                                  |
|-------------------|---------------------------------------------------------------|----------------------------------------------------------------------------------------------------|
|                   |                                                               | <ul> <li>Check the connected answering<br/>machine. (→ 65)</li> </ul>                                                                          |
|                   | Can't record caller's message.                                | <ul> <li>Adjust the A/F SW TIME. (→ 67)</li> </ul>                                                                                             |
|                   | Can't use the answering machine's remote function.            | <ul> <li>Change ANS/FAX SWITCH to OFF.</li> <li>(→ 68)</li> </ul>                                                                              |
| Copying           | Can't make copies.                                            | • The handset should be on the hook.                                                                                                    |
| Dialing           | Can't do regular dialing with numeric keys.                   | <ul> <li>The fax should be set for touch or<br/>pulse dialing, according to the type<br/>of telephone line that you have<br/>(→ 15)</li> </ul> |
|                   |                                                               | <ul> <li>Check the power switch. (+13)</li> </ul>                                                                                              |
| Display           | Display is blank                                              | <ul> <li>Check the power switch. (+13)</li> </ul>                                                                                              |
| Polling           | Can't poll other units.                                       | Check your fax.                                                                                                    |
|                   |                                                               | <ul> <li>If a document is fed into your fax,<br/>remove it.</li> </ul>                                                                         |
|                   |                                                               | <ul> <li>Make sure paper is loaded in your<br/>fax.</li> </ul>                                                                                 |
|                   |                                                               | <ul> <li>Power should be on (the I on the power switch should be depressed).</li> </ul>                                                        |
|                   |                                                               | Check with the operator of the remote                                                                                                    |
|                   |                                                               | fax unit.                                                                                                    |
|                   |                                                               | The other facsimile should be a G3 machine.                                                                                                    |
|                   |                                                               | <ul> <li>Your polling ID must match that of the remote fax.</li> </ul>                                                                         |
|                   |                                                               | • The remote fax must be set to send automatically.                                                                                            |
|                   |                                                               | <ul> <li>The document should be properly<br/>fed into the remote fax.</li> </ul>                                                               |
| Receiving         | FAX/TEL auto switchover.                                      | <ul> <li>Make sure the fax is set to receive<br/>automatically. The AUTO lamp<br/>should be on.</li> </ul>                                     |
|                   |                                                               | <ul> <li>Check that the FAX/TEL SW is on.</li> <li>(→ 141)</li> </ul>                                                                          |
|                   |                                                               | <ul> <li>Check the connected telephone line<br/>( → 13)</li> </ul>                                                                             |
|                   | Can't receive documents automatically with answering machine. | The ANS HOOK UP lamp should be<br>lit.                                                                                                    |
|                   |                                                               | <ul> <li>Check that the ANS/FAX SW is on.</li> <li>(→ 67-68)</li> </ul>                                                                        |
|                   |                                                               | <ul> <li>If the caller can't send documents,<br/>reduce the A/F SW TIME to 4 sec.</li> <li>( → 67)</li> </ul>                                  |
|                   |                                                               | <ul> <li>If the caller can't leave a message,<br/>set the ANS/FAX SW to OFF.</li> <li>(→ 67-68)</li> </ul>                                     |

|                       | T                                              | 1                                                                                                    |
|-----------------------|------------------------------------------------|----------------------------------------------------------------------------------------------------|
|                       |                                                | <ul> <li>Check that the line between the<br/>answering machine and the fax is<br/>connected properly. (→ 12)</li> </ul>                                                               |
|                       |                                                | <ul> <li>Make sure the answering machine is<br/>operating properly without the fax<br/>connected.</li> </ul>                                                                          |
| Receiving             | Can't receive documents automatically.         | <ul> <li>Make sure the fax is set to receive<br/>automatically. The AUTO lamp<br/>should be on.</li> </ul>                                                                            |
|                       |                                                | <ul> <li>Check the printer tray and make sure paper is loaded.</li> </ul>                                                                                                    |
|                       |                                                | • Check the MEMORY lamp. If the<br>MEMORY lamp is flashing, this<br>means there are documents in the<br>memory that have to be printed<br>before you can receive another<br>document. |
|                       | Can't receive documents manually.              | <ul> <li>If a document is fed into the fax,<br/>remove it.</li> </ul>                                                                                                    |
|                       |                                                | When you hear the low tone, press [START/COPY] before you hang up the handset.                                                                                                    |
|                       |                                                | Check the MEMORY lamp. If the<br>MEMORY lamp is flashing, this<br>means there are documents in the<br>memory that have to be printed<br>before you can receive another<br>document.   |
| Recording paper jam   | Paper jammed in the automatic document feeder. | • Clear paper jam. (→73)                                                                                                    |
|                       |                                                | <ul> <li>Replace the paper and follow the<br/>instructions for the paper tray. (→ 21)</li> </ul>                                                                                      |
| Poor printing quality | Ink smudge on back of paper.                   | <ul> <li>Clean the printer platen. (→ 76)</li> </ul>                                                                                                    |
|                       | Blurred image.                                 | Change the ink cartridge. ( → 18)                                                                                                    |
|                       | Partial page prints.                           | Press the [START/COPY] key.                                                                                                    |
| Sending               | Can't send documents.                          | Check the document. ( → 43)                                                                                                    |
| -                     |                                                | <ul> <li>Check to make sure the remote fax<br/>has paper installed.</li> </ul>                                                                                                    |
|                       |                                                | <ul> <li>Check to see if the fax redialed the<br/>remote fax. (→ 50)</li> </ul>                                                                                                    |
|                       | Document feed jam.                             | <ul> <li>Clear the document feed jam. (→ 51)</li> </ul>                                                                                                    |
|                       |                                                | <ul> <li>Check the type of paper loaded.</li> <li>( → 40)</li> </ul>                                                                                                    |
|                       | The images you send are dirty or spotted.      | • Clean the scanning glass. ( $\Rightarrow$ 150)                                                                                                    |
| Shut down             | Nothing works with the fax.                    | <ul> <li>The fax has overheated and shut<br/>itself down. Let it cool down for a<br/>few minutes then try again.</li> </ul>                                                           |

# Display messages and error codes

## **Display Messages and Error Code Table**

| Message          | Code | Cause                                                                                                    | What to do                                                                                                    |
|------------------|------|----------------------------------------------------------------------------------------------------|----------------------------------------------------------------------------------------------------|
| CHECK DOCUMENT   | #001 | Document is jammed                                                                                             | Remove the document and start again. (→ 40, 51)                                                                                                    |
| DOC TOO LONG     | #003 | The document you are trying to send, receive, or copy took longer than 32 minutes.                             | Duplicate on a copying<br>machine, cut them up and try<br>to send again.                                                                              |
| BUSY/NO SIGNAL   | #005 | The other party is not using a G3 machine.                                                                     | Check the other party's communication mode.                                                                                                    |
|                  |      | During automatic dialing,<br>cannot connect because the<br>line is busy or the other party<br>does not answer. | Start the operation again.                                                                                                    |
| CHECK PAPER      | #009 | No recording paper, or there is a paper jam.                                                                   | Check the recording paper.                                                                                                    |
| CHECK DOCUMENT   | #011 | When you poll another fax to<br>receive a document, and a<br>document is not sent.                             | Contact the other party and<br>ask them to send the<br>document.                                                                                      |
| NO RX PAPER      | #012 | When you are trying to send a<br>document, the other party<br>does not have any recording<br>paper.            | Call the other party, tell them<br>to replenish recording paper,<br>then try again.                                                                   |
| POLLING ID ERROR | #021 | Polling IDs do not match.                                                                                      | Set your polling IDs so they match.                                                                                                    |
| MEMORY FULL      | #037 | Received documents in<br>memory. No storage space<br>remains.                                                  | Print out the documents in the memory. ( $\Rightarrow$ 71)                                                                                            |
| RX ERROR         | #052 | The fax could not print the received document correctly.                                                       | Contact the other party to send the document again.                                                                                                   |
|                  | -    | Printer error indicates an error on the printer.                                                               | Press STOP                                                                                                    |
| DARK PAPER USED  | -    | You installed dirty or dark paper.                                                                             | Remove the dark paper and replace with clean (white) paper. (→ 21)                                                                                    |
| CHANGE CARTRIDGE | -    | Ink is dried out or has run out.                                                                               | Execute head cleaning. ( $\Rightarrow$ 23)<br>If there is no ink on the paper,<br>the cartridge is dry. Replace<br>the cartridge. ( $\Rightarrow$ 18) |
| CHK PRINT COVER  | -    | Printer cover is open.                                                                                         | Close the printer cover. (+ 18)                                                                                                    |
| PUSH PAP TRAY IN | -    | You did not press down on the<br>tab to release the paper feeder<br>plate after you inserted the<br>paper.     | Press down on the tab. $(\rightarrow 21)$                                                                                                    |
| REC. PAPER JAM   | -    | Paper jam occurred.                                                                                            | Remove the jammed paper.<br>( → 73)                                                                                                    |

Error #005 appears only during sending.

At the receiving station, if memory runs out an error is displayed. At the sending side the operation ends normally, but at the receiving side when the memory is detected full, an error occurs when the next page is received. (An error code is not printed.)

## Before calling for service ...

If none of the suggestions in the previous table corrects the problem, try this procedure before you call for service.

- 1 Turn the power off.
- 2 Wait five seconds and turn it on again.
- 3 Try the procedure again.

Sometimes the problem may be caused by the other party's fax. If you are sure that your fax is working properly, have the other party check their unit. Your fax may not communicate with other facsimile machines of certain specifications. Make sure the fax you are trying to communicate with is a G3 compatible fax.

If you still cannot solve the problem, contact your Canon authorized dealer as indicated in the information included with the machine.

# Maintenance

# Cleaning the fax

## Cleaning the fax exterior

Lightly wipe the fax with a soft cloth moistened slightly with water or a dilute solution of dish detergent. To prevent discoloration and malfunctions, never use thinner, benzene, alcohol, or any other kind of organic solvent.

## Cleaning the document scanning glass

If the document scanning glass is dirty, the documents you send or copy will also be dirty.

- **1** Turn the power off and disconnect the power cord.
- 2 Open the control panel.

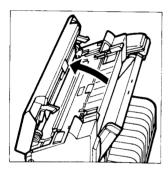

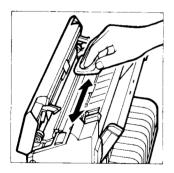

**3** Use a clean, dry, soft cloth to wipe off the glass.

#### Cleaning the printer area

Clean the printer regularly to avoid print problems.

#### CAUTION

To prevent damage to the platen and other printer parts, never use thinner, benzene, or other volatile solvents to clean inside the printer.

Never wipe the head of the bubble jet cartridge with a cloth.

Do not touch the platen roller.

- 1 Turn the power off and disconnect the power cord.
- **2** Use a clean, dry, soft cloth to clean the printer area and cover to prevent the accumulation of paper dust and ink spots.

# Specifications

| Sheet size:               | Max. width 8.5 in. (216 mm)<br>Min. width 8.3 in. (210 mm) |                                                                                                    |
|---------------------------|------------------------------------------------------------|----------------------------------------------------------------------------------------------------|
| Effective image width:    | 8.4 in. (214 mm)                                           |                                                                                                    |
| Transmission time:        | Letter-size:                                               | G3 MR standard mode: approx. 20 sec*                                                                         |
| Scanning line density:    | Horizontal<br>Vertical                                     | 203 pels/in. (8.00 pels/mm)<br>Standard 98 lines/inch (3.85 lines/mm)<br>Fine 196 lines/inch (7.70 lines/mm) |
| Scanning method:          | Solid state el                                             | lectronic scanning by contact sensor                                                                         |
| Recording method:         | Bubble jet printing                                        |                                                                                                    |
| Applicable lines:         | Subscriber's                                               | telephone circuit (PSTN)                                                                                     |
| Automatic dial functions: |                                                            | peed dialing (registration for 7 numbers)<br>d dialing (registration for 30 numbers)                         |
| Power source:             | 120V/60Hz                                                  |                                                                                                    |
| Power consumption:        |                                                            | / or less in standby<br>/ or less during 100% of black copy                                                  |
| Operating temperature:    | 50-95°F (10-3                                              | 35°C)                                                                                                    |
| Humidity:                 | 20-85% relati                                              | ive humidity                                                                                                 |
| Weight:                   | 11.9 lbs (5.4                                              | kg) without paper                                                                                            |
| Dimensions:               | 16.1" W x 9.1<br>(410 mm W >                               | " x D 8.6" H<br>< 230 mm D x 218 mm H)                                                                       |

\*Based on CCITT No. 1 chart (when using standard mode).

Specifications subject to change without notice.

|                            | Glossary                                                                                                    |
|----------------------------|----------------------------------------------------------------------------------------------------|
| activity management report | A record of the last 20 sending and receiving transactions.<br>The timer can be set to print out this report at the same time<br>every day.                                                                                                    |
| activity report            | Record of documents sent and received. Each report<br>includes date and time of transaction, name and telephone<br>number of the sending or receiving party, and number of<br>document pages. The fax can be set up to print out activity<br>reports every time it sends or receives a document.                                           |
| auto redialing             | When the remote fax is busy or does not answer, or when an error occurs when sending, the fax waits 2 minutes and then automatically redials the same number. If there is still no answer, it makes 1 more attempt after waiting for 2 minutes. After the third unsuccessful attempt, it prints an error transmission report.              |
| automatic dialing          | Dialing numbers at the press of one or a few keys. To use<br>automatic dialing, you must register the fax numbers in the<br>memory of the machine. With this fax you have two<br>methods of automatic dialing available : One-touch dialing<br>and Coded speed dialing.                                                                    |
| automatic receiving        | Switch to automatic receiving when you are out of the office<br>or not using the fax as a telephone. When the AUTO lamp is<br>on and the FAX/TEL switch is OFF, the fax is in the automatic<br>receiving mode. Even if paper runs out, the fax automatically<br>stores any documents it receives in the memory.                            |
| bi-directional printing    | The print head prints every time it makes a pass across the page in both directions. Because bi-directional printing prints every time it moves across the page, it is much faster than unidirectional printing.                                                                                                    |
| bps                        | Stands for bits per second.                                                                                                    |
| bubble jet printing system | Canon's patented ink jet technology which uses an ink<br>cartridge containing 64 nozzles that shoot ink onto the paper<br>about 3000 times per second. The ink in the nozzle is heated<br>to form a bubble which forces the ink out of the nozzle. This<br>system is fast, quiet, and produces high-quality, high<br>resolution documents. |
| CCITT                      | Stands for Comité Consultatif Internationale de<br>Télégraphique et Téléphonique (International Consultative<br>Committee of Telephone and Telegraph). An international<br>organization which decides on standards for use in<br>telecommunications. The CCITT is a part of the United<br>Nations.                                         |

| CNG                                         | Stands for <i>calling tone</i> . This is a signal sent with facsimile transmissions to identify the call as an incoming document. When the receiving fax detects this signal, it automatically starts to receive the facsimile transmission. The majority of facsimile machines in use today can send and detect CNG signals. However, if the sender dials manually, or if the document is sent from a fax that cannot send a CNG signal, to receive the document the receiver will have to answer the fax manually, press the start key after they hear the tone on the handset, and then hang up the handset. One-touch and Coded speed dial on your fax always send this CNG signal when you send a facsimile transmission. If you pick up the handset and dial manually to send a document, this signal is not sent and the receiver will have to receive manually. |
|---------------------------------------------|----------------------------------------------------------------------------------------------------|
| Coded speed dialing                         | Lets you dial up to 30 facsimile numbers at the touch of 3 keys. Each number can be up to 38 digits long.                                                                                                    |
| cursor                                      | The underline symbol you see in the one-line display when you register numbers and names in the fax. To move the cursor press the search keys ( $< >$ ).                                                                                                    |
| default setting                             | A value used in the absence of one set by you. The user settings can be used to change preset default values.                                                                                                    |
| destination label                           | Attachable label used to label speed dial keys on the facsimile machine.                                                                                                    |
| Distinctive Ring Pattern<br>Detector (DRPD) | This feature works together with optional services provided<br>by some local phone companies. Using a single telephone<br>line, separate numbers are given to fax calls and voice calls<br>based on a designated ring pattern which, when dialed, will<br>ring at the same telephone line with its own distinctive ring.<br>Therefore, each call is answered properly as a fax or voice<br>call.                                                                                                    |
| document feeder                             | Holds documents being fed into the facsimile for<br>transmission or copying.                                                                                                    |
| document                                    | The sheet of paper with the text that you want to send through the facsimile.                                                                                                    |
| ECM                                         | Error correction mode. Reduces system and line errors when sending or receiving from another fax with ECM capability.                                                                                                    |
| error transmission report:                  | When an error occurs, or if a document cannot be sent for<br>any other reason, an error transmission report is<br>automatically printed. The report lists the fax number of the<br>other party.                                                                                                    |
| fax number report                           | Lists all facsimile and phone numbers registered for<br>One-touch and Coded speed dialing.                                                                                                    |
| FAX/TEL switch                              | This switch allows you to set the fax to FAX/TEL auto switchover (ON) or automatic receiving (OFF).                                                                                                    |
| FAX/TEL auto switchover                     | Function to automatically switch your fax between facsimile or telephone modes.                                                                                                    |

| FINE/HALFTONE lamps | Increases the clarity of documents you send. Lamps show which setting is on. When both lamps are off, you are in the standard setting.                                                                                                    |
|---------------------|----------------------------------------------------------------------------------------------------|
| G3 unit (1980)      | A category of digital facsimile equipment capable of sending<br>a letter-size (or A4) document in 1 minute or less. G3 uses<br>digital handshaking which allows the two faxes to determine<br>the type of machine, maximum resolution, speed of<br>transmission, and so on. G3 fax equipment can<br>communicate at 2400, 4800, 7200, and 9600 bps. Your<br>facsimile is a G3 category facsimile. |
| FINE/HALFTONE       | For setting the reproduction quality of documents for<br>sending or copying. Press this key to use one of its three<br>settings.                                                                                                    |
|                     | <ul> <li>FINE/HALFTONE lamps off. Use for standard text with no photographs or graphics.</li> <li>FINE lamp on. Use with text for the best possible reproduction quality.</li> <li>HALFTONE lamp on. Use with text that also contains photographs, graphics, artwork.</li> </ul>                                                                                                    |
| handset             | The telephone handset provided with the fax.                                                                                                    |
| hook                | The hook button on the handset or extension phone. When the hook button is released, you can hear a dial tone.                                                                                                    |
| Ink footprint       | The ink footprint appears at the lower left corner of the received document.                                                                                                    |
| manual reception    | Use manual reception when your fax is being used as a telephone. After the phone rings and you pick up the receiver, if you hear a slow beep this means someone is sending you a fax. Press [START/COPY]. When the AUTO and ANS HOOK UP lamps are off, the fax is set to receive manually.                                                                                                    |
| manual redialing    | When you use regular dialing, you can redial a number<br>manually simply by pressing [REDIAL] on the control panel.<br>The last number called is the number redialed.                                                                                                    |
| memory broadcast    | Allows you to send one scanned document to up to 38 locations by using one-touch dialing, coded speed dialing, and regular dialing. ( $+$ 48)                                                                                                    |
| memory lamp         | Lights when a document has been recorded in memory. If the fax printer runs out of paper or ink, the document is automatically stored in the memory.                                                                                                    |
| noise               | A general term applied to a number of problems that<br>adversely affect the operation of telephone lines used for<br>modem and fax communication.                                                                                                    |
| Numeric keys        | The numeric keys are the round keys on the control panel<br>with a number on them. Press to perform regular dialing.<br>The numeric keys are also used to enter numbers and letters<br>when registering numbers and names.                                                                                                    |

- One-touch speed dialing keys The square keys on the right side of the control panel marked **01** to **07**. Facsimile or telephone numbers can be registered under these keys and later dialed just by pressing appropriate the key. The One-touch keys also perform other tasks in other modes when working with and in other menus. These functions are clearly labeled above the keys (SPACE, CLEAR, etc.)
  - pause When registering long-distance numbers, you sometimes have to insert a pause either within or after the number. The location of the pause and pause time differ depending on the system. Pauses entered within a number are 2 seconds long, and a pause at the end of a number is 10 seconds.
    - PBX Stands for private branch exchange. See switchboard.
  - polling ID An 8-digit number consisting of 0s and 1s. The ID you register must match the ID used in the polling network. If your polling ID is 00000000, then your fax neither sends nor receives when it receives a polling request. If the polling ID is 11111111, then your fax sends a document, even if the other party's polling ID does not match. If you make any other setting, then the polling IDs of the faxes must match.
    - polling When one facsimile unit requests another unit to send a document. This is useful when the party with the original document is not in the office, but the document must be sent out. Other parties that want to receive the document dial the fax holding the original and request that it be sent. Before you can use the polling feature, you have to register your polling ID.
  - register When you *register* a name or telephone number with the fax, it remembers and records that setting for such features as One-touch speed dialing, Coded speed dialing, and so on. Before you register any such information with the fax, the REGISTRATION switch on the side of the fax should be ON. When you are finished registering information, this switch must be turned OFF. After names and numbers are registered with the fax, the fax will remember them, even after the power is turned off and turned on again.
  - registration switch Turn this switch ON before you register information such as user name and telephone number, One-touch numbers, etc. Turn it OFF after registration is complete to protect the data in memory.
    - regular dialing Dialing a number with the numeric keys. Use regular dialing to dial a number that is not registered for any of the automatic dialing methods.
    - rotary-pulse A *rotary-pulse* or *pulse dial* telephone is dialed by manually rotating a dial to send pulses to the telephone switching system. When you pulse dial, you will hear clicks. With tone dialing, you will hear tones.

| RTI (remote terminal identification) | If available, the name and telephone/facsimile number of the remote machine is identified in the activity management report.                                                                                                    |
|--------------------------------------|----------------------------------------------------------------------------------------------------|
| RX                                   | Stands for receiving.                                                                                                    |
| search keys ( <  > )                 | Press to search for menus and entries or to move the cursor when displayed.                                                                                                    |
| semi-dual access                     | This feature allows you to receive documents into the<br>memory or to send documents when printing documents<br>from memory.                                                                                                    |
| sequential broadcast                 | See memory broadcast.                                                                                                    |
| standby                              | On and ready to use. All operations start from the standby mode where the date and time are displayed.                                                                                                    |
| switchboard                          | PBX (private branch exchange) internal switching system.<br>You have to dial an outside line number along with the<br>regular facsimile number. The outside line number must<br>also be registered. Depending on the system, you may also<br>have to insert a pause after the outside line number. |
| Tone/pulse switch                    | This switch allows you to set the fax to touch tone (T) or pulse (P) dialing, depending on the type of phone line you have installed.                                                                                                    |
| touch-tone                           | A <i>touch-tone</i> or <i>tone dial</i> telephone is dialed by pressing buttons that send tones of varying sequences to the telephone switching system.                                                                                                    |
| transaction number                   | When a document is scanned into the memory, it is assigned a transaction number. You can select documents in the memory for sending, printing, or deleting by specifying the transaction number.                                                                                                   |
| ITT                                  | Stands for <i>terminal transmission identification</i> . The name and telephone/facsimile number of the transmitting machine is printed at the top of each page sent.                                                                                                    |
| TX                                   | Stands for transmitting.                                                                                                    |
| unidirectional printing              | When the print head prints only in one direction to the right<br>across the page. The print head does not print when the<br>print head moves left across the page. Unidirectional<br>printing provides better quality printing for documents that<br>contain graphics, especially vertical lines.  |
| volume switch                        | Located on the handset, move to one of three positions to adjust the volume of the phone ringing: high, low, and off.                                                                                                    |

#### A

activity management report format, 136 printing, 78, 130, 133 printing every 20 transactions, 134 printing every day, 135 printing format, 136 printing manually, 133 activity reports printing, 130, 131 answering machine connection, 12 message, 65 receiving a document, 63 automatic dialing facsimile, 45 redialing a facsimile number, 50

### B

BJ cartridge cleaning the print head, 23 handling precautions, 16 ink footprint, 54 installing, 18 when to replace, 54 bubble jet cartridge See "BJ cartridge", 16

#### С

cleaning fax exterior, 150 printer area, 151 scanning glass, 150 clear memory erase document from memory, 106 Coded speed dialing dialing phone, 94 facsimile number, 95 registering, 89 using, 94 connection answering machine, 12 extension phone, 12 handset, 12 phone line, 13 control panel summary, 6 copying documents, 77

#### D

date registering, 26 date and time standby mode, 14 delayed transmission canceling, 121 sending, 119 setting up, 119 density document, 41 dialing Coded speed, 89 facsimile number, 45 manually for facsimile, 45 One-touch, 80, 86 phone, 34 pulse, 36 redialing, 35

through PBX, 37 tone, 36 document before sending, 40 density, 41 inserting in fax, 43 jams, 51 lost after power failure, 97 receiving, 53 removing, 14 reproduction quality, 42 send from memory, 103 sending, 44 size, 38 stored in memory, printing, 101 transaction number, 96 DRPD all lamps off, 118 ANS HOOK UP on, 117 AUTO lamp on, 115 registering you name, 113 registering your phone number, 112 setting up, 110 using, 115

#### E ECM

receiving, 52 sending, 44 environment recommended, 9 erase document from memory, 106 error transmission report printing, 130, 138 errors summary table, 148 extension phone connection, 12 receiving document, 59

## F

fax locating, 8, 9 see "document". 40 FINE reproduction quality, 42

#### н

HALFTONE printing, 129 reproduction quality, 42 handset attaching, 12

#### L

ink footprint defined, 54

#### J

jams clearing printer, 73 document feed, 51

#### L

long distance registering numbers, 81

#### М

memory capacity, 96 document in memory, 71 erasing a document, 106 memory mode, 97 printing a memory list, 98 re- sending from memory, 104 re-sending from, 103 sending with document in memory, 44 memory list printing, 98

#### N name

registering your name, 30

#### 0

One-touch dialing facsimile number, 87 phone, 86 using, 86

#### Ρ

paper guides, 43 loading, 21 see also "document", 38 pause adjusting time, 85 registering, 81 PBX see "switchboard", 37 phone answering, 35 dialing. 34 redialing, 35 see "handset", 12 phone line connection, 13 phone number registering your phone number, 28 polling another fax, 126 registering your ID, 123 sending, 125 sending/receiving documents, 122 power on/off, 13 requirements, 8 power failure verifying documents lost, 97 power requirements safety precautions, 11 printer cleaning platen, 76 clearing jams, 73 setting operation, 127 printing activity management report, 130, 133 activity report, 130, 131 document(s) in memory, 101 error transmission report, 130, 138 graphics, 128 halftone, 129 registered numbers, 88 reports, 130

#### R

receiving answering machine, 63 automatic, 56 automatic (dedicated line), 61 document, 53 document manually, 58 ECM, 52 extension phone, 59 memory, 71 phone manually, 58 polling, 122 preparation, 55 recording paper see "paper", 21 redialing facsimile number, 50 registering Coded speed dialing, 89 long distance numbers, 81 One-touch dialing, 80 pauses, 81 polling ID, 123 printing registered numbers, 88 switchboard numbers, 81 turning off REGISTRATION switch, 32 your name, 30 your name and number, 25 your phone number, 28 **REGISTRATION** switch registering date and time, 26 remote receiving changing ID, 60 ID. 59 removing document, 14 reports printing, 130 transaction schedule, 100 ring patterns **DRPD**, 109 ring time adjusting, 70 RTI remote terminal identification, 72 s safety operation, 11 semidual access defined. 44 sending delayed transmission, 119 document, 44 ECM, 44 from memory, 103 more than 1 location, 48 polling, 122 re-send from memory, 103 re-sending from memory, 104 with document in memory, 44 speed transmission, 83 standard reproduction quality, 42 standby mode defined, 14 switchboard dialing through, 37

```
registering numbers, 81
switches
document density, 41
FAX/TEL switching, 56
REGISTRATION, 26
tone/pulse, 15, 36
switching
see also "user settings", 140
```

## T

time registering, 26 tone/pulse dialing, 36 setting, 15 switch, 15 transaction number document, 96 transaction schedule printing, 100 transmission speed, 83 TTI registering your name and number, 25 turning power on/off fax, 13

#### U

user settings changing, 141 printing list, 140 summary table, 142

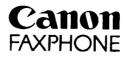

## CANON U.S.A. INC.

## CONSUMER INFORMATION CENTERS IN THE U.S.A.

SHOULD SERVICE BE NECESSARY FOR THIS PRODUCT, CONTACT AND BRING YOUR FAXPHONE TO A CANON U.S.A. AUTHORIZED SERVICE FACILITY. FOR SERVICE DURING THE WARRANTY PERIOD, YOU ARE REQUIRED TO PRESENT PROOF OF PURCHASE (BILL OF SALE) TO THE AUTHORIZED SERVICE FACILITY.

Information regarding authorized service facility locations can be obtained by calling the nearest Canon U.S.A. Consumer Information and Service Center below, or you may refer to the enclosed A.S.F. List for a choice of service locations.

#### CANON U.S.A. CONSUMER INFORMATION AND SERVICE CENTERS

| Consumer Information Center | Telephone: 1-800-828-4040                                             |
|-----------------------------|-----------------------------------------------------------------------|
| New Jersey Office:          | 100 Jamesburg Road, Jamesburg, NJ 08831<br>Telephone: 908-521-7000    |
| Chicago Office:             | 100 Park Blvd., Itasca, IL 60143<br>Telephone: 708-250-6200           |
| Los Angeles Office:         | 15955 Alton Parkway, Irvine, CA 92718-3616<br>Telephone: 714-753-4000 |
| Atlanta Office:             | 5625 Oakbrook Parkway, Norcross, GA 30093<br>Telephone: 404-448-1430  |
| Dallas Office:              | 3200 Regent Blvd., Irving, TX 75063<br>Telephone: 214-830-9600        |

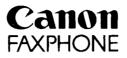

#### CANON CANADA INC.

#### CANON INFORMATION AND SERVICE CENTERS IN CANADA

#### FAXPHONE SERVICING IN CANADA

Should service be necessary please call one of the following telephone numbers for information regarding the nearest FAXPHONE authorized service facility, or you may refer to the enclosed A.S.F. List for a choice of service locations.

#### Canon Canada Inc.

| TORONTO: | 6390 Dixie Road Mississauga, Ontario L5T 1P7<br>Telephone: 416- 795-1111    |
|----------|-----------------------------------------------------------------------------|
| CALGARY: | 2828 16th Street, N.E. Calgary, Alberta T2E 7K7<br>Telephone: 403- 291-4350 |
| MONTREAL | 10652 Côte de Liesse Montreal. Quebec H8T 1A5<br>Telephone: 514- 631-8821   |

## CENTRE D'INFORMATION CANON AU CANADA

#### SERVICE POUR FAXPHONE AU CANADA

Si vous avez besoin de services, composez l'un des numéros de téléphone suivants pour obtenir tous les renseignements sur le centre de service après-vente agrée pour pour FAXPHONE de votre localité, ou référez-vous à la liste S.A.V. incluse pour un choix plus ample.

#### Canon Canada Inc.

| TORONTO:  | 6390 Dixie Road Mississauga, Ontario L5T 1P7<br>Téléphone: 416- 795-1111   |
|-----------|----------------------------------------------------------------------------|
| CALGARY   | 2828 16th Street, N.E. Calgary, Alberta T2E 7K7<br>Téléphone: 403–291-4350 |
| MONTREAL: | 10652 Côte de Liesse Montreal, Quebec H8T 1A5<br>Téléphone: 514- 631-8821  |

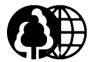

This publication uses 40% recycled paper.

# Canon

CANON INC. 7-1. Nishi-shinjuku. 2-chome. Shinjuku-ku. Tokyo 163-07. Japan CANON U.S.A., INC. One Canon Plaza, Lake Success, N.Y. 11042, U.S.A CANON CANADA INC. 6390 Dixie Road. Mississauga. Ontario L5T 1P7. Canada CANON EUROPA N.V. Bovenkerkerweg 59-61, P.O. Box 2262, 1180 EG Amstelveen The Netherlands CANON DEUTSCHLAND GmbH P.O. Box 100364. Hellersbergstrasse 2-4. W-41460. Neuss. Germany CANON (U.K.) LTD. Canon House, Manor Road, Wallington, Surrey, SM6 0AJ, United Kingdom CANON FRANCE S.A. Centre D'Affaires Paris-Nord. 93154. Le Blanc Mesnil Cédex. France CANON LATIN AMERICA, INC. Apartado 7022. Panama 5. Republic of Panama CANON AUSTRALIA PTY. LTD. 1 Thomas Holt Drive. North Ryde. Sydney. N.S.W. 2113, Australia CANON SINGAPORE PTE. LTD. 95 South Bridge Road #13-01/15. Pidemco Centre, Singapore 0105 CANON HONG KONG TRADING CO., LTD. 10/F., Mirror Tower, 61 Mody Road, Tsimshatsui East, Kowloon, Hong Kong

# 120V

HT1-2014-000-V.1.1

0793SZ5

©CANON INC. 1993